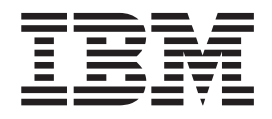

# IBM Multi-site Workload Lifeline V1.1 User's Guide

*Version 1 Release 1*

#### **Note:**

Before using this information and the product it supports, be sure to read the general information under ["Notices" on page](#page-162-0) [145.](#page-162-0)

#### **Second Edition (December 2011)**

This edition applies to Version 1 Release 1 of IBM Multi-site Workload Lifeline (5655-U24).

IBM welcomes your comments. You may send your comments to the following address. International Business Machines Corporation Attn: z/OS Communications Server Information Development Department AKCA, Building 501 P.O. Box 12195, 3039 Cornwallis Road Research Triangle Park, North Carolina 27709-2195

You can send us comments electronically by using one of the following methods:

#### **Fax (USA and Canada):**

1+919-254-1258

Send the fax to "Attn: z/OS Communications Server Information Development"

#### **Internet email:**

comsvrcf@us.ibm.com

#### **World Wide Web:**

<http://www.ibm.com/systems/z/os/zos/webqs.html>

If you would like a reply, be sure to include your name, address, telephone number, or FAX number. Make sure to include the following in your comment or note:

- v Title and order number of this document
- v Page number or topic related to your comment

When you send information to IBM, you grant IBM a nonexclusive right to use or distribute the information in any way it believes appropriate without incurring any obligation to you.

#### **© Copyright IBM Corporation 2011.**

US Government Users Restricted Rights – Use, duplication or disclosure restricted by GSA ADP Schedule Contract with IBM Corp.

## **Contents**

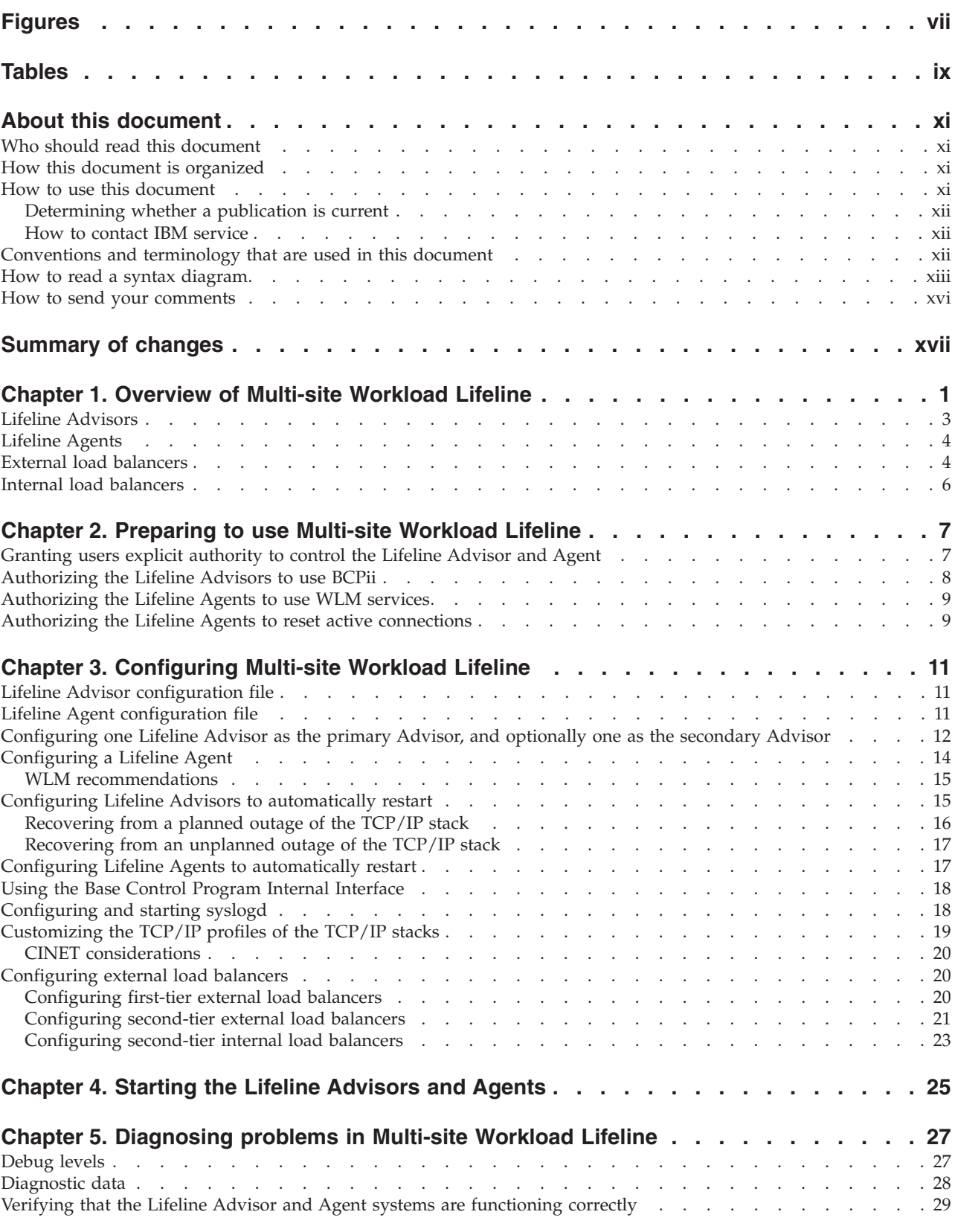

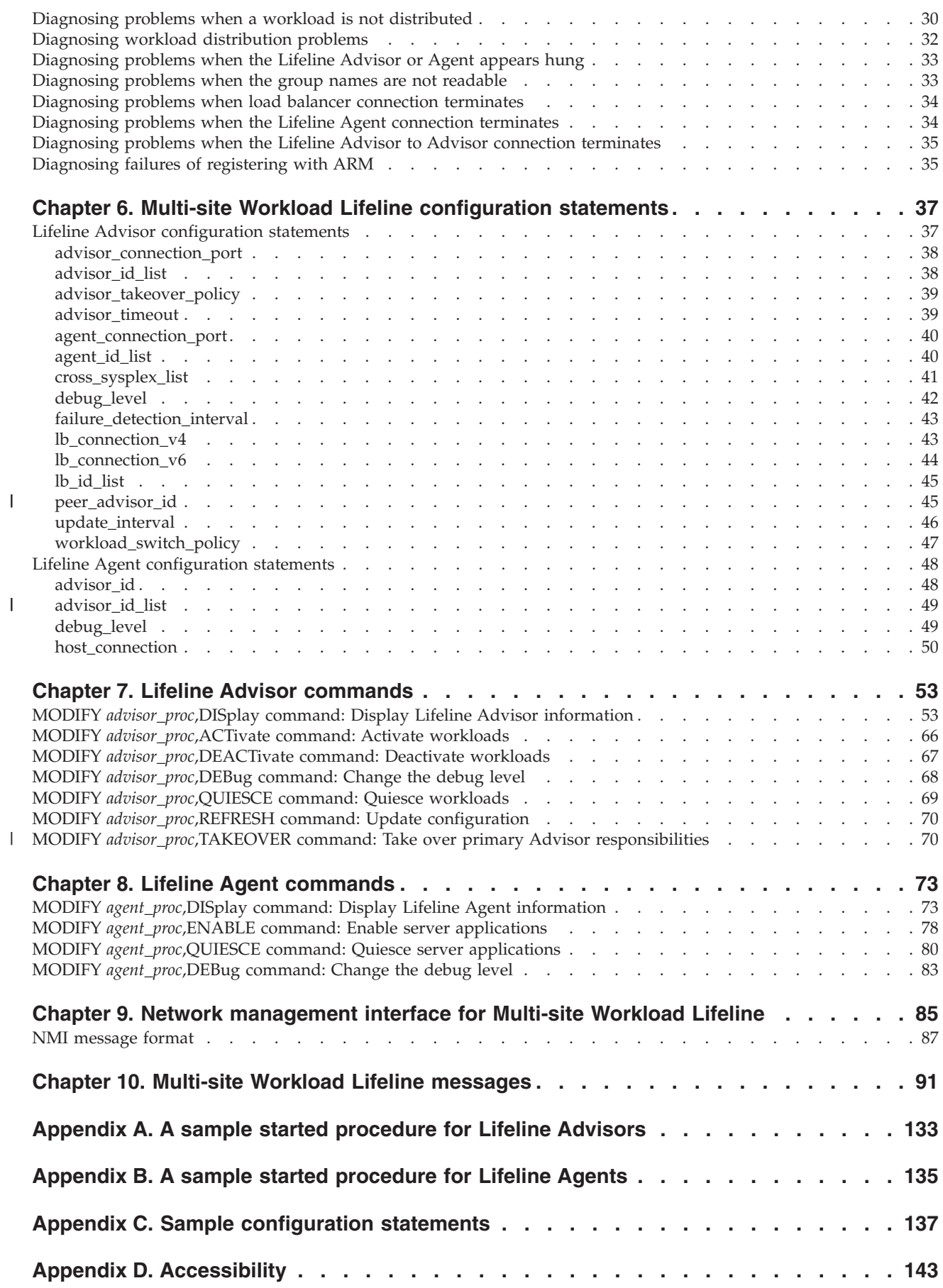

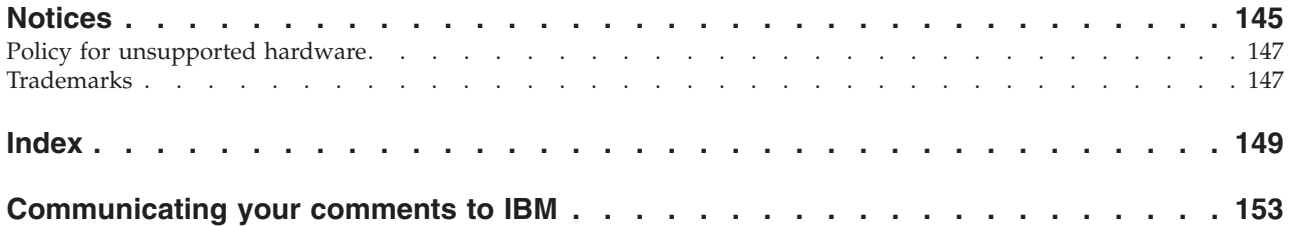

## <span id="page-6-0"></span>**Figures**

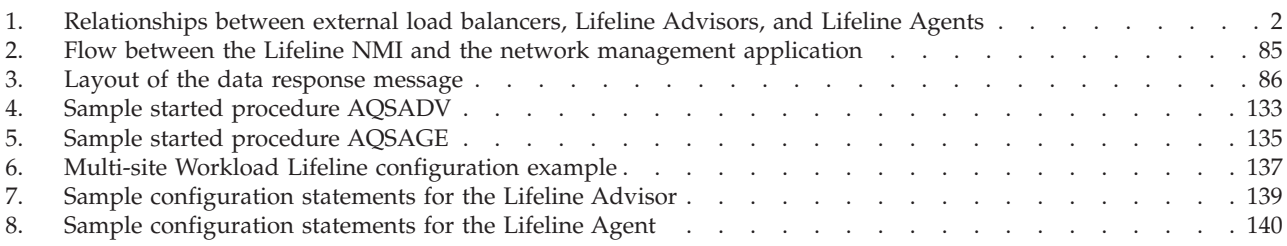

## <span id="page-8-0"></span>**Tables**

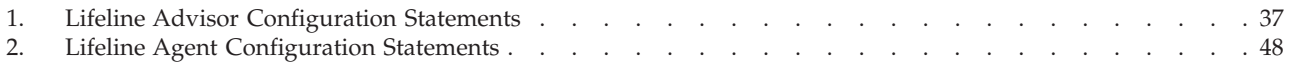

## <span id="page-10-0"></span>**About this document**

This document describes how to use IBM® Multi-site Workload Lifeline to load balance TCP/IP workload requests across two sites at unlimited distances when both sites run the same server applications and have the same data sources.

## **Who should read this document**

This document is written for system administrators who need to understand how to load balance TCP/IP workload requests.

## **How this document is organized**

This document contains the following information:

- v "Chapter 1. Overview of Multi-site Workload Lifeline" introduces the concept of Lifeline Advisors, Lifeline Agents, external load balancers, and internal load balancers.
- v "Chapter 2. Preparing to use Multi-site Workload Lifeline" contains the information about the tasks that you need to perform before you can configure Multi-site Workload Lifeline.
- v "Chapter 3. Configuring Multi-site Workload Lifeline" contains the information about the tasks to configure Multi-site Workload Lifeline.
- v "Chapter 4. Starting the Lifeline Advisors and Agents" contains the information about how to start the Lifeline Advisors and Agents that make up Multi-site Workload Lifeline.
- v "Chapter 5. Diagnosing problems in Multi-site Workload Lifeline" contains the information that you need to diagnose problems.
- v "Chapter 6. Multi-site Workload Lifeline configuration statements" describes the configuration statements of the Lifeline Advisors and Agents.
- v "Chapter 7. Lifeline Advisor commands" describes the commands that you can use to display Lifeline Advisor information and modify Lifeline Advisor state information.
- "Chapter 8. Lifeline Agent commands" describes the commands that you can use to display Lifeline Agent information and modify Lifeline Advisor state information.
- "Chapter 9. Network management interface for Multi-site Workload Lifeline" describes the network management interface (NMI) that you can use to monitor Lifeline metrics and statistics.
- "Chapter 10. Multi-site Workload Lifeline messages" contains the Multi-site Workload Lifeline messages.
- v "Accessibility" describes accessibility features to help users with physical disabilities.
- v "Notices" contains notices and trademarks used in this document.

## **How to use this document**

To use this document, you should be familiar with  $z/OS^{\circ}$  TCP/IP Services and the TCP/IP suite of protocols.

## <span id="page-11-0"></span>**Determining whether a publication is current**

As needed, IBM updates its publications with new and changed information. For a given publication, updates to the hardcopy and associated BookManager® softcopy are usually available at the same time. Sometimes, however, the updates to hardcopy and softcopy are available at different times. The following information describes how to determine if you are looking at the most current copy of a publication:

- v At the end of a publication's order number there is a dash followed by two digits, often referred to as the dash level. A publication with a higher dash level is more current than one with a lower dash level. For example, in the publication order number GC28-1747-07, the dash level 07 means that the publication is more current than previous levels, such as 05 or 04.
- v If a hardcopy publication and a softcopy publication have the same dash level, it is possible that the softcopy publication is more current than the hardcopy publication. Check the dates shown in the Summary of Changes. The softcopy publication might have a more recently dated Summary of Changes than the hardcopy publication.
- To compare softcopy publications, you can check the last two characters of the publication's file name (also called the book name). The higher the number, the more recent the publication. Also, next to the publication titles in the CD-ROM booklet and the readme files, there is an asterisk (\*) that indicates whether a publication is new or changed.

## **How to contact IBM service**

For immediate assistance, visit this Web site: [http://www.ibm.com/support/](http://www.ibm.com/support/entry/portal/Overview/Software/Other_Software/z~OS_Communications_Server) [entry/portal/Overview/Software/Other\\_Software/z~OS\\_Communications\\_Server/](http://www.ibm.com/support/entry/portal/Overview/Software/Other_Software/z~OS_Communications_Server)

Most problems can be resolved at this Web site, where you can submit questions and problem reports electronically, as well as access a variety of diagnosis information.

For telephone assistance in problem diagnosis and resolution (in the United States or Puerto Rico), call the IBM Software Support Center anytime (1-800-IBM-SERV). You will receive a return call within 8 business hours (Monday – Friday, 8:00 a.m. – 5:00 p.m., local customer time).

Outside the United States or Puerto Rico, contact your local IBM representative or your authorized IBM supplier.

If you would like to provide feedback on this publication, see ["Communicating](#page-170-0) [your comments to IBM" on page 153.](#page-170-0)

## **Conventions and terminology that are used in this document**

Samples used in this book might not be updated for each release. Evaluate a sample carefully before applying it to your system.

For definitions of the terms and abbreviations that are used in this document, you can view the latest IBM terminology at [the IBM Terminology Web site.](http://www.ibm.com/software/globalization/terminology/index.jsp)

### <span id="page-12-0"></span>**Clarification of notes**

Information traditionally qualified as **Notes** is further qualified as follows:

**Note** Supplemental detail

**Tip** Offers shortcuts or alternative ways of performing an action; a hint

#### **Guideline**

Customary way to perform a procedure

**Rule** Something you must do; limitations on your actions

#### **Restriction**

Indicates certain conditions are not supported; limitations on a product or facility

#### **Requirement**

Dependencies, prerequisites

**Result** Indicates the outcome

## **How to read a syntax diagram**

This syntax information applies to all commands and statements that do not have their own syntax described elsewhere.

The syntax diagram shows you how to specify a command so that the operating system can correctly interpret what you type. Read the syntax diagram from left to right and from top to bottom, following the horizontal line (the main path).

#### **Symbols and punctuation**

The following symbols are used in syntax diagrams:

#### **Symbol**

#### **Description**

- Marks the beginning of the command syntax.
- Indicates that the command syntax is continued.
- **|** Marks the beginning and end of a fragment or part of the command syntax.
- **-**Marks the end of the command syntax.

You must include all punctuation such as colons, semicolons, commas, quotation marks, and minus signs that are shown in the syntax diagram.

#### **Parameters**

The following types of parameters are used in syntax diagrams.

#### **Required**

Required parameters are displayed on the main path.

#### **Optional**

Optional parameters are displayed below the main path.

#### **Default**

Default parameters are displayed above the main path.

Parameters are classified as keywords or variables. For  $MVS^{\pi}$  console commands, the keywords are not case sensitive. You can code them in uppercase or lowercase. If the keyword appears in the syntax diagram in both uppercase and lowercase, the uppercase portion is the abbreviation for the keyword (for example, OPERand).

For the z/OS UNIX commands, the keywords must be entered in the case indicated in the syntax diagram.

Variables are italicized, appear in lowercase letters, and represent names or values you supply. For example, a data set is a variable.

#### **Syntax examples**

In the following example, the USER command is a keyword. The required variable parameter is *user\_id*, and the optional variable parameter is *password*. Replace the variable parameters with your own values.

 $\blacktriangleright$ 

 $\blacktriangleright$ 

 USER *user\_id password*

#### **Longer than one line**

If a diagram is longer than one line, the first line ends with a single arrowhead and the second line begins with a single arrowhead.

 $\rightarrow$  The first line of a syntax diagram that is longer than one line  $\rightarrow$  $\blacktriangleright$  The continuation of the subcommands, parameters, or both  $\vdash$ 

#### **Required operands**

Required operands and values appear on the main path line. You must code required operands and values.

REQUIRED\_OPERAND -

#### **Optional values**

Optional operands and values appear below the main path line. You do not have to code optional operands and values.

LOPERAND

ÞÞ

#### **Selecting more than one operand**

An arrow returning to the left above a group of operands or values means more than one can be selected, or a single one can be repeated.

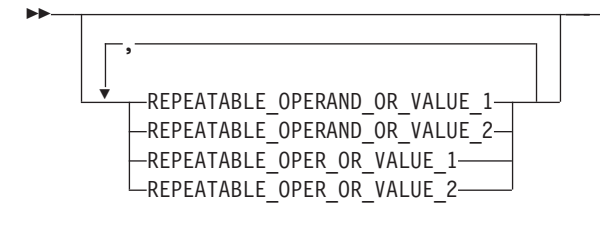

#### **Nonalphanumeric characters**

If a diagram shows a character that is not alphanumeric (such as parentheses, periods, commas, and equal signs), you must code the character as part of the syntax. In this example, you must code OPERAND=(001,0.001).

 $\rightarrow$  -0PERAND-=- (-001-, -0.001-)-

#### **Blank spaces in syntax diagrams**

If a diagram shows a blank space, you must code the blank space as part of the syntax. In this example, you must code OPERAND=(001 FIXED).

 $\rightarrow$  -0PERAND-=- (-001- - FIXED-)-

#### **Default operands**

Default operands and values appear above the main path line. Multi-site Workload Lifeline uses the default if you omit the operand entirely.

 $\blacktriangleright$ DEFAULT OPERAND

#### **Variables**

A word in all lowercase italics is a *variable*. Where you see a variable in the syntax, you must replace it with one of its allowable names or values, as defined in the text.

 $\nightharpoonup$ *variable* -

#### **Syntax fragments**

Some diagrams contain syntax fragments, which serve to break up diagrams that are too long, too complex, or too repetitious. Syntax fragment names are in mixed case and are shown in the diagram and in the heading of the fragment. The fragment is placed below the main diagram.

 $\rightarrow$  Syntax fragment  $\vdash$ 

 $\blacktriangleright$ 

 $\blacktriangleright$ 

#### **Syntax fragment:**

```
\leftarrow1ST_OPERAND-,-2ND_OPERAND-,-3RD_OPERAND-
```
## <span id="page-15-0"></span>**How to send your comments**

Your feedback is important in helping to provide the most accurate and high-quality information. If you have any comments about this document or any other z/OS Communications Server documentation, do one of the following:

- Go to the z/OS contact page at [http://www.ibm.com/systems/z/os/zos/](http://www.ibm.com/systems/z/os/zos/webqs.html) [webqs.html.](http://www.ibm.com/systems/z/os/zos/webqs.html) You can enter and submit your comments in the form provided at this Web site.
- v Send your comments by e-mail to comsvrcf@us.ibm.com. Be sure to include the name of the document, the part number of the document, the version of z/OS Communications Server, and, if applicable, the specific location of the text that you are commenting on (for example, a section number, a page number or a table number).

## <span id="page-16-0"></span>**Summary of changes**

#### **Changes made in IBM Multi-site Workload Lifeline Version 1 Release 1**

This document contains information previously presented in SC23-8600-00, which supports IBM Multi-site Workload Lifeline Version 1 Release 1. This document contains minor maintenance updates.

#### **New Information**

- Lifeline Advisor configuration statement ["peer\\_advisor\\_id" on page 45](#page-62-0) has been added.
- Lifeline Advisor Configuration statement ["advisor\\_id\\_list" on page 49](#page-66-0) has been added.
- Message AQS0190I
- Message AQS0191I

#### **Changed information**

- v ["External load balancers" on page 4](#page-21-0) has been updated.
- v ["Granting users explicit authority to control the Lifeline Advisor and Agent" on](#page-24-0) [page 7](#page-24-0) has been updated.
- ["Configuring Lifeline Agents to automatically restart" on page 17](#page-34-0) has been updated.
- v ["cross\\_sysplex\\_list" on page 41](#page-58-0) has been updated.
- ["advisor\\_id" on page 48](#page-65-0) has been updated.
- Message AQS0006I
- Message AQS0116I
- Message AQS0125I
- Message AQS0147I
- Message AQS0168I

## <span id="page-18-0"></span>**Chapter 1. Overview of Multi-site Workload Lifeline**

Multi-site Workload Lifeline provides the ability to load balance TCP/IP workload requests across two sites at unlimited distances, when both sites are running the same server applications and have the same data sources. Multi-site Workload Lifeline defines two tiers of load balancing. The first-tier load balancer determines which site to route a new workload request to and forwards the request to a second-tier load balancer. The second-tier load balancer determines which server application within the site to route the workload request to and forwards it to the z/OS system where the server application is running. Multi-site Workload Lifeline provides the different tiers with routing recommendations based on the availability and health of the server applications and the z/OS systems within the site.

Multi-site Workload Lifeline consists of Lifeline Advisors and Lifeline Agents. The primary Lifeline Advisor communicates with external load balancers by using the Server/Application State Protocol (SASP), one or more Lifeline Agents, and possibly a secondary Lifeline Advisor.

**Rule:** In this information, the word *site* is interchangeable with *sysplex*. All z/OS target systems in a particular site must belong to the same sysplex.

[Figure 1 on page 2](#page-19-0) illustrates the relationships between the external load balancers, Lifeline Advisors, and Lifeline Agents.

<span id="page-19-0"></span>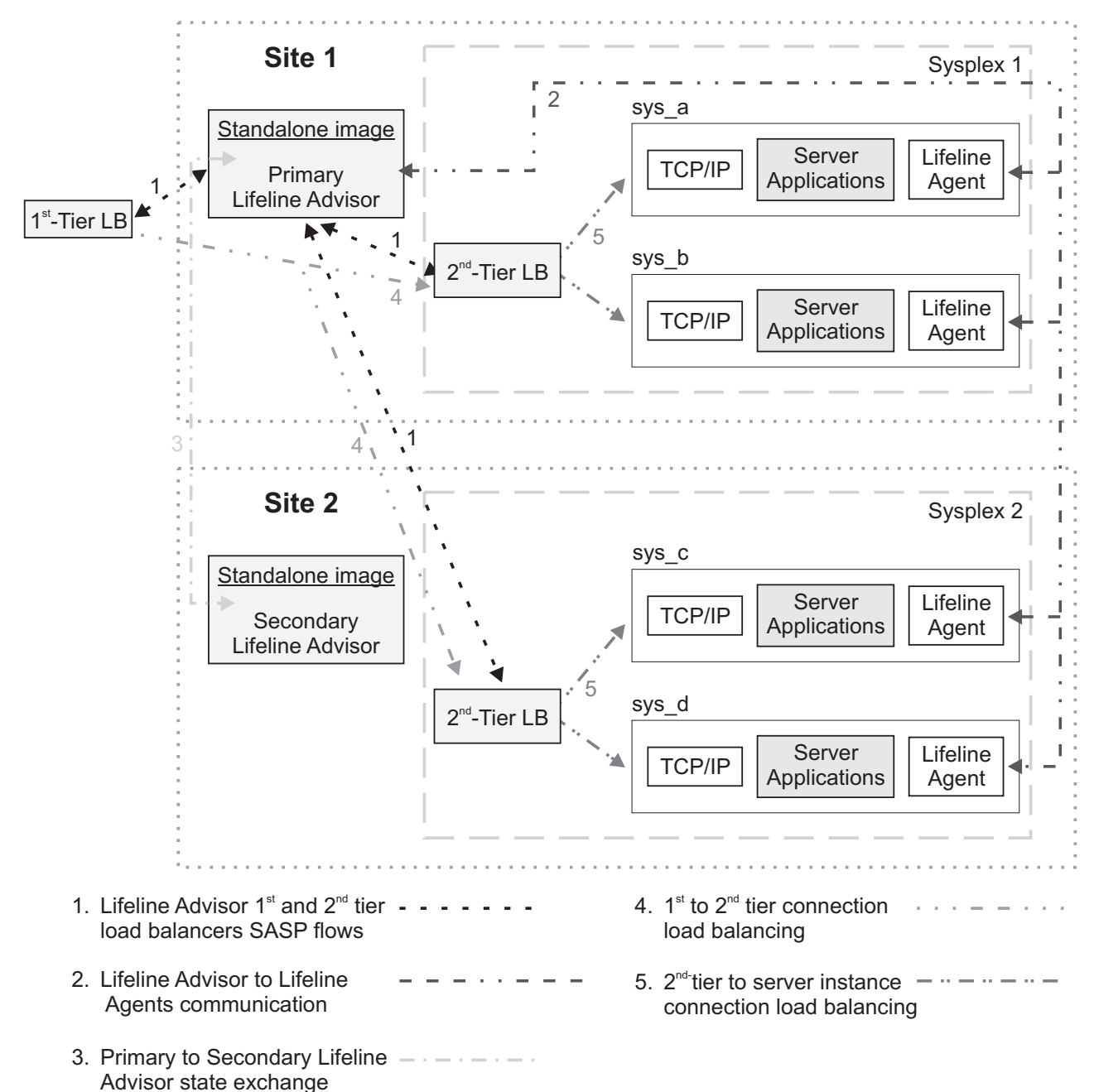

## **Multi-Site Workload Lifeline**

*Figure 1. Relationships between external load balancers, Lifeline Advisors, and Lifeline Agents*

In Figure 1, the Lifeline Agents running on each z/OS system in the two sites, Sysplex1 and Sysplex2, monitor the health of the server applications and the system where the Agent is active. The Lifeline Agents periodically send this information to the primary Lifeline Advisor, indicated by the network flows labeled **2**. The primary Lifeline Advisor uses this information to calculate routing recommendations for the workloads that use these server applications. The Lifeline Advisor periodically sends recommendations to first-tier load balancers about which site to route workload requests to and recommendations to second-tier load balancers about which server application within a site to route the workload requests to, indicated by the network flows labeled  $\boxed{1}$ .

<span id="page-20-0"></span>The primary Lifeline Advisor also periodically notifies the secondary Lifeline Advisor about any changes in the workload states, indicated by the network flows labeled **3**, so that the secondary Advisor can take over primary Advisor responsibilities if the current primary Advisor becomes not-operational.

When workload requests are handled by the first-tier load balancers, based on routing recommendations from the Lifeline Advisor, the load balancer selects a site and forwards the request to the second-tier load balancer in that site, indicated by the network flows labeled **4**. When workload requests are handled by the second-tier load balancers, based on routing recommendations from the Lifeline Advisor, the load balancer selects a server application in the site and forwards it to the TCP/IP stack running on the z/OS system, indicated by the network flows labeled 5.

## **Lifeline Advisors**

<span id="page-20-1"></span>The primary Lifeline Advisor provides recommendations that are used by a first-tier external load balancer to determine how to route new requests to a second-tier load balancer to select a target site. The second-tier load balancer then routes each request to a target z/OS system in the site to select a target application.

**Rule:** In this information, whenever the term Lifeline Advisor or Advisor is mentioned, it is referring to the primary Lifeline Advisor. Any references to the secondary Lifeline Advisor is indicated by the terminology secondary Lifeline Advisor or secondary Advisor.

The second-tier load balancer can be either another external load balancer or a z/OS sysplex distributor on a specific z/OS system in the site. If the second-tier load balancer is an external load balancer, it also uses the Lifeline Advisor recommendations to determine how to route these new requests to the target applications in the z/OS site. If the second-tier load balancer is a z/OS sysplex distributor, it creates its own recommendations that are similar to the ones that the Lifeline Advisor creates to determine how to route these new requests to the target applications in the z/OS site.

The Lifeline Advisor maintains at least two, and up to four, listening sockets or ports; one is for the Lifeline Agents to connect to, up to two are for the external load balancers to connect to, and optionally one is for the secondary Lifeline Advisor to connect to. There are separate IPv4 and IPv6 listening sockets for external load balancers. If your TCP/IP stack is not IPv6 enabled, you will not be able to use the IPv6 listening socket.

The Lifeline Advisor maintains an access control list that allows external load balancers, the secondary Lifeline Advisor, and the Lifeline Agents to connect to it. The access control list specifies the remote IP address of the connecting external load balancers, the remote IP address and port of the secondary Lifeline Advisor, and the Lifeline Agents that are allowed to connect to the Lifeline Advisor.

#### **Recommendations provided by the Lifeline Advisor**

The recommendations provided by the Lifeline Advisor are dynamic, and can change as the conditions of the target sites, systems, and server applications change. The recommendations include the following information:

- <span id="page-21-0"></span>v An indication of whether the target server application, the target system, or the target site is currently active. The Advisor uses this information to exclude systems or sites that are not active or do not have the required server applications running.
- z/OS Workload Management (WLM) server-specific recommendations. WLM recommendations provide a relative measure of the ability of a target system to handle new workload, as compared to other target systems across both sites. They also provide a measure of the performance of individual server applications, as compared to the WLM policy goals specified for that workload. The WLM recommendations are derived from the following metrics that are based on the importance of the workload, as defined by the WLM policy:
	- Displaceable general CPU capacity of each system
	- System z® Application Assist Processor (zAAP) capacity
	- System z Integrated Information Processor (zIIP) capacity
	- The proportion of each type of CPU that the server application is using
- An indication of server application health from a TCP/IP perspective. TCP/IP statistics for target applications are monitored to determine whether specific server applications are encountering problems that prevent the applications from keeping up with the current workload. For example, is a target TCP server application keeping up with TCP connection requests? Are requests being rejected because the backlog queue is full? In such scenarios, the recommendations passed back to the external load balancers are adjusted appropriately, so that the load balancer can direct fewer connections to any server application that is experiencing these problems. These recommendations are provided for TCP server applications and are referred to as Communications Server weights in this information.

## **Lifeline Agents**

The Lifeline Agent receives from the Lifeline Advisor a list of server applications that are configured to receive workload requests from registered external load balancers. The Lifeline Agent gathers data about these server applications and returns the information to the Advisor.

The Lifeline Agent maintains a single connection to the Lifeline Advisor to communicate status information. This can be either an IPv4 or IPv6 connection. If the TCP/IP stack where the Agent resides is not IPv6-enabled, you will not be able to create the IPv6 connection.

See the [Recommendations provided by the Lifeline Advisor](#page-20-1) section in ["Lifeline](#page-20-0) [Advisors" on page 3](#page-20-0) for the set of metrics gather by the Agents about the server applications and z/OS system being monitored.

## **External load balancers**

External load balancers use Server/Application State Protocol (SASP) to obtain recommendations and topology information related to server applications and systems in a clustered environment.

**Rule:** First-tier load balancers must be external load balancers that are SASP-enabled.

A second-tier load balancer can be an external load balancer that is SASP-enabled or a z/OS sysplex distributor on a z/OS system in the site.

External load balancers can obtain detailed information regarding the state of target z/OS applications and systems by communicating with the Lifeline Advisor using the SASP protocol. External load balancers use SASP to do the following things:

- Obtain detailed recommendations about how to distribute workload requests between the two sites, based on the current configuration and workload conditions.
- Obtain detailed recommendations about how to distribute workload requests in the site, based on the current configuration and workload conditions.
- Perform workload load balancing that is optimized for your two sites.

In some configurations, multiple server applications may be listening on the same port. When the TCP connection requests reach a target TCP/IP stack for these server applications sharing the same port, the connections are load balanced by TCP/IP across the multiple server application instances. How this load balancing is performed depends on whether the SHAREPORT or SHAREPORTWLM parameter is specified on the PORT statement. For more details about the PORT statement, see *z/OS Communications Server: IP Configuration Reference*. When you use Multi-site Workload Lifeline, all instances of this server application that share the same port on a target system are reported to external load balancers through a single member entry.

You might be able to customize the features of the way that the external load balancer communicates with the Lifeline Advisor. The SASP protocol defines two features of the external load balancer implementation that you might be able to configure:

- Whether the external load balancer polls the Lifeline Advisor for updated data or whether the updated data is pushed to the external load balancer.
- Whether only members that have updated data should be sent to the external load balancer or whether all members should be sent to the load balancer, regardless of whether their data has changed.

If you configure the external load balancer to request that the Lifeline Advisor push the updated information to the load balancer, the Lifeline Advisor updates the load balancer at least once every update interval. If you configure the external load balancer to poll the Lifeline Advisor for updated information, the Lifeline Advisor passes a recommended polling interval to the load balancer. However, you can configure the external load balancer to disregard this guideline.

External load balancers typically use a cluster IP address to represent the server applications that are being load balanced. Client applications use this cluster IP address as the destination IP address for their requests.

In addition, some external load balancers might be able to use either directed or dispatch mode when they forward packets to their destinations.

## **Directed mode**

| | | | | | | | | |

| | |

> When an external load balancer uses directed mode to forward packets to their destinations, it can use NAT to convert the destination IP address (the cluster IP address) to an IP address owned by the target z/OS system. When IP packets for these connections are sent back to clients, the external load balancer converts the source IP address (the IP address of the target z/OS system) back to the cluster IP address that the application used on its request. The load balancer either modifies the destination IP address (server NAT) in the packet itself or modifies both the

<span id="page-23-0"></span>destination and source IP addresses (server NAT and client NAT) in the packet. The packet must return through the same external load balancer, which recognizes the changes and does the reverse mapping. Then a packet can flow from the original destination to the original source.

- **Rule:** Always configure first-tier load balancers to use directed mode. These load balancers route requests only to second-tier load balancers.
- **Guideline:** You can configure external second-tier load balancers to use either directed or dispatch mode, although directed mode is recommended to avoid having to make server application changes.

#### **Dispatch mode**

When an external load balancer uses dispatch mode to forward packets to their destinations, the destination IP addresses for incoming IP packets are not changed. Instead, the external load balancer forwards the packet to a target z/OS system by using the MAC address of a network adapter on that system. The receiving z/OS system inspects the destination IP address of the packet, and accepts the packet if the IP address matches one of the IP addresses in its HOME list. As a result, with dispatch mode, all target z/OS systems must have the external load balancer's cluster IP address defined in their HOME list. However, these addresses must not be advertised externally through dynamic routing protocols. To prevent the addresses from being advertised externally through dynamic routing protocols, define these IP addresses as loopback addresses on z/OS.

Dispatch mode eliminates the need to perform network address translation (NAT). Dispatch mode has the following restrictions, which ensure that the second-tier external load balancer functions correctly:

#### **Restrictions:**

- An OSA device can be shared among logical partitions (LPARs) only if virtual MAC (VMAC) addressing is configured for each TCP/IP target stack that shares the OSA device.
- All target applications must bind to the IP address specified by INADDR\_ANY or IN6ADDR\_ANY, and the cluster IP address of the 2nd-tier load balancer must be defined to the stack. To ensure that this cluster IP address is not advertised, define it as a loopback address.
- v First-tier load balancers cannot be configured in dispatch mode.

If you do not meet the previous restrictions, load balancing will not be optimal because work will not be routed to some servers.

### **Internal load balancers**

An internal load balancer, also known as z/OS sysplex distributor, resides on a z/OS system in the site. It uses z/OS Communications Server functions to obtain recommendations and topology information related to server applications in a sysplex environment.

For more information about z/OS sysplex distributor, see *z/OS Communications Server: IP Configuration Guide*.

**Tip:** You can use z/OS sysplex distributor to perform the second-tier load balancing function.

## <span id="page-24-0"></span>**Chapter 2. Preparing to use Multi-site Workload Lifeline**

You need to evaluate TCP/IP workloads and grant users authority before you can configure Multi-site Workload Lifeline to balance TCP/IP workloads between the two z/OS sites.

#### **Before you begin**

You must meet the following requirements:

- All z/OS systems must be at least at the V1R11 level.
- v You must have at least one first-tier external load balancer that supports the Server/Application State Protocol (SASP). The load balancer must have IP connectivity to each second-tier load balancer. The second-tier load balancer is either another external load balancer that supports SASP or a z/OS sysplex distributor running on a target system in the site.
- v The TCP/IP applications that are identified to be load balanced must be able to run on target systems that are in different sites, and must be able to access data sources that are synchronized across the sites.

## **Granting users explicit authority to control the Lifeline Advisor and Agent**

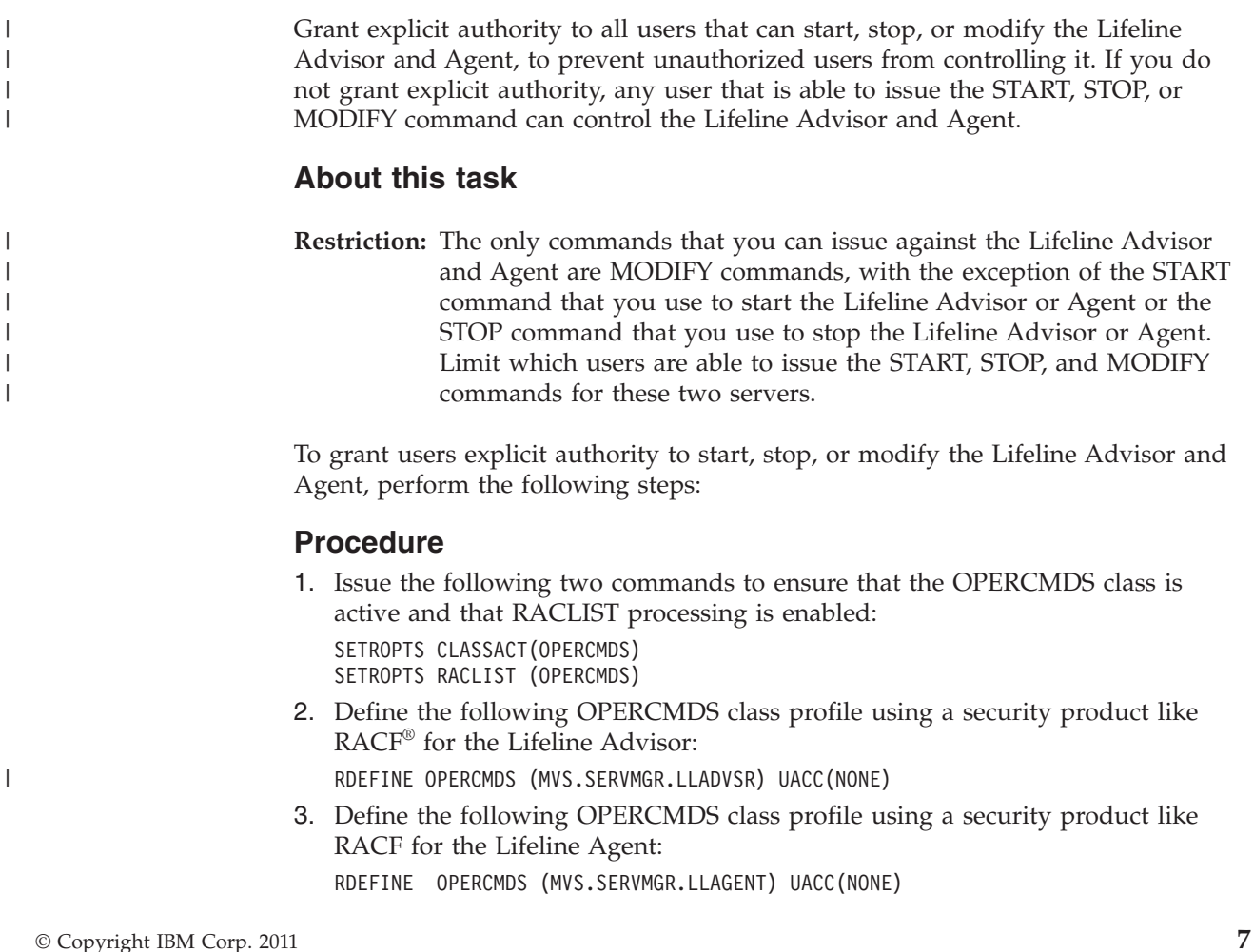

- 4. Permit the Lifeline Advisor to the OPERCMDS class profile: PERMIT MVS.SERVMGR.LLADVSR CLASS(OPERCMDS) ACCESS(CONTROL) ID(userid)
- 5. Permit the Lifeline Agent to the OPERCMDS class profile: PERMIT MVS.SERVMGR.LLAGENT CLASS(OPERCMDS) ACCESS(CONTROL) ID(userid)
- 6. Issue the following command to refresh the OPERCMDS class profile: SETROPTS RACLIST(OPERCMDS) REFRESH

## **Authorizing the Lifeline Advisors to use BCPii**

<span id="page-25-0"></span>|

|

|

You need to grant Lifeline Advisors general authority to use the Base Control Program Internal Interface (BCPii), including authority to specific resources such as the interconnected Central Processor Complexes (CPCs) and images on those CPCs.

#### **About this task**

To allow a Lifeline Advisor to query CPC and image information, perform the following steps. See ["Using the Base Control Program Internal Interface" on page](#page-35-0) [18](#page-35-0) for more information.

#### **Procedure**

- 1. Issue the following two commands to ensure that the FACILITY class is active and that RACLIST processing is enabled: SETROPTS CLASSACT(FACILITY) SETROPTS RACLIST (FACILITY)
- 2. Define the following FACILITY class profile for authority to use BCPii: RDEFINE FACILITY HWI.APPLNAME.HWISERV UACC(NONE)
- 3. Permit the Lifeline Advisor to the FACILITY class: PERMIT HWI.APPLNAME.HWISERV CLASS(FACILITY) ACCESS(READ) ID(*userid*)
- 4. Define the following FACILITY class profile (one for each CPC) for authority to query the CPC.

RDEFINE FACILITY HWI.TARGET.*netid.nau* UACC(NONE) APPLDATA(*community-name*)

Where:

- v *netid.nau* represents the 3 to 17 character SNA name of the particular CPC.
- *community-name* is the SNMP community name that was defined on the Support Element for that CPC.
- 5. Permit the Lifeline Advisor to each of the FACILITY class profiles: PERMIT HWI.TARGET.*netid.nau* CLASS(FACILITY) ACCESS(READ) ID(*userid*)
- 6. Define the following FACILITY class profile (one for each CPC) for authority to query each image of the CPC. RDEFINE FACILITY HWI.TARGET.*netid.nau*.\* UACC(NONE)

Where:

- v *netid.nau* represents the 3 to 17 character SNA name of the particular CPC.
- 7. Permit the Lifeline Advisor to each of these FACILITY class profiles: PERMIT HWI.TARGET.*netid.nau*.\* CLASS(FACILITY) ACCESS(READ) ID(*userid*)
- 8. Issue the following command to refresh the FACILITY class profile: SETROPTS RACLIST(FACILITY) REFRESH

## <span id="page-26-0"></span>**Authorizing the Lifeline Agents to use WLM services**

You need to grant Lifeline Agents access to the BPX.WLMSERVER resource only if you have already defined the resource profile.

#### **About this task**

If you are using RACF and have already defined the resource profile and enabled the FACILITY class, grant Lifeline Agents access to that resource.

If you are using a security product other than RACF that by default denies access to the resource, grant the Lifeline Agents access to the resource.

If you are using RACF, perform the following steps to define the resource profile if you have not defined it, and grant Lifeline Agents access to the resource:

#### **Procedure**

- 1. Issue the following two commands to ensure that the FACILITY class is active and that RACLIST processing is enabled: SETROPTS CLASSACT(FACILITY) SETROPTS RACLIST (FACILITY)
- 2. Define the following FACILITY class profile: RDEFINE FACILITY (BPX.WLMSERVER) UACC(NONE)
- 3. Grant the Lifeline Agent READ access to the FACILITY class profile: PERMIT BPX.WLMSERVER CLASS(FACILITY) ACCESS(READ) ID(*userid*)
- 4. Issue the following command to refresh the FACILITY class profile: SETROPTS RACLIST(FACILITY) REFRESH

## **Authorizing the Lifeline Agents to reset active connections**

You need to grant Lifeline Agents access to the MVS.VARY.TCPIP.DROP resource.

#### **About this task**

To process a Lifeline Advisor DEACTIVATE command, the Lifeline Agents must be able to reset active connections that have been identified by the Advisor. See "MODIFY *advisor\_proc*[,DEACTivate command: Deactivate workloads" on page 67](#page-84-0) for more information.

To grant Agents explicit authority to reset active connections, perform the following steps:

#### **Procedure**

- 1. Issue the following two commands to ensure that the OPERCMDS class is active and that RACLIST processing is enabled: SETROPTS CLASSACT(OPERCMDS) SETROPTS RACLIST (OPERCMDS)
- 2. Define the following OPERCMDS class profile: RDEFINE OPERCMDS (MVS.VARY.TCPIP.DROP) UACC(NONE)
- 3. Permit the Lifeline Agent to the OPERCMDS class profile: PERMIT MVS.VARY.TCPIP.DROP CLASS(OPERCMDS) ACCESS(CONTROL) ID(*userid*)
- 4. Issue the following command to refresh the OPERCMDS class profile: SETROPTS RACLIST(OPERCMDS) REFRESH

## <span id="page-28-0"></span>**Chapter 3. Configuring Multi-site Workload Lifeline**

You need to configure Multi-site Workload Lifeline before you can use it to balance TCP/IP workloads among different z/OS sites.

#### **Before you begin**

Complete the tasks in [Chapter 2, "Preparing to use Multi-site Workload Lifeline,"](#page-24-0) [on page 7.](#page-24-0)

## **Lifeline Advisor configuration file**

You specify the Lifeline Advisor configuration file on the CONFIG DD statement in the Lifeline Advisor started procedure to configure both the primary and secondary Lifeline Advisors.

The Lifeline Advisor configuration file serves three basic purposes:

- Defines the listening sockets for the external load balancers, the secondary Lifeline Advisor, and Lifeline Agents
- Provides an access control list for specifying which external load balancers, Lifeline Advisor, and Lifeline Agents can connect to the primary Lifeline Advisor
- Customizes optional parameters

The Lifeline Advisor reads configuration data from one file, which can be a z/OS UNIX file, a PDS or PDSE member, or a sequential data set.

See [Appendix A, "A sample started procedure for Lifeline Advisors," on page 133](#page-150-0) for a sample Advisor start procedure.

## **Lifeline Agent configuration file**

You specify the Lifeline Agent configuration file on the CONFIG DD statement in the Lifeline Agent start procedure.

The Lifeline Agent configuration file serves three basic purposes:

- v Defines the IP address and port that the Lifeline Agent binds to for communication with the Lifeline Advisor
- Identifies the IP address and port of the Lifeline Advisor
- Customizes optional parameters

The Lifeline Agent configuration file can be a z/OS UNIX file, a PDS or PDSE member, or a sequential data set.

See [Appendix B, "A sample started procedure for Lifeline Agents," on page 135](#page-152-0) for a sample Agent start procedure.

## <span id="page-29-0"></span>**Configuring one Lifeline Advisor as the primary Advisor, and optionally one as the secondary Advisor**

<span id="page-29-1"></span>Use the Lifeline Advisor configuration file to configure one Lifeline Advisor as the primary Advisor. You can also use this file to configure an optional secondary Lifeline Advisor.

### **About this task**

Only one Lifeline Advisor can serve as a primary Advisor at any given time. To start a secondary Lifeline Advisor to take over primary Advisor responsibilities in the case of a failure of the primary Advisor, specify identical statements in the Lifeline Advisor configuration file for both the primary and secondary Lifeline Advisors.

Perform the following steps to configure Lifeline Advisors:

#### **Procedure**

- 1. Define listening sockets, ports, or both.
	- a. Specify the local IPv4 address and port that the Lifeline Advisor listens on for IPv4 load balancer connections on the lb\_connection\_v4 configuration statement. The default port for communications with external load balancers is 3860. You can also specify the local IPv6 address and port that the Lifeline Advisor listens on for IPv6 load balancer connections on the lb\_connection\_v6 configuration statement.
		- **Guideline:** To enable the movement of the primary Lifeline Advisor to another system when the Lifeline Advisor or its underlying system fails, specify a dynamic VIPA (DVIPA) on the lb\_connection\_v4 and lb\_connection\_v6 statements. Furthermore, make this DVIPA a unique application-instance DVIPA (defined through VIPARANGE) rather than a multiple application-instance DVIPA (defined through VIPADEFINE). For more information about configuring DVIPAs, see *z/OS Communications Server: IP Configuration Reference*.

#### **Rules:**

- Run the Lifeline Advisor on an INET system. If you run the Lifeline Advisor on a CINET system, the address or addresses that you specify on the lb\_connection\_v4 or lb\_connection\_v6 statement tie the Lifeline Advisor to the stack owning those addresses. Consequently, the termination of that stack results in the termination of the Lifeline Advisor.
- If the primary Lifeline Advisor is using IPv6 for the external load balancer connections, or if any Lifeline Agents are using IPv6 to connect to the Lifeline Advisor, you must configure the system in which the secondary Lifeline Advisor resides to be enabled for IPv6.
- b. Specify the local port that the Lifeline Advisor listens on for Lifeline Agent connections on the agent\_connection\_port statement. If the TCP/IP stack of the Lifeline Advisor is enabled for IPv6, the Lifeline Advisor opens a listening socket for Lifeline Agents on the IPv6 unspecified address (::) on the port specified by this statement. This enables Lifeline Agents to connect to the Lifeline Advisor using either the IPv4 address specified on the

lb\_connection\_v4 statement or the IPv6 address specified on the lb\_connection\_v6 statement. If the TCP/IP stack is not enabled for IPv6, the Lifeline Advisor opens a listening socket on the IPv4 unspecified address, 0.0.0.0. This enables Lifeline Agents to connect to the Lifeline Advisor using only the IPv4 address specified on the lb\_connection\_v4 statement.

- c. Specify the local port that the Lifeline Advisor listens on for a connection from the secondary Lifeline Advisor on the advisor\_connection\_port statement. The same information specified in the previous step about the use of the lb\_connection\_v4 and lb\_connection\_v6 statements applies in this step.
- 2. Define the access control list.

**Rule:** Specify only complete IP addresses in access control lists; subnetworks, IP prefixes, or other types of wildcards are not allowed.

- a. Specify the list of external load balancers that are allowed to connect to the Lifeline Advisor on the lb\_id\_list statement. There is a maximum limit of 100 external load balancers that can be connected to a Lifeline Advisor at any given time.
- b. Specify the list of secondary Lifeline Advisors that are allowed to connect to the primary Lifeline Advisor on the advisor\_id\_list statement. Only a single secondary Lifeline Advisor can be connected to the primary Lifeline Advisor at any given time.
- c. Specify the list of Lifeline Agents that are allowed to connect to the primary Lifeline Advisor on the agent\_id\_list statement.
- 3. Update the TCP/IP profiles on the systems where the primary and secondary Advisors reside to add the VIPARANGE definition that configures the IP address used in the lb\_connection\_v4 and lb\_connection\_v6 Advisor configuration statements.
- 4. Define an OMVS segment for the Lifeline Advisor. The Lifeline Advisor accesses files in the UNIX System Services shell, so the Lifeline Advisor needs to have an OMVS segment defined for it. You can use the following JCL snippet to define the OMVS segment:

```
//EZARACF JOB MSGLEVEL=(1,1),MSGCLASS=A,CLASS=A
//DAEMONS EXEC PGM=IKJEFT01
//SYSTSPRT DD SYSOUT=*
//SYSTSIN DD *
ADDUSER userid DFLTGRP(OMVSGRP) OMVS(UID(0) HOME('/'))
RDEFINE STARTED userid.* STDATA(USER(userid))
SETROPTS RACLIST(STARTED) REFRESH
//*
```
- 5. Optional: Customize optional statements, including the update\_interval and debug\_level statements.
	- **Guideline:** In most cases, do not customize the debug\_level statement, unless you are directed to do so by an IBM service representative. Adding additional types of trace data can cause the amount of captured data to become voluminous. Reducing the amount of trace data from the default might make diagnosing a problem more difficult.
- 6. Optional: Change the location of the Multi-site Workload Lifeline message catalog. The Lifeline Advisor uses a standard message catalog. The message catalog must be in the z/OS UNIX file system. The default location of the message catalog is /usr/lib/nls/msg/C/aqsllmsg.cat. If you want to store the message catalog in another location, you need to change the NLSPATH or the LANG environment variables. To change the two environment variables, you can update the started procedure of the Lifeline Advisor to pass the ENVAR

option to set NLSPATH. If aqsllmsg.cat does not exist, the Lifeline Advisor by default uses the messages hardcoded in the software. These messages duplicate the English message catalog that is shipped with the Multi-site Workload Lifeline product.

## <span id="page-31-0"></span>**Configuring a Lifeline Agent**

Use the Lifeline Agent configuration file to configure one Lifeline Agent per z/OS target system across both sites.

#### **About this task**

Only one Lifeline Agent can be active per z/OS system at any time. Perform the following steps to configure Lifeline Agents:

#### **Procedure**

- 1. Specify the local IP address and port that the Lifeline Agent binds to for communicating with the Lifeline Advisor on the host\_connection statement. This step is used as part of the Lifeline Advisor's access control enforcement.
	- **Guideline:** For high availability, use a static VIPA as the local IP address to tolerate individual link outages on the z/OS system. For more information about configuring static VIPAs, see *z/OS Communications Server: IP Configuration Reference*.
- 2. Specify the IP address and port of the Lifeline Advisor on the advisor\_id statement.
- 3. Update the TCP/IP profiles on the systems where the Agents reside to add the static VIPA definition that configures the IP address used in the host\_connection Agent configuration statement.
- 4. Define an OMVS segment for the Lifeline Agent. The Lifeline Agent accesses files in the UNIX System Services shell, so you need to define an OMVS segment for the Lifeline Agent. You can use the following JCL snippet to define the OMVS segment:

```
//EZARACF JOB MSGLEVEL=(1,1),MSGCLASS=A,CLASS=A
//DAEMONS EXEC PGM=IKJEFT01
//SYSTSPRT DD SYSOUT=*
//SYSTSIN DD *
ADDUSER userid DFLTGRP(OMVSGRP) OMVS(UID(0) HOME('/'))
RDEFINE STARTED userid.* STDATA(USER(userid))
SETROPTS RACLIST(STARTED) REFRESH
1/*
```
- 5. Optional: Use the debug\_level statement to specify how much trace data is captured in the log file of the Lifeline Agent.
	- **Rule:** In most cases, you should not customize this statement, unless you are directed to do so by an IBM service representative. Adding additional types of trace data can cause the amount of data captured to become voluminous. Reducing the amount of trace data from the default might make diagnosing a problem more difficult.
- 6. Optional: Change the location of the Multi-site Workload Lifeline message catalog. The Lifeline Agent uses a standard message catalog. The message catalog must be in the z/OS UNIX file system. The default location of the message catalog is /usr/lib/nls/msg/C/aqsllmsg.cat. If you want to store the message catalog in another location, you need to change the NLSPATH or the LANG environment variables. To change the two environment variables, you

can update the started procedure of the Lifeline Agent to pass the ENVAR option to set NLSPATH. If aqsllmsg.cat does not exist, the Lifeline Agent by default uses the messages hardcoded in the software . These messages duplicate the English message catalog that is shipped with the Multi-site Workload Lifeline product.

## <span id="page-32-0"></span>**WLM recommendations**

The Lifeline Agents use a WLM recommendation that is referred to as server-specific WLM. Server-specific WLM provides a relative measure of the ability of a target system to handle additional workload requests, as compared to other systems across both sites. It also indicates how well individual server applications are doing compared to the WLM policy goals that have been specified for that workload.

Server-specific WLM recommendations are composed of two key elements:

- The amount of displaceable capacity (general, zAAP, and zIIP) available on the target system, based on the importance level of the server application, and the proportion of general, zAAP, and zIIP CPU that is currently being consumed by the workload of the application. For example, if the application is using only general and zAAP CPU, the displaceable zIIP capacity is not considered.
- The performance of the application compared to the WLM goals for that application workload.

WLM provides an interface that enables server applications to report the following additional information:

- The abnormal transaction completion rate, or the rate of abnormal completions per 1000 total transactions
- Application health, which is a value in the range  $0 100\%$  (100% is optimal), representing the overall health of the server application

## **Configuring Lifeline Advisors to automatically restart**

You can use automation software or define an automatic restart manager (ARM) policy to automatically restart the Lifeline Advisor in case the Advisor or system fails. Although this task is optional, you should restart the Lifeline Advisor as soon as possible after it fails.

#### **About this task**

The restart capability covers scenarios where the Lifeline Advisor itself fails; in scenarios where the system the Lifeline Advisor is running on fails, you can [configure a secondary Lifeline Advisor](#page-29-1) to automatically take over primary Advisor responsibilities.

If the Lifeline Advisor or its underlying system fails, and no secondary Lifeline Advisor is configured to automatically take over primary Advisor responsibilities, an external load balancer might do one of the following things:

- v Continue to distribute workload requests according to the last set of information received from the Lifeline Advisor
- Resort to pre-configured weights
- v Stop distributing new workload requests to second-tier load balancers or server applications

<span id="page-33-0"></span>The actual behavior depends on the load balancer implementation. Consult the load balancer documentation for your specific external load balancer for details.

You need to restart the Lifeline Advisor as soon as possible when the Lifeline Advisor itself fails, or configure a secondary Lifeline Advisor to automatically take over primary Advisor responsibilities when the system on which the Lifeline Advisor is running fails.

For more information about defining ARM policies, see *z/OS MVS Setting Up a Sysplex*.

The Lifeline Advisor registers with ARM using the following values:

- ELEMTYPE=SYSLVL1
- v ELEMNAME=AQSLLADVSR
- TERMTYPE=ELEMTERM

These value indicate that if the Lifeline Advisor fails on this system, the Lifeline Advisor needs to be restarted only on this system.

To configure Lifeline Advisors to automatically restart using ARM, perform the following step:

#### **Procedure**

| | | | | |

| | | | | | | | |

|

Update the IXCARM resource. The Lifeline Advisors do not run using a system key. If you are using ARM registration, the started task IDs must be permitted with UPDATE authority to the IXCARM.SYSLVL1.AQSLLADVSR resource profile in the FACILITY class using the SAF product on your system. To enable the Advisor to register with ARM, use the following RACF commands to define the profiles and grant update access:

RDEFINE FACILITY IXCARM.SYSLVL1.AQSLLADVSR UACC(NONE) PERMIT IXCARM.SYSLVL1.AQSLLADVSR CLASS(FACILITY) ID(userid) ACCESS(UPDATE) SETROPTS RACLIST(FACILITY) REFRESH

## **Recovering from a planned outage of the TCP/IP stack**

If you use automatic restart manager (ARM) and the TCP/IP stack address space terminates, you need to be sure that the system can recover from a planned outage of the TCP/IP stack.

#### **About this task**

When the TCP/IP stack becomes unavailable, the Lifeline Advisor also terminates, because the Advisor can no longer establish any TCP/IP communications. An ARM restart of the Lifeline Advisor will likely fail if the TCP/IP stack is not available when the restart occurs. Perform the following steps to recover from a planned outage of the TCP/IP stack:

#### **Procedure**

- 1. Ensure that a secondary Lifeline Advisor has been started on another system.
- 2. Configure the secondary Lifeline Advisor to automatically take over primary Advisor responsibilities as soon as the primary Lifeline Advisor terminates on the system where TCP/IP is stopped.

## <span id="page-34-0"></span>**Recovering from an unplanned outage of the TCP/IP stack**

If you are using automatic restart manager (ARM) and the TCP/IP stack address space terminates, you need to be sure that the system can recover from an unplanned outage of the TCP/IP stack.

#### **About this task**

When the TCP/IP stack becomes unavailable, the Lifeline Advisor also terminates, because the Advisor can no longer establish any TCP/IP communications. An ARM restart of the Lifeline Advisor will likely fail if the TCP/IP stack is not available when the restart occurs. Perform the following steps to recover from an unplanned outage of the TCP/IP stack:

#### **Procedure**

- 1. Ensure that an ARM policy or other automation is in place to quickly restart the TCP/IP stack on the same system.
- 2. Quickly restart the Lifeline Advisor on the same system. You can restart the Lifeline Advisor by using an automation software package, or by using the TCP/IP profile AUTOLOG statement. For more information about the AUTOLOG statement, see *z/OS Communications Server: Configuration Reference*.

## **Configuring Lifeline Agents to automatically restart**

You can use automation software or define an automatic restart manager (ARM) policy to automatically restart the Lifeline Agent in case the Agent or system fails. Although this task is optional, you can perform it to provide high availability to your target applications.

## **About this task**

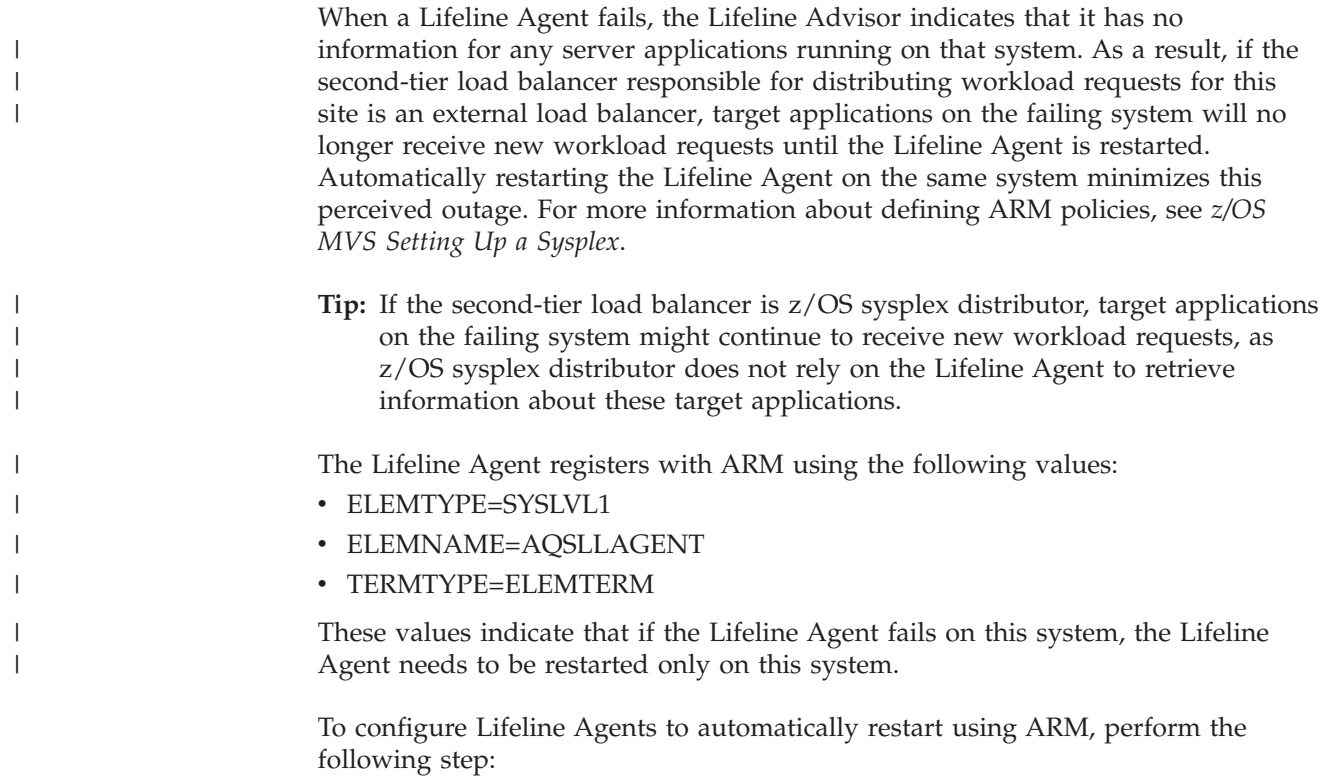

#### **Procedure**

|

<span id="page-35-0"></span>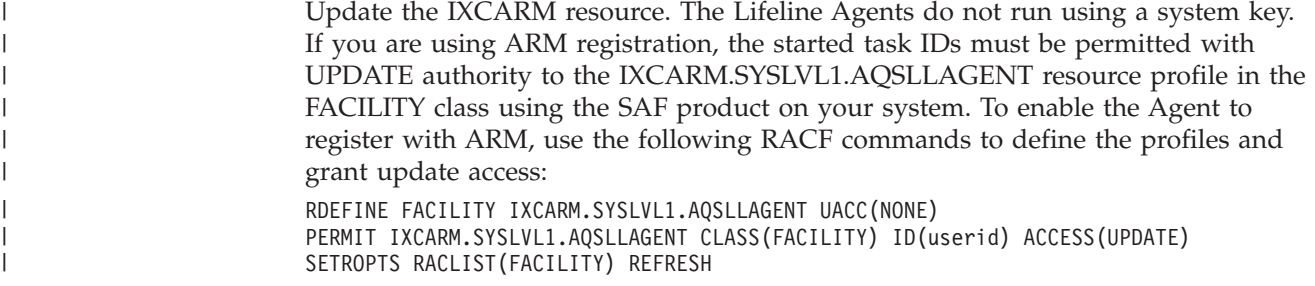

## **Using the Base Control Program Internal Interface**

The Lifeline Advisor uses Base Control Program Internal Interface (BCPii) services to periodically query all interconnected Central Processor Complexes (CPCs) and the images (LPARs) on these CPCs.

#### **About this task**

The Hardware Management Console (HMC) and Support Elements on each CPC typically communicate over a network that is separate from the network used for TCP/IP communications. The Advisor queries the images in a site over this network to determine whether the images are available or whether a site failure has occurred.

For these queries to succeed, perform the following steps:

#### **Procedure**

- 1. Configure the Support Elements to support BCPii. You need to define an SNMP community name, and be sure that the BCPii address space is active. See the information about BCPii in *z/OS MVS Programming: Callable Services for High-Level Languages* for more information.
- 2. Authorize the Lifeline Advisor to use the BCPii services. See ["Authorizing the](#page-25-0) [Lifeline Advisors to use BCPii" on page 8](#page-25-0) for more information.

## **Configuring and starting syslogd**

For the Lifeline Advisors and Agents to be able to write their log messages and trace data to the syslog daemon (syslogd), you must configure and start syslogd before you start the Advisor and Agent.

#### **About this task**

The Lifeline Advisor and Agent write most log messages and trace data to the syslog daemon (syslogd). A limited number of messages are written to the MVS console, but these are unaffected by syslogd configuration.

As more data is logged by the Lifeline Advisor and Agent, performance of the Lifeline Advisor and Agent can be adversely affected. The amount of data that is logged by the Lifeline Advisor and Agent is determined by the debug\_level statement. If you back up the syslogd output file with a zFS file system instead of a z/OS UNIX file system, you can minimize performance impacts caused by logging.
**Tip:** Logging to syslog occurs at a default level until the configuration file has been read in.

For more information about configuring syslogd, see *z/OS Communications Server: IP Configuration Guide*.

# **Customizing the TCP/IP profiles of the TCP/IP stacks**

To accommodate the Lifeline Advisors and Agents, you need to customize the TCP/IP profiles of the TCP/IP stacks that the Lifeline Advisors and Agents will run on.

## **About this task**

Perform the following steps to customize the TCP/IP profiles of the TCP/IP stacks:

### **Procedure**

- 1. Reserve the ports that the Lifeline Advisor and Agents will use in their respective TCP/IP profiles. All ports for the Lifeline Advisor and Agent use the TCP protocol; reserve all the ports for TCP. The Lifeline Advisor has at least two ports, and potentially four ports, to reserve, including the ports specified on the following statements:
	- lb connection v4
	- lb connection v6
	- agent\_connection\_port
	- advisor\_connection\_port

The Lifeline Agent has one port to reserve, which you specify on the following statement:

- host\_connection
- 2. Configure VIPARANGE with the IP addresses specified on the Lifeline Advisor lb\_connection\_v4 and lb\_connection\_v6 statements on the TCP/IP stacks of the systems that the Lifeline Advisor can run on, and configure static VIPAs with the IP address specified on the Lifeline Agent host\_connection statement on the TCP/IP stack of the system that the corresponding Lifeline Agent can run on.
- 3. Optional: If you use the SHAREPORT or SHAREPORTWLM parameters on the TCP/IP profile PORT statement to enable multiple TCP server applications to share the same port, some additional considerations might apply to your configuration. For example, if the TCP server applications sharing the same port are also members of groups that are reported to external second-tier load balancers with SASP, ensure that consistent criteria are used by the various load balancing components. When using the Multi-site Workload Lifeline, all instances of a TCP server application that share the same port on a target system are reported to external second-tier load balancers using a single member entry, and therefore, a single recommendation. This recommendation reflects the average net weight calculated for all the server applications sharing the same port on a target system. When the TCP connection requests reach a target TCP/IP stack and multiple server applications are sharing the same port, the connections are then load balanced by TCP/IP across the multiple server application instances.

How this load balancing process is performed depends on whether you specify the SHAREPORT or SHAREPORTWLM parameter on the PORT statement. For more details about the PORT statement, see *z/OS Communications Server: IP Configuration Reference*.

# **CINET considerations**

Although it is not recommended, the Lifeline Advisor can use multiple TCP/IP stacks in a Common INET (CINET) environment.

To simplify your configuration and to make Lifeline Advisor outages that are the result of a TCP/IP stack failure or termination more predictable and recoverable, configure all incoming connections to the Lifeline Advisor to use a single TCP/IP stack. The addresses that you specify in the lb\_connection\_v4 and lb\_connection\_v6 statements must belong to the same TCP/IP stack.

Use a VIPARANGE statement to define these dynamic VIPAs in the TCP/IP profiles of all the stacks in the CINET environment.

If the Lifeline Advisor is restarted as a result of failure in a given TCP/IP stack, the dynamic VIPAs are then activated on another TCP/IP stack in that system. If you decide to use the IPv4 or IPv6 unspecified addresses for the lb\_connection\_v4 and lb\_connection\_v6 statements, use the BIND parameter on the PORT reservation statement to bind these sockets to the dynamic VIPAs on the one TCP/IP stack that you have decided to use.

# **Configuring external load balancers**

Configure external load balancers with the IP address and port of the Lifeline Advisor.

## **About this task**

**Guideline:** If the Lifeline Advisor uses IPv6 for the external load balancer connections or if any Lifeline Agents use IPv6 to connect to the Lifeline Advisor, start the secondary Lifeline Advisor only on a system that supports IPv6.

For maximum availability, define the IP address of the Lifeline Advisor as a VIPARANGE DVIPA.

There is a maximum limit of 100 external load balancers that can be connected to a Lifeline Advisor at any given time.

Perform the following tasks to configure external load balancers:

## **Procedure**

- 1. Configure the first-tier external load balancers.
- 2. Configure the second-tier load balancers. You can have either an external load balancer or a z/OS sysplex distributor on one z/OS target server in each site.

## **Configuring first-tier external load balancers**

Configure the first-tier external load balancers with the IP address and port of the Lifeline Advisor.

### **About this task**

Perform the following steps to configure the first-tier external load balancers:

## **Procedure**

- 1. Customize features of the communication of the external load balancer with the Lifeline Advisor. For more information about the features, see ["External load](#page-21-0) [balancers" on page 4.](#page-21-0)
- 2. Optional: Configure redundant external load balancers for availability reasons. The unique load balancer identifier (LB UID), sometimes referred to as the UID or UUID, of the external load balancer identifies a load balancer. Duplicate LB UIDs are not allowed and connection attempts to the Lifeline Advisor from an external load balancer using the same LB UID as an existing connection force the existing connection to be broken and replaced by the new connection.

### **Requirements:**

- v If you want the redundant load balancers to serve as hot standbys that are connected simultaneously with the load balancer that they are backing up, you must specify unique LB UIDs.
- If you configure the redundant load balancers with the same LB UID, the redundant load balancers must remain unconnected from the Lifeline Advisor until the original load balancer fails.
- 3. Configure external first-tier load balancers to use directed mode. For more information about directed mode, see ["External load balancers" on page 4.](#page-21-0)
	- **Rule:** Always configure first-tier load balancers to use directed mode. These load balancers route workload requests only to second-tier load balancers.
- 4. Configure each first-tier external load balancer with the members that represent the second-tier load balancers.
	- a. Define members that can share the same type of workload under the same group. For example, define a TN3270E Telnet workload under one group and a HTTP workload under another.
	- b. Specify valid and reachable IP addresses, a nonzero port, and a nonzero protocol. The IP addresses of the members must represent the IP address of an external second-tier load balancer or the DVIPA of a z/OS sysplex distributor. The port number of the group represents the port number used by the server applications for the workloads. The protocol that is defined can be specified as either tcp or udp.
	- **Rule:** All members must be application members; a nonzero port number must be specified.

# **Configuring second-tier external load balancers**

Configure the second-tier external load balancers with the IP address and port of the Lifeline Advisor.

## **About this task**

Perform the following steps to configure the second-tier external load balancers:

## **Procedure**

1. Customize features of the communication of the external load balancer with the Lifeline Advisor. For more information about the features, see ["External load](#page-21-0) [balancers" on page 4.](#page-21-0)

2. Optional: Configure redundant external load balancers for availability reasons. The unique load balancer identifier (LB UID), sometimes referred to as the UID or UUID, of the external load balancer identifies a load balancer. Duplicate LB UIDs are not allowed and connection attempts to the Lifeline Advisor from an external load balancer using the same LB UID as an existing connection force the existing connection to be broken and replaced by the new connection.

### **Requirements:**

- v If you want the redundant load balancers to serve as hot standbys that are connected simultaneously with the load balancer that they are backing up, you must specify unique LB UIDs.
- v If you configure the redundant load balancers with the same LB UID, the redundant load balancers must remain unconnected from the Lifeline Advisor until the original load balancer fails.
- 3. Configure external second-tier load balancers to use directed mode. For more information about directed mode, see ["External load balancers" on page 4.](#page-21-0)

**Guideline:** You can configure external second-tier load balancers to use either directed or dispatch mode.

- 4. Configure each external load balancer with the members that represent the individual target application instances.
	- a. Define members that can share the same type of workload under the same group. For example, define TN3270E Telnet servers under one group and HTTP servers under another.
	- b. Specify an IP address, a nonzero port, and a nonzero protocol to define application members. The IP addresses of the members must represent valid and reachable addresses in each site where the server applications reside. The port number of the group represents the port number used by the server applications and must match the port number specified in the first-tier load balancer for this workload. The protocol that is defined can be specified as either tcp or udp and must match the protocol specified in the first-tier load balancer for this workload.

### **Rules:**

- All IP addresses configured in members belonging to the same group must exist on all second-tier external load balancers.
- All members must be application members; a nonzero port number must be specified.
- v Certain classes of IP addresses must not be coded for members in the external load balancer. This includes the following classes of addresses:
	- Deprecated IPv6 addresses. These are flagged as such in a NETSTAT HOME display. It is probably safest not to code any auto-configured IPv6 addresses within members.
	- Addresses that are not reachable from the load balancer, including loopback addresses.
	- Unavailable IPv6 addresses. These addresses might be marked as unavailable if duplicate address detection is in progress, has failed, or the interface ID is unknown. These addresses are displayed in a NETSTAT HOME display, along with the reason that they are marked as unavailable.

# **Configuring second-tier internal load balancers**

Configure the second-tier internal load balancers, that is, the z/OS sysplex distributor, with the IP address and port number configured in the first-tier load balancer group that represents the DVIPA being distributed.

## **About this task**

For information about configuring z/OS sysplex distributors, see *z/OS Communications Server: IP Configuration Reference*.

# **Chapter 4. Starting the Lifeline Advisors and Agents**

To balance TCP/IP workloads between the two z/OS sites, you need to start the Lifeline Advisors and Agents that make up Multi-site Workload Lifeline.

## **Before you begin**

You need to first complete the tasks in [Chapter 2, "Preparing to use Multi-site](#page-24-0) [Workload Lifeline," on page 7](#page-24-0) and [Chapter 3, "Configuring Multi-site Workload](#page-28-0) [Lifeline," on page 11.](#page-28-0)

## **About this task**

You can start the Lifeline Agents before the Lifeline Advisors, or start the Lifeline Advisors before the Lifeline Agents. If you start the Lifeline Advisor after you start the Lifeline Agents, the Lifeline Agents periodically attempt to connect to the Lifeline Advisor.

### **Procedure**

- 1. Start the TCP/IP stacks that the Lifeline Advisors and the Agents will use.
	- **Requirement:** You must start the TCP/IP stacks that the Lifeline Advisors will use before you start the Lifeline Advisors. You can start a Lifeline Agent before the start of the TCP/IP stack that the Lifeline Agent uses. If the TCP/IP stack that the Lifeline Agent uses stops, the Lifeline Agent remains active and reestablishes communication with the TCP/IP stack when the TCP/IP stack is restarted.
- 2. Start the server applications that will be the target of load balancing. You do not need to modify these server applications, their configurations, or started procedures, unless the second-tier external load balancer is using dispatch mode for packet forwarding. For more information about dispatch mode, see ["External load balancers" on page 4.](#page-21-0)
- 3. Optional: Customize WLM policies for the Lifeline Advisors and Agents, and assign the Lifeline Advisors and Agents to the WLM SYSSTC service class to receive the proper dispatching priority. For more information about categorizing work into service classes, see *z/OS MVS Planning: Workload Management*.

**Rule:** Ensure that the Lifeline Advisors and Agents receive an adequate amount of system resources to properly balance workloads.

4. Start the primary Lifeline Advisor from a started procedure as a started program (EXEC PGM=). See [Appendix A, "A sample started procedure for](#page-150-0) [Lifeline Advisors," on page 133](#page-150-0) for a sample Advisor start procedure. Verify that each Lifeline Agent that you expect to connect to the Lifeline Advisor has connected. You can also use the NETSTAT CONN command on the Lifeline Advisor's TCP/IP stack to see which Lifeline Agents are currently connected. As Lifeline Agents connect to the Lifeline Advisor, messages appear on the MVS consoles where the Advisor and Agents are active.

**Restriction:** You cannot start the Lifeline Advisor under BPXBATCH.

- 5. Start one Lifeline Agent from a started procedure as a started program (EXEC PGM=) on each z/OS target system that you want to participate in this method of workload balancing. See [Appendix B, "A sample started procedure for](#page-152-0) [Lifeline Agents," on page 135](#page-152-0) for a sample Agent start procedure.
	- a. Optional: Update the SCHEDxx member to add an entry to the program properties table to make the Lifeline Advisors and Agents run non-swappable.

### **Restriction:**

- You can start only one Lifeline Agent per  $z/OS$  system.
- You must not start the Lifeline Agent under BPXBATCH.
- 6. Optional: Start the secondary Lifeline Advisor. When the secondary Advisor connects to the primary Advisor, messages are issued on the MVS consoles where each Lifeline Advisor is running.
- 7. Start the first-tier and second-tier load balancers. When an external load balancer has connected, a message is issued on the MVS console where the Lifeline Advisor is running.

# <span id="page-44-0"></span>**Chapter 5. Diagnosing problems in Multi-site Workload Lifeline**

You can verify the performance and availability of the system and diagnose problems when you use Multi-site Workload Lifeline.

# **Debug levels**

You can update the debug level to change the level of debug messages to be logged.

The following list describes available debug levels and the associated syslogd priority levels:

#### **Debug level**

#### **syslogd priority level**

- **0** NONE. No messages of any kind are sent to the syslog file after initialization is complete.
- **1** ERROR. Error messages indicate something that requires attention. Messages at this level could be fatal (terminating) or could indicate that an integral part of the workload advising system is not working properly. This information is logged at the syslogd ERROR priority level.
- **2** WARNING. Warning messages indicate that an error has occurred, but it is not severe enough to warrant an ERROR. Corrective actions might be necessary because the Advisor or Agent might not be behaving as intended. This information is logged at the syslogd WARNING priority level.
- **4** EVENT. Event messages are logged for events that occur periodically, like operator commands, UNIX signals, timer pops, and receipt of a network message. This information is logged at the syslogd NOTICE priority level.
- **8** INFO. Informational messages are sent to the syslog file. These messages do not require corrective actions. This information is logged at the syslogd INFO priority level.
- **16** MESSAGE. Message messages log the contents of message packets that are sent between the Advisor and the Load Balancer, the Advisor and peer Advisor, or between the Advisor and Agent. You can use these messages to assist debugging Advisor-to-load balancer, Advisor-to-Advisor, and Advisor-to-Agent communications. This information is logged at the syslogd DEBUG priority level. This level is intended only for IBM service use.
- **32** COLLECTION. Collection messages log the details of collecting and manipulating the data that forms the basis of weight calculations. This information is logged at the syslogd DEBUG priority level. COLLECTION is only used by the Agent. This level is intended only for IBM service use.
- **64** DEBUG. The intention of this level of message is to provide information that is useful in debugging code, logic, or timing errors. This information is logged at the syslogd DEBUG priority level. This level is intended for IBM service use only.

**128** TRACE. Trace messages are intended for development or service to track code processing (footprints). This information is logged at the syslogd DEBUG priority level. This level is intended for IBM service use only.

# **Diagnostic data**

You can collect multiple pieces of diagnostic data to diagnose problems.

The following diagnostic data is helpful:

- v Console messages for the Lifeline Advisors and Agents
- Output from the MODIFY command for the Lifeline Advisors and Agents
- syslogd log messages for Lifeline Advisors and Agents
- v Lifeline Advisor and Agent address space dumps and snap output
- TCP/IP packet traces of communication with the primary Lifeline Advisor

#### **Guidelines:**

- You do not have to run syslogd before running the Lifeline Advisors or Agents; however, syslogd is the only logging facility that either the Advisors or Agents are able to use.
- v Useful diagnostic information might be lost if syslogd is not running before the Advisor or Agents are started.

The Lifeline Advisor and Agent trigger address space dumps when they encounter certain unexpected error conditions. Both a CEEDUMP and address space snap output are produced and written to the data sets or files that are specified by the started procedure CEEDUMP and CEESNAP DD statements, respectively.

If the Lifeline Advisor or Agent abnormally stops (for example, an 0C4 abend occurs), an unformatted SYSMDUMP is produced and written to the data set that is specified by the started procedure SYSMDUMP DD statement. If you override the Language Environment® run-time option TERMTHDACT during the installation or started procedure, the SYSMDUMP might not be produced, or a CEEDUMP might be produced instead. Therefore, do not override the TERMTHDACT run-time option. See *z/OS Language Environment Programming Guide* for more information about run-time options.

In other situations, the z/OS operator needs to dump the address space manually.

You can collect the TCP/IP packet trace data of communication with the primary Lifeline Advisor. For example, you might need to capture the following communication flows:

- Server/Application State Protocol (SASP) protocol messages sent between the primary Advisor and external LBs
- Messages sent between the primary Advisor and Agents
- Messages sent between the primary and secondary Advisors

For details about how to use the TCP/IP packet trace facility, see *z/OS Communications Server: IP Diagnosis Guide*.

# **Verifying that the Lifeline Advisor and Agent systems are functioning correctly**

View the MVS console and the syslogd files of the Lifeline Advisor and Agent systems to verify that the Lifeline Advisor and Agents are started and running.

## **About this task**

View the MVS console of the Lifeline Advisor and Agent systems after they are started to verify that the applications are started and running. View the syslogd files of the Lifeline Advisor and Agent systems to determine whether any error or warning messages were issued.

If there are any failure messages, see [Chapter 10, "Multi-site Workload Lifeline](#page-108-0) [messages," on page 91](#page-108-0) for the corrective actions that you need to take.

Perform the following steps to verify that the Lifeline Advisors and Lifeline Agents are functioning correctly:

## **Procedure**

1. Determine whether the Lifeline Advisor is started and connected to the expected external load balancers by issuing the following command on the Lifeline Advisor:

MODIFY procname,DISPLAY,LB

Verify that each external load balancer is displayed.

2. Determine whether each external load balancer configured and registered the proper groups and members with the Lifeline Advisor.

**Tip:** The Lifeline Advisor does not check for improperly configured members.

a. After the entire Multi-site Workload Lifeline system is started and running, display all members registered by each external load balancer by issuing the following command:

MODIFY procname,DISPLAY,LB,DETAIL

This command displays all groups and members that are defined to each of the load balancers.

- b. Verify that each member that you expect to be available is flagged as available.
- c. Screen unavailable members for coding errors, such as incorrect IP addresses, ports, or protocols.
- 3. Determine whether each Lifeline Agent has started correctly and is communicating with the Lifeline Advisor by issuing the following command on each Lifeline Agent:

MODIFY procname,DISPLAY,MEMBERS

Each registered member that has an IP address owned by the TCP/IP stack where the Lifeline Agent is active will appear in the display output.

4. Determine whether the target server applications that you want to load balance are available for load balancing. On the Lifeline Advisor, issue the following command:

MODIFY procname,DISPLAY,LB,DETAIL

- a. In the display output, check the AVAIL flag for each member. The flag is either YES, meaning that the member is available for load balancing, or NO, meaning that it is not available for load balancing.
- b. For first-tier external load balancers, to make the member available for load balancing, ensure that either of the following condition is true:
	- v The external second-tier load balancers must be started and connected to the Lifeline Advisor.
	- The z/OS Sysplex Distributor acting as a second-tier load balancer must be configured on a z/OS image within the site, and the Lifeline Agent on that z/OS image must be active and communicating with the Lifeline Advisor.

If both of the conditions are false, correct the situation and repeat the display command until you are satisfied that all members that you intend to make available for load balancing are displayed as being available.

- c. For second-tier external load balancers, to make the member available for load balancing, ensure that all of the following conditions are true:
	- The Lifeline Agent must be active on the  $TCP/IP$  stack owning the IP address of the member and be communicating with the Lifeline Advisor.
	- The server application must be active.
	- The member must not be quiesced by the Lifeline Agent operator or the external load balancer. The Lifeline Agent is able to quiesce any member that is owned by the TCP/IP stack where the Agent is active. Depending on the external load balancer implementation, the load balancer administrator might quiesce individual members.

If one of the conditions is false, correct the situation and repeat the display command until you are satisfied that all members that you intend to make available for load balancing are displayed as being available.

# **Diagnosing problems when a workload is not distributed**

When a workload is not being distributed to a server application, you can use the information in this topic to diagnose problems.

## **About this task**

To determine why a workload is not being distributed to a server application, perform the following steps:

### **Procedure**

- 1. Determine whether the Advisor is running and that an Agent is running on the MVS system that contains the server application. If they are not running, start the Advisor or Agent.
- 2. To determine whether any external load balancers have registered the server application, issue the following command on the Lifeline Advisor: MODIFY procname,DISPLAY,LB

Verify that at least one first-tier load balancer is connected to the Advisor.

- 3. Determine whether the lb\_id\_list statement of the Advisor includes the IP address of the load balancer in question.
- 4. For external first-tier load balancers, determine whether the IP address of the member defined on the load balancer matches the IP address of a second-tier

load balancer responsible for load balancing to the server application. If not, correct the definition at the first-tier load balancer.

- 5. For external second-tier load balancers, determine whether the IP address, port number, and protocol of the member defined on the load balancer match the IP address, port number, and protocol of the server application. If not, correct the definition at the second-tier load balancer.
- 6. To check the member information on the Lifeline Advisor, issue the following command:

MODIFY procname,DISPLAY,LB,DETAIL

If the DISTDVIPA flag is displayed for the server application, verify that z/OS sysplex distributor is distributing workload requests to the server application. See *z/OS Communications Server: IP Diagnosis* for more information about diagnosing dynamic VIPA and sysplex problems.

- 7. Determine whether the agent\_id\_list statement of the Advisor contains the IP address and port that the Agent is bound to on the system where the server application exists. If not, correct the agent\_id\_list statement in the Advisor configuration or the host\_connection statement in the Agent configuration.
- 8. To check the member information on the Agent, issue the following command: MODIFY procname,DISPLAY,MEMBERS

If the protocol is UDP and the IP address of the server application is a distributed DVIPA address, no workload requests will be distributed for this server application on target TCP/IP stacks. Only the z/OS Sysplex Distributor TCP/IP stack advertises the DVIPA address, so only server applications running on this TCP/IP stack that binds to the DVIPA for UDP have workload requests distributed to it. Server applications that bind to the distributed DVIPA for protocol UDP on other TCP/IP stacks do not have workload requests distributed to them.

9. Determine whether network connectivity exists between the Advisor and the Agent in question. Unexpected loss of network connectivity between the Advisor and the Agent results in MVS console messages and related messages in the Agent and Advisor logs. To determine which Agents have connected to the Advisor, and by omission, which have not, issue the following Advisor command:

MODIFY procname,DISPLAY,ADVISOR

10. To determine whether the server application is available and enabled (not quiesced), issue the following Advisor command:

MODIFY procname,DISPLAY,LB,DETAIL

- a. If the server application is unavailable, start the server application.
- b. If the server application is quiesced, enable the server application by using either of the following commands:
	- v If the second-tier load balancer is an external load balancer, issue the MODIFY procname,ENABLE command on the system where the Agent is active.
	- If the second-tier load balancer is z/OS sysplex distributor, issue the VARY TCPIP,,SYSPLEX,RESUME command on the system where the server application is active.
- 11. Check the syslog file for ERROR or WARNING messages and take the appropriate corrective actions. The syslogd identifier is lladvsr for the Advisor and llagent for the Agent. If ERROR and WARNING level log messages are not enabled, enable them and recheck the syslog file later.
- 12. Determine whether the first-tier load balancer has connectivity to the second-tier load balancer, and the second-tier load balancer has connectivity to the TCP/IP stack owning the IP address of the server application in question.
- 13. Issue the following Advisor command to determine whether the workload has been activated to one of the sites: MODIFY procname,DISPLAY,WORKLOAD

If not, activate the workload by issuing the MODIFY procname,ACTIVATE command.

# **Diagnosing workload distribution problems**

When workload distribution problems occur, you can use the information in this topic to diagnose problems.

### **About this task**

To diagnose workload distribution problems, perform the following steps:

### **Procedure**

1. To determine whether a first-tier load balancer has connected to the Lifeline Advisor, issue the following command: MODIFY procname,DISPLAY,LB,DETAIL

Ensure that there are groups in the display with the CROSS\_SYSPLEX group flag set, and that the IP addresses listed in those groups are the IP addresses of the second-tier load balancers.

- 2. Determine whether the update interval value of the Advisor is not abnormally large. The Advisor must wait at least two update intervals before beginning to receive enough data to properly calculate weights when a server application becomes available or when an Agent is started.
	- a. Allow at least three update intervals to expire after a server application is started before re-examining the distribution of workload.
	- b. If the workload is occasionally being sent to overloaded server applications, adjust the update\_interval downward so workload distribution can react more quickly to the pace of new workload requests.
- 3. To check routing recommendations, periodically issue the following Advisor command to check the weights of members within the group in question. MODIFY procname,DISPLAY,LB,DETAIL

Determine whether the weights are consistent with the expected behavior. If not, see "MODIFY *advisor\_proc*[,DISplay command: Display Lifeline Advisor](#page-70-0) [information" on page 53](#page-70-0) for more information about how to analyze the server application weights.

- 4. Determine whether the agent\_id\_list value of the Advisor contains the IP addresses and ports that each Agent is bound to on the MVS systems where the server application exists. If not, correct the agent\_id\_list statement in the Advisor configuration or the host\_connection statement in the Agent configuration.
- 5. Determine whether members of the group in question are not unexpectedly quiesced or unexpectedly unavailable by issuing the following Advisor command:

MODIFY procname,DISPLAY.LB.DETAIL

If AVAIL status is NO, correct the issue with the server application.

6. Check the syslog file for ERROR or WARNING messages and take the appropriate corrective actions. The syslogd identifier is lladvsr for the Advisor and llagent for the Agent. If ERROR and WARNING level log messages are not enabled, enable them and check the syslog file again later.

## **Diagnosing problems when the Lifeline Advisor or Agent appears hung**

When the Lifeline Advisor or Agent appears hung, you can use the information in this topic to diagnose problems.

## **About this task**

To diagnose problems when the Lifeline Advisor or Agent appears hung, perform the following steps:

### **Procedure**

1. To determine whether the Lifeline Advisor or Agent is hung, issue the following command on the system where the Advisor or Agent is running: MODIFY procname,DISPLAY,DEBUG

If you do not receive a response, attempt to stop the Advisor or Agent instead of cancelling the Advisor or Agent. If the Advisor or Agent does not terminate, it might be hung.

- 2. If the hang occurred when the DEBUG-level Advisor or Agent trace was in effect, collect the problem documentation by taking the following sub-steps and call IBM Service.
	- a. Take an SVC dump of the Agent or Advisor address space (depending on which is hung) and of the OMVS address space including its data spaces.
	- b. Capture the MVS console messages.
	- c. Capture the Advisor or Agent messages written to syslogd. The syslogd identifier is lladvsr for the Advisor and llagent for the Agent.
- 3. If DEBUG-level trace was not in effect at the time, turn on DEBUG-level Advisor or Agent trace, reproduce the problem, collect the problem documentation, and call IBM Service.

## **Diagnosing problems when the group names are not readable**

When the group names are not readable, you can use the information in this topic to diagnose problems.

## **About this task**

To diagnose problems when the group names are not readable, perform the following steps:

### **Procedure**

1. Determine whether the group names defined in the load balancers use characters limited to the ASCII character set. When the load balancers define group names, the names are coded in UTF-8 format. This character set is a superset of the EBCDIC character set; not all characters are translatable to EBCDIC.

2. To make the group names readable, rename the group names in the load balancers to use characters limited to the ASCII character set.

## **Diagnosing problems when load balancer connection terminates**

When the external load balancer connection to the Advisor terminates, you can use the information in this topic to diagnose problems.

## **About this task**

**Guideline:** The Lifeline Advisor has an internal maximum message size of 128K bytes. If this limit is exceeded, the connection with the external load balancer is closed and an error message is logged stating that the message is too large and was not received.

To diagnose problems when the load balancer connection to the Lifeline Advisor terminates unexpectedly, perform the following steps:

## **Procedure**

- 1. Determine whether the network administrator has shut down the external load balancer.
- 2. Determine whether TCP/IP connectivity still exists between the load balancer and the Advisor. For example, from the Advisor system, ping the IP address used by the load balancer.
- 3. Check the syslog file of the Advisor for ERROR or WARNING messages and take the appropriate corrective action. The syslogd identifier is lladvsr for the Advisor.
	- a. If an ERROR message indicating a send() operation failed with errno = EDC8102I Operation would block is issued, you might have registered too many groups or members from the load balancer. Increase the TCPCONFIG TCPSENDBFRSIZE statement in the TCP/IP profile where the Advisor is active, or register fewer groups and members from the load balancer, and then try restarting the external load balancer. For details about the TCPCONFIG statement, see *z/OS Communications Server: IP Configuration Reference*.
	- b. If ERROR and WARNING level log messages are not enabled, enable them, repeat the operation, and recheck the syslog file again.
- 4. Check the load balancer for errors.

## **Diagnosing problems when the Lifeline Agent connection terminates**

When the Agent connection to the Advisor terminates, you can use the information in this topic to diagnose problems.

## **About this task**

**Guideline:** The Advisor and Agent have an internal maximum message size of 128KB. If this limit is exceeded, the connection is closed and an error message is logged stating that the message is too large and was not received.

If the connection between a Lifeline Agent and Advisor terminates unexpectedly, perform the following steps to diagnose problems:

## **Procedure**

- 1. Determine whether the MVS operator has shut down this Agent.
- 2. Determine whether TCP/IP connectivity still exists between the Agent and the Advisor. For example, from the Advisor system, ping the IP address used by the Agent.
- 3. Check the syslog file of the Advisor for ERROR or WARNING messages and take the appropriate corrective action. The syslogd identifier is lladvsr for the Advisor.
	- a. If an ERROR message indicating a send() operation failed with errno = EDC8102I Operation would block is issued, you might have registered too many groups or members that belong to the same Agent. Increase the TCPCONFIG TCPSENDBFRSIZE statement in the TCP/IP profile where the Advisor is active, or register fewer groups and members belonging to the Agent, and then try restarting the Agent. For details about the TCPCONFIG statement, see *z/OS Communications Server: IP Configuration Reference*.
	- b. If ERROR and WARNING level log messages are not enabled, enable them, repeat the operation, and recheck the log file again.

# **Diagnosing problems when the Lifeline Advisor to Advisor connection terminates**

When the connection between the peer Lifeline Advisor and this Advisor terminates unexpectedly, you can use the information in this topic to diagnose problems.

## **About this task**

To diagnose problems when the Advisor to Advisor connection terminates, perform the following steps:

## **Procedure**

- 1. Determine whether the MVS operator has shut down the peer Advisor.
- 2. Determine whether TCP/IP connectivity still exists between the peer Advisor and the Advisor. For example, from the Advisor system, ping the IP address used by the peer Advisor.
- 3. Check the syslog file of the Advisor for ERROR or WARNING messages and take the appropriate corrective actions. The syslogd identifier is lladvsr for the Advisor.
- 4. Check the syslog file of the peer Advisor for ERROR or WARNING messages and take the appropriate corrective actions.

## **Diagnosing failures of registering with ARM**

When the Lifeline Advisor or Agent fails to register with the Automatic Restart manager (ARM), you can use the information in this topic to diagnose problems.

## **About this task**

To diagnose problems when the Lifeline Advisor or Agent fails to register with ARM, perform the following step:

## **Procedure**

Check the warning-level message written to the syslog file. This log message is issued when the IXCARM call fails with the return code and the reason code indicated in the log message. See *z/OS MVS Programming: Sysplex Services Reference* for information about interpreting the IXCARM return code and reason code. One of the common causes of failure is the lack of a security profile. See [Chapter 3,](#page-28-0) ["Configuring Multi-site Workload Lifeline," on page 11](#page-28-0) for information about how to add an ARM security profile for the Advisor or Agent.

# **Chapter 6. Multi-site Workload Lifeline configuration statements**

Multi-site Workload Lifeline configuration statements define the information needed to establish communication with an Advisor and external load balancers, an Advisor and Agents, and between peer Advisors.

Two types of Multi-site Workload Lifeline configuration statements are: Lifeline Advisor configuration statements and Lifeline Agent configuration statements.

# **Lifeline Advisor configuration statements**

Use the following configuration statements to configure Lifeline Advisors.

| Configuration statement    | Allowed values             | Default value                                                                                                    | Required or<br>optional                               | Purpose                                                                                                    |
|----------------------------|----------------------------|----------------------------------------------------------------------------------------------------|-------------------------------------------------------|----------------------------------------------------------------------------------------------------|
| advisor_connection_port    | $1 - 65535$                | None                                                                                                    | Required                                              | Specifies the port on which the primary<br>Advisor listens for connections from a<br>secondary Advisor.                      |
| advisor_id_list            |                            | None                                                                                                    | Required                                              | Specifies which secondary Advisors are<br>allowed to connect to the primary Advisor.                                         |
| advisor_takeover_policy    | automatic<br>manual        | manual                                                                                                    | Optional                                              | Specifies the action that a secondary<br>Advisor should take when it determines<br>that a primary Advisor has stopped.       |
| advisor_timeout            | $10 - 600$ (in<br>seconds) | 10                                                                                                    | Optional                                              | Specifies how often the Advisor checks the<br>availability of the peer Advisor.                                              |
| agent_connection_port      | $1 - 65535$                | None                                                                                                    | Required                                              | Specifies the port on which the primary<br>Advisor listens for connections from Agents.                                      |
| agent_id_list              |                            | None                                                                                                    | Required                                              | Specifies which Agents are allowed to<br>connect to the primary Advisor.                                                     |
| cross_sysplex_list         |                            | None                                                                                                    | Required                                              | Specifies the mapping of second-tier load<br>balancers and their site name for a specific<br>workload.                       |
| debug_level                | $0 - 255$                  | 7                                                                                                    | Optional                                              | Specifies the level of debug information that<br>is logged.                                                                  |
| failure_detection_interval | $10 - 600$ (in<br>seconds) | 60                                                                                                    | Optional                                              | Specifies the interval that the primary<br>Advisor waits before determining a<br>workload or site failure.                   |
| lb_connection_v4           |                            | None                                                                                                    | Required (if<br>lb_connection_v6<br>is not specified) | Specifies the IPv4 address and port on<br>which the primary Advisor listens for<br>connections from external load balancers. |
| lb_connection_v6           |                            | None                                                                                                    | Required (if<br>lb_connection_v4<br>is not specified) | Specifies the IPv6 address and port on<br>which the primary Advisor listens for<br>connections from external load balancers. |
| lb_id_list                 |                            | None                                                                                                    | Required                                              | Specifies which external load balancers are<br>allowed to connect to the primary Advisor.                                    |
| peer_advisor_id            |                            | The IPv4 address<br>on the<br>lb_connection_v4<br>statement or, if not<br>specified, the IPv6<br>address on the<br>lb_connection_v6<br>statement | Optional                                              | Specifies the IP address on the primary<br>Advisor that the secondary Advisor uses to<br>connect to.                         |

*Table 1. Lifeline Advisor Configuration Statements*

| | | | | | | |

*Table 1. Lifeline Advisor Configuration Statements (continued)*

| Configuration statement   Allowed values |                            | Default value | Required or<br>optional | Purpose                                                                                                    |
|------------------------------------------|----------------------------|---------------|-------------------------|----------------------------------------------------------------------------------------------------|
| update_interval                          | $10 - 600$ (in<br>seconds) | 10            | Optional                | Specifies how frequently the Agents update<br>the primary Advisor with new information.                                                                                                    |
| workload_switch_policy                   | automatic<br>manual        | manual        | Optional                | Specifies the action that the primary<br>Advisor should take when it determines<br>either the workload is unavailable on the<br>active site or the active site for a workload<br>is unavailable. |

# **advisor\_connection\_port**

Use the advisor\_connection\_port statement to specify the port that the primary Advisor should listen on for connections from a secondary Advisor.

## **Syntax**

 $\rightarrow$  -advisor\_connection\_port-host\_port-

## **Parameters**

*host\_port*

Specifies which port the primary Advisor listens on for connections from a secondary Advisor. The valid range of port values is 1- 65535.

- **Requirement:** This port number must match the port number specified in the advisor\_connection\_port configuration statement for the secondary Advisor.
- **Restriction:** Do not specify the same port that is on the agent\_connection\_port, lb\_connection\_v4, or lb\_connection\_v6 configuration statements; otherwise, the secondary Advisor will connect to the primary Advisor's socket that is used for processing Agent connections or load balancer connections.

# **advisor\_id\_list**

Use the advisor\_id\_list statement to specify which secondary Advisors are allowed to connect to the primary Advisor. This list is also used by the secondary Advisor to select a source IP address when it is connecting to the primary Advisor.

## **Syntax**

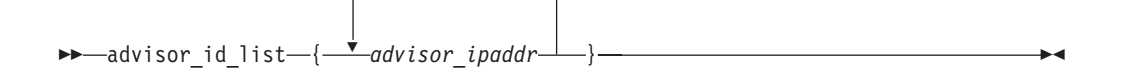

## **Parameters**

### *advisor\_ipaddr*

Specifies a list of secondary Advisors that are allowed to connect to the primary Advisor. The list consists of one or more blank-delimited IP address entries, each specified on a separate line and enclosed in braces. Each of these entries represents the IP address of a given secondary Advisor.

- **Requirement:** Only complete IPv4 or IPv6 addresses are accepted. Host names, prefixes, or subnets are not allowed. The IPv4 INADDR\_ANY address (0.0.0.0) and the IPv6 unspecified address (::) are not allowed. Each advisor\_ipaddr entry must be specified on one line. The advisor\_ipaddr entry cannot be continued to a subsequent line.
- **Guideline:** You can dynamically update this statement by using the MODIFY *procname*,REFRESH command.
- **Requirement:** You must also configure a local IP address for the primary Advisor in this list because it is used during initialization by the primary Advisor to determine whether another primary Advisor is currently active.

## **advisor\_takeover\_policy**

Use the advisor\_takeover\_policy statement to specify the action that the secondary Advisor should take when it determines that the primary Advisor has stopped.

### **Syntax**

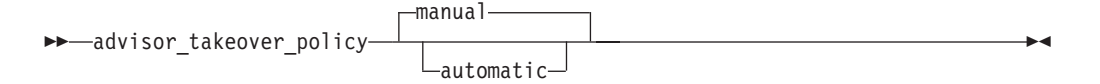

## **Parameters**

#### **manual**

Configures the secondary Advisor to wait for a MODIFY *procname*,TAKEOVER command before taking over as the primary Advisor. The default value is manual.

#### **automatic**

Configures the secondary Advisor to perform a takeover to become the primary Advisor.

**Guideline:** If automation is already in place to detect a primary Advisor failure, specifying manual will allow automation procedures to handle the takeover of the primary Advisor.

## **advisor\_timeout**

Use the advisor\_timeout statement to specify how often the Advisor checks the availability of the peer Advisor.

## **Syntax**

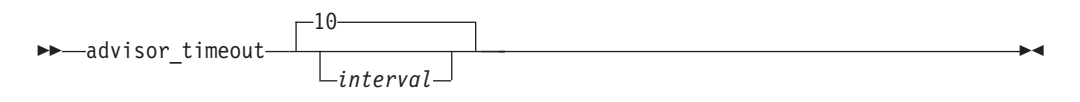

## **Parameters**

#### *interval*

Specifies how frequently, in seconds, the Advisor checks the availability of the peer Advisor.

The valid range is  $10 - 600$  (in seconds). The default value is  $10$  seconds.

The configuration statement is used by the primary Advisor for the following reasons:

- During initialization to determine how long it waits before concluding that another primary Advisor is not active before becoming the primary Advisor.
- To determine how long to wait for the secondary Advisor to signal that it is available before declaring that the secondary Advisor is no longer active.

The configuration statement is used by the secondary Advisor for the following reason:

• To determine how long to wait for the primary Advisor to signal that it is available before declaring that the primary Advisor is no longer active.

## **agent\_connection\_port**

Use the agent\_connection\_port statement to specify the port on which the primary Advisor should listen for connections from Agents.

#### **Syntax**

 $\rightarrow$  -agent\_connection\_port-host\_port-

## **Parameters**

*host\_port*

Specifies the port on which the primary Advisor listens for connections from Agents. The valid range of port values is 1- 65535.

- **Requirement:** This port number must match the port number specified in the advisor\_id configuration statement for the Agents.
- **Restriction:** Do not specify the same port that is on the advisor\_connection\_port, lb\_connection\_v4, or lb\_connection\_v6 configuration statement; otherwise, the Agent will connect to the primary Advisor's socket that is used for processing secondary Advisor connections or load balancer connections.

## **agent\_id\_list**

Use the agent\_id\_list statement to specify which Agents are allowed to connect to the primary Advisor.

### **Syntax**

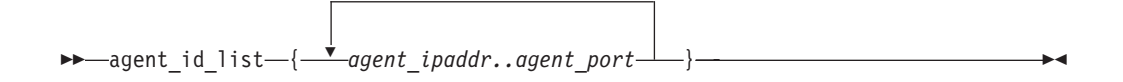

### **Parameters**

*agent\_ipaddr..agent\_port*

Specifies a list of Agents that are allowed to connect to the primary Advisor. The list consists of one or more blank-delimited IP address and port pairs, each specified on a separate line and enclosed in braces. Each of these pairs represents the IP address and port of a given Agent. The valid range of port values is 1- 65535.

- **Rule:** Do not put any spaces between the IP address, the two periods (..), and the port.
- **Requirement:** Only complete IPv4 or IPv6 addresses are accepted. Host names, prefixes, or subnets are not allowed. The IPv4 INADDR\_ANY address (0.0.0.0) and the IPv6 unspecified address (::) are not allowed. Each agent\_ipaddr..agent\_port pair must be specified on one line; it cannot be continued to a subsequent line.
- **Guideline:** You can dynamically update this statement by using the MODIFY procname,REFRESH command.

If an Agent attempts to connect to the Advisor and the Agent's source IP address and port are not represented in this list, the connection is refused.

## **cross\_sysplex\_list**

Use the cross\_sysplex\_list statement to specify the IP address and site name of each second-tier load balancer, the port of the application group used by the workload, and the workload name.

### **Syntax**

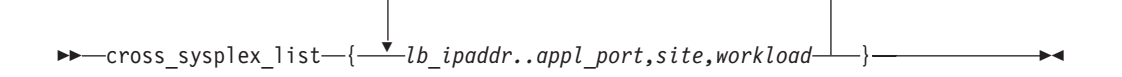

## **Parameters**

*lb\_ipaddr..appl\_port,site,workload*

Specifies a list of second-tier load balancers, the site the load balancer resides on, and the workload the load balancer is responsible for. The list consists of one or more blank-delimited IP address, port, site name, and workload name 4-tuples, each specified on a separate line and enclosed in braces. Each of these four-tuples represents the second-tier load balancer and the mapping of the site name and workload name for that workload. The valid range of port values is 1- 65535.

#### **Rules:**

|

| | |

- Do not put any spaces between the IP address, the two periods (..), the port, the comma (,), the site name, the comma (,), and the workload name.
- The site name corresponds to the MVS sysplex name for that site.

#### **Requirements:**

• Only complete IPv4 or IPv6 addresses are accepted. Host names, prefixes, or subnets are not allowed. The IPv4 INADDR\_ANY address (0.0.0.0) and the IPv6 unspecified address (::) are not allowed.

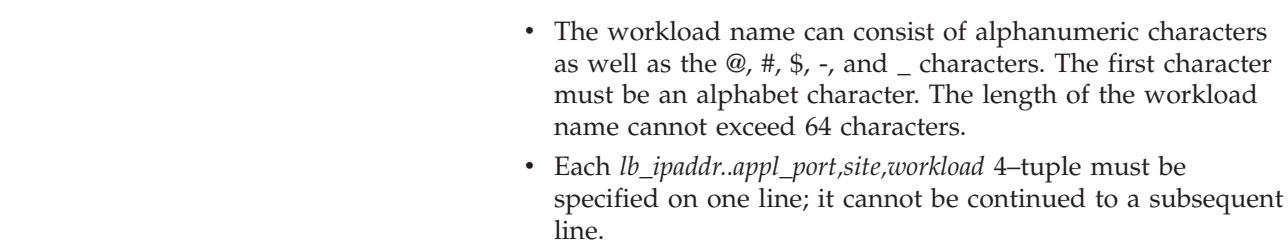

**Restriction:** You can specify only two unique site names in this list.

#### **Guidelines:**

| | | | | | |

- You can dynamically update this statement by using the MODIFY *procname*,REFRESH command.
- The second-tier load balancer IP address can be either the IP address of the external load balancer residing in the site, or the dynamic virtual IP address (VIPA) that is distributed by the z/OS sysplex distributor residing on a system image in the site.
- If a workload consists of multiple application groups, each application group must be specified with its own 4-tuple entry, and must be unique with other 4-tuple entries that are defined for the workload by specifying a different second-tier load balancer IP address or a different port.

If a first-tier load balancer attempts to connect to the primary Advisor and register second-tier load balancers that are not represented in this list, the connection is refused.

## **debug\_level**

Use the debug\_level statement to specify the level of debug information that is logged.

### **Syntax**

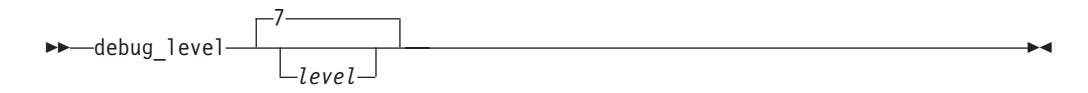

### **Parameters**

#### *level*

Specifies the debug level. All log messages are written to syslogd. The level value represents a particular debug level or combination of debug levels. See ["Debug levels" on page 27](#page-44-0) for the possible values. The default level is 7, which means that all error, warning, and event messages are captured.

The valid range is  $0 - 255$ .

#### **Guidelines:**

- You can dynamically update this statement by using the MODIFY *procname*,DEBUG command.
- To log a combination of debug levels, add the debug level numbers.
- **Restriction:** Do not customize this statement unless you are directed to do so by an IBM Service representative. Adding additional types of trace data

can cause the amount of data captured to become voluminous. Reducing the amount of trace data from the default might make diagnosing a problem more difficult.

## **failure\_detection\_interval**

Use the failure\_detection\_interval statement to specify how long the primary Advisor waits for determining that a workload is no longer available on a site or that a site is no longer available.

## **Syntax**

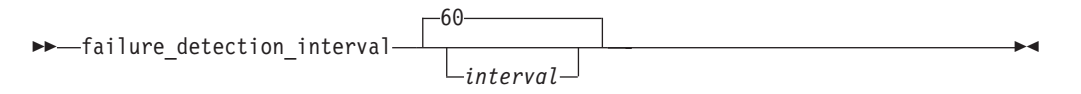

### **Parameters**

### *interval*

Specifies how long the primary Advisor waits for an indication that a workload or site is available. The valid range is 10 – 600 in seconds. The default interval is 60 seconds.

**Requirement:** The *interval* value cannot be less than the value specified on the update\_interval statement.

## **lb\_connection\_v4**

Use the lb\_connection\_v4 statement to specify the IPv4 address and port that the primary Advisor should listen on for connections from external load balancers.

### **Syntax**

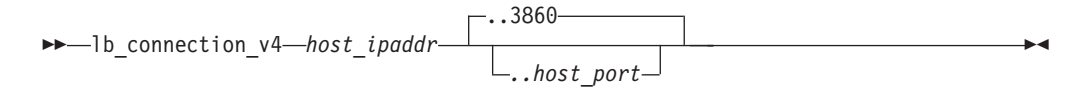

## **Parameters**

### *host\_ipaddr..host\_port*

Specifies which IPv4 address, and optionally, the port, on which the primary Advisor listens for IPv4 connections from an external load balancer. This IP address and port must be coordinated on any load balancers that will connect to this Advisor. The port is optional. The default value is 3860.

The valid range of port values is 1- 65535.

- **Rule:** If you specify the port, do not use spaces between the IP address, the two periods (..), and the port.
- **Requirement:** Only a complete IPv4 address is accepted. Host names, prefixes, or subnets are not allowed. The IPv4 INADDR\_ANY address (0.0.0.0) is not allowed.

This statement is optional. However, if neither a lb\_connection\_v4 nor lb\_connection\_v6 statement is present in the configuration file, a terminating error occurs. If you specify this statement, you must specify at least one IPv4 address in the lb\_id\_list statement or a terminating error occurs.

- **Guideline:** Define the IPv4 address as a VIPARANGE dynamic VIPA. This allows external load balancers and Agents to reconnect to this IP address when the secondary Advisor takes over as the primary Advisor and moves the dynamic VIPA to the host on which the secondary Advisor is active.
- **Restriction:** Do not specify the same port that is on the advisor\_connection\_port or agent connection port configuration statements; otherwise, the Agents and secondary Advisor will connect to the primary Advisor's socket that is used for processing load balancer connections.

## **lb\_connection\_v6**

Use the lb\_connection\_v6 statement to specify the IPv6 address and port that the primary Advisor should listen on for connections from external load balancers.

### **Syntax**

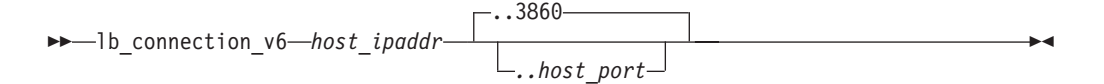

## **Parameters**

*host\_ipaddr..host\_port*

Specifies which IPv6 address, and optionally the port, that the primary Advisor listens on for IPv6 connections from an external load balancer. This IP address and port must be coordinated on any load balancers that will connect to this Advisor. The port is optional. The valid range of port values is 1- 65535. The default value is 3860.

- **Rule:** If you specify the port, do not use spaces between the IP address, the two periods (..), and the port.
- **Requirement:** Only a complete IPv6 address is accepted. Host names, prefixes, or subnets are not allowed. The IPv6 unspecified address (::) is not allowed.

This statement is optional. However, if neither a lb\_connection\_v4 nor lb\_connection\_v6 statement is present in the configuration file, a terminating error occurs. If this statement is specified, you must specify at least one IPv6 address in the lb\_id\_list statement or a terminating error occurs.

- **Guideline:** Define the IPv6 address as a VIPARANGE dynamic VIPA. This allows external load balancers and Agents to reconnect to this IP address when the secondary Advisor takes over as the primary Advisor and moves the dynamic VIPA to the host on which the secondary Advisor is active.
- **Restriction:** Do not specify the same port that is on the advisor\_connection\_port or agent\_connection\_port configuration statements; otherwise, the Agents and secondary Advisor will connect to the primary Advisor's socket that is used for processing load balancer connections.

# **lb\_id\_list**

Use the lb\_id\_list statement to specify which external load balancers are allowed to connect to the primary Advisor.

## **Syntax**

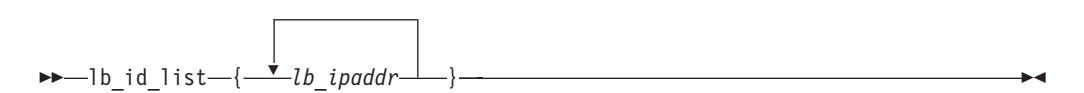

## **Parameters**

*lb\_ipaddr*

Specifies a list of external load balancers that are allowed to connect to the primary Advisor. The list consists of one or more blank-delimited IP address entries, each specified on a separate line and enclosed in braces. Each of these entries represents the IP address of a given secondary Advisor.

**Requirement:** Only complete IPv4 or IPv6 addresses are accepted. Host names, prefixes, or subnets are not allowed. The IPv4 INADDR\_ANY address (0.0.0.0) and the IPv6 unspecified address (::) are not allowed. You must specify each lb\_ipaddr entry on one line; it cannot be continued to a subsequent line.

If an external load balancer attempts to connect to the primary Advisor and the load balancer's source IP address is not represented in this list, the connection is refused.

#### **Guidelines:**

| | |

|

| |

- You can dynamically update this statement by using the MODIFY *procname*,REFRESH command.
- You must configure all external load balancers, both first-tier and second-tier, in this list. If a z/OS sysplex distributor is acting as a second-tier load balancer, do not configure it in this list.
- **Rule:** If you specify an IPv4 address, you must specify the lb\_connection\_v4 statement or a terminating error occurs. Similarly, if you specify an IPv6 address, you must specify the lb\_connection\_v6 statement or a terminating error occurs.

**peer\_advisor\_id** Use the peer\_advisor\_id statement to specify the IP address of the primary Advisor that this secondary Advisor communicates with. **Syntax**  $\rightarrow$  peer\_advisor\_id-advisor\_ipaddr-

## **Parameters**

| | | | |

| | | | | | | | |

| | |

*advisor\_ipaddr*

Specifies the IPv4 or IPv6 address which the Advisor, when acting as the secondary Advisor, uses as the destination IP address to connect to the primary Advisor.

#### **Requirements:**

- Only a complete IPv4 or IPv6 address is accepted. Hostnames, prefixes, or subnets are not allowed. The IPv4 INADDR\_ANY address (0.0.0.0) and the IPv6 unspecified address (::) are not allowed.
- The IP address must match either the IPv4 address specified on the lb\_connection\_v4 configuration statement or the IPv6 address specified on the lb\_connection\_v6 configuration statement for the primary Advisor.

This statement is optional. If you do not specify the statement, it defaults to either the IPv4 address specified on the lb\_connection\_v4 statement, if configured, or the IPv6 address specified on the lb\_connection\_v6 statement.

## **update\_interval**

Use the update\_interval statement to specify how often Agents update the primary Advisor with new information. You can also use this statement to determine how often the Advisor queries the status of each of the systems in both sites using BCPii communication.

## **Syntax**

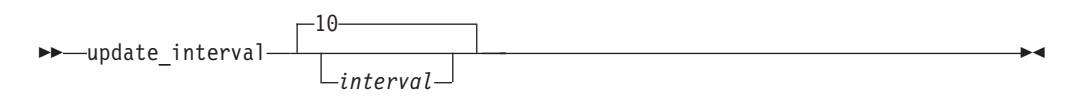

## **Parameters**

#### *interval*

Specifies how frequently Agents update the primary Advisor with new information. At each interval, all Agents update the primary Advisor with the following status information for each registered member, which is the application server that the Agent is responsible for:

- Whether the target server application is active or inactive
- Whether the operator quiesced the target server application
- Various metrics that measure the target system
- The ability of the target server application to handle additional workload requests

The valid range is  $10 - 600$  in seconds. The default interval is 10 seconds.

**Requirement:** The *interval* value cannot be greater than the value specified on the failure\_detection\_interval statement.

The lower the update interval is, the more up-to-date the recommendations provided to the external load balancer will be with respect to the target's availability and capability to handle additional workload requests. However, the lower the update interval is, the higher the network traffic and CPU overhead are. Depending on how the external load balancers are configured and implemented, the update\_interval statement might also determine how often the external load balancer is updated with data from the primary Advisor. If the external load balancer supports the SASP push flag, and if the flag is set in the load balancer, the primary Advisor sends recommendations to the load balancer at least every update interval. Regardless of what value is set for the update interval, if the push flag is supported and configured in the load balancer, the Advisor might update the load balancer with recommendations before the update interval expires. Events that can trigger an earlier update include starting or stopping a target server application, or the addition or deletion of a member's IP address on the Agent host.

The update interval is a key factor in determining the latency period between when changes occur on the target system and when the load balancer is informed of them. Each Agent updates the primary Advisor with new information every update interval. The Advisor, in turn, updates the load balancer with changes in recommendations every update interval, if the load balancer supports the push flag. If the push flag is supported and configured in the load balancer, the Advisor updates the load balancer with any changes in the availability status of the target system and server application when it discovers such a change from the Agent, instead of waiting for the update interval to expire.

When the external load balancer supports and is configured for the push flag, the maximum amount of latency expected between a change in the member's recommendation and when the load balancer is informed of it, is twice the value of the update interval: one update interval for the Agent to report it to the primary Advisor, and one update interval for the Advisor to report it to the load balancer. However, on average, it takes about one update interval for a change in the target server application's recommendation to reach the load balancer.

## **workload\_switch\_policy**

Use the workload\_switch\_policy statement to specify the action that the primary Advisor should take when it determines either that a workload is no longer available on the active site or the active site for a workload is unavailable.

## **Syntax**

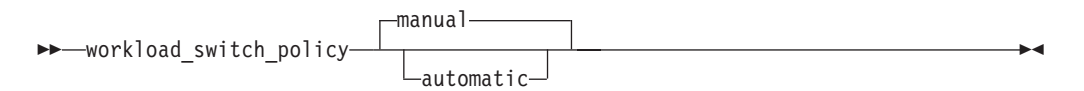

## **Parameters**

### **manual**

Configures the primary Advisor to wait for a MODIFY *procname*,ACTIVATE command before redistributing the workload to the alternate site. The default policy is manual.

#### **automatic**

Configures the primary Advisor to activate the redistribution of the workload to the alternate site.

**Guidelines:** If automation is already in place to detect a workload or site failure, specifying manual will allow automation procedures to handle the redistribution of the workload to the alternate site.

# **Lifeline Agent configuration statements**

Use the following configuration statements to configure Lifeline Agents.

*Table 2. Lifeline Agent Configuration Statements*

| | | | | |

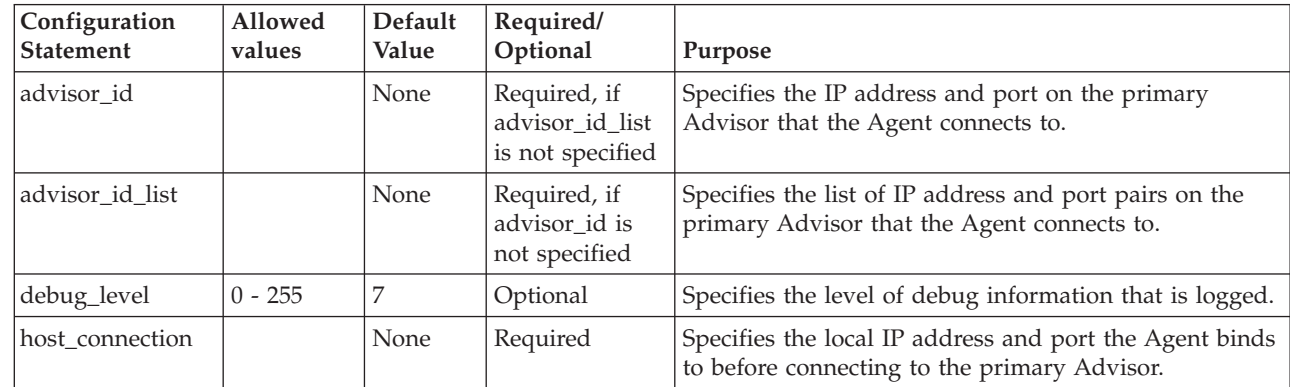

## **advisor\_id**

Use the advisor\_id statement to specify the IP address and port of the primary Advisor that this Agent communicates with.

## **Syntax**

 $\rightarrow$  advisor\_id-advisor\_ipaddr..advisor\_port-

## **Parameters**

*advisor\_ipaddr..advisor\_port*

Specifies the IP address and port of the primary Advisor that this Agent communicates with. The valid range of port values is 1- 65535.

**Rule:** Do not use spaces between the IP address, the two periods (..), and the port.

### **Requirements:**

- This port number must match the port number specified in the agent\_connection\_port configuration statement for the Advisor.
- Only a complete IPv4 or IPv6 address is accepted. Host names, prefixes, or subnets are not allowed. The IPv4 INADDR\_ANY address (0.0.0.0) and the IPv6 unspecified address (::) are not allowed. The IP address must match either the lb connection v4 or lb connection v6 IP address.
- **Rule:** If you specify an IPv4 address on this statement, you must also specify an IPv4 address on the host\_connection statement. Similarly, if you specify an IPv6 address on this statement, you must also specify an IPv6 address on the host\_connection statement.

This statement is optional. However, if neither an advisor\_id\_list nor advisor\_id statement is present in the configuration file, a terminating error occurs. If this statement is specified, the advisor\_id\_list statement cannot be specified, or a terminating error occurs.

| | | |

# **advisor\_id\_list**

| | |

|

|

|

| | | | | | |

> | | | | | | |

> | | | | | | | | |

> | | | |

 $\overline{1}$ 

Use the advisor\_id\_list statement to specify the IP address and port pairs of the primary Advisors that this Agent communicates with.

## **Syntax**

 $\rightarrow$  advisor id list  ${\overline {\ } }$  *advisor ipaddr..advisor port*  ${\overline {\ } }$   $\rightarrow$ 

## **Parameters**

*advisor\_ipaddr..advisor\_port*

Specifies the IPv4 or IPv6 addresses and port of the primary Advisors that this Agent communicates with. The valid range of port values is 1- 65535. The Agent loops through all IP addresses until it successfully connects to the primary Advisor using one of these IP addresses. Each IP address must match either the lb\_connection\_v4 or lb\_connection\_v6 IP address of an Advisor.

#### **Requirements:**

- Only complete IPv4 or IPv6 addresses are accepted. Host names, prefixes, or subnets are not allowed. The IPv4 INADDR\_ANY address (0.0.0.0) and the IPv6 unspecified address (::) are not allowed.
- v Each advisor\_ipaddr..advisor\_port 2–tuple must be specified on one line; it cannot be continued to a subsequent line.

#### **Rules:**

- v Do not put any spaces between the IP address, the two periods (..), and the port.
- v The IP addresses specified must be either all IPv4 addresses or all IPv6 addresses. Do not mix IPv4 and IPv6 addresses in the list.
- v If you specify IPv4 addresses on this statement, you must also specify an IPv4 address on the host\_connection statement. Similarly, if you specify IPv6 addresses on this statement, you must also specify an IPv6 address on the host connection statement.

This statement is optional. However, if neither an advisor\_id nor advisor\_id\_list statement is present in the configuration file, a terminating error occurs. If this statement is specified, the advisor\_id statement cannot be specified, or a terminating error occurs.

## **debug\_level**

Use the debug\_level statement to specify the level of debug information that is logged.

### **Syntax**

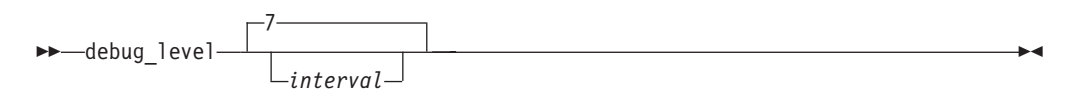

## **Parameters**

#### *level*

Specifies the debug level. All log messages are written to syslogd. The level value represents a particular debug level or combination of debug levels. See ["Debug levels" on page 27](#page-44-0) for the possible values. The default level is 7, which means that all error, warning, and event messages are captured.

The valid range is  $0 - 255$ .

#### **Guidelines:**

- You can dynamically update this statement by using the MODIFY *procname*,DEBUG command.
- v To log a combination of debug levels, add the debug level numbers.
- **Restriction:** Do not customize this statement unless you are directed to do so by an IBM Service representative. Adding additional types of trace data can cause the amount of data captured to become voluminous. Reducing the amount of trace data from the default might make diagnosing a problem more difficult.

## **host\_connection**

Use the host\_connection statement to specify the local IP address and port that the Agent binds to for communicating with the primary Advisor.

## **Syntax**

 $\rightarrow$  host connection-host ipaddr..host port-

## **Parameters**

### *host\_ipaddr..host\_port*

Use *host\_ipaddr..host\_port* to specify the IP address and port that this Agent binds to.

The valid range of port values is 1- 65535.

- **Requirement:** Only a complete IPv4 or IPv6 address is accepted. Host names, prefixes, or subnets are not allowed. The IPv4 INADDR\_ANY address (0.0.0.0) and the IPv6 unspecified address (::) are not allowed. The IP address and port must match one of the IP address and port pairs specified in the agent\_id\_list configuration statement for the Advisor.
- **Rule:** If you specify an IPv4 address on the host\_connection statement, you must specify an IPv4 address on the advisor\_id statement. Similarly, if you specify an IPv6 address on the host\_connection statement, you must specify an IPv6 address on the advisor\_id statement.

#### **Guidelines:**

v To ensure high availability, specify the IP addresses in the agent id list statement for the Advisor and the host connection statement for each Agent as static VIPAs, so that individual link outages on the hosts are tolerated.

- To ensure simplicity and consistency, specify the same port for this statement for each Agent, and reserve this port on each TCP/IP stack where an Agent will be active.
- You can specify an IPv6 address on this statement if the host where the Agent resides is an IPv6-enabled TCP/IP stack, and the Advisor resides on an IPv6-enabled TCP/IP stack.

# <span id="page-70-0"></span>**Chapter 7. Lifeline Advisor commands**

Use the Life Advisor commands to display Lifeline Advisor information and modify Lifeline Advisor state information.

# **MODIFY** *advisor\_proc***,DISplay command: Display Lifeline Advisor information**

The MODIFY *advisor\_proc*,DISplay command displays the information related to the Lifeline Advisor.

### **Format**

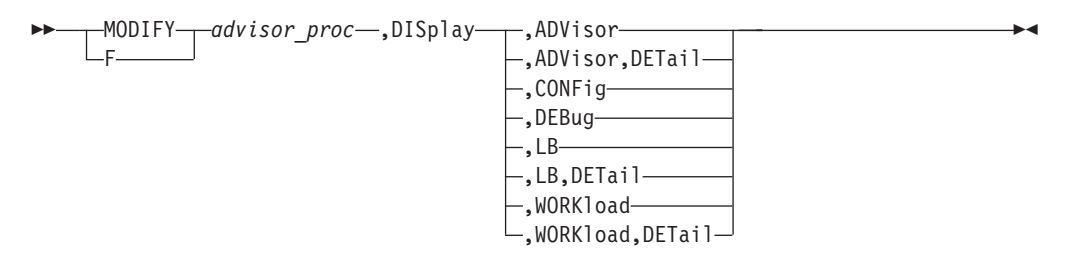

## **Parameters**

*advisor\_proc*

Indicates the member name of the cataloged procedure used to start the Advisor.

#### **DISplay,ADVisor**

Displays information about the external load balancers, Agents, and peer Advisor that are connected to this Advisor. When you issue this command on the secondary Advisor with this parameter, only the peer Advisor information is displayed.

#### **DISplay,ADVisor,DETail**

Displays additional information, including the system name and site name where each Agent is and the system name where the peer Advisor is. When you issue this command on the secondary Advisor with this parameter, only the peer Advisor information is displayed.

#### **DISplay,CONFig**

Displays the active configuration for this Advisor.

#### **DISplay,DEBug**

Displays the debug level in effect for this Advisor.

The debug level displayed is the sum of one or more levels of debug messages being logged. See ["Debug levels" on page 27](#page-44-0) for more information about the debug levels.

#### **DISplay,LB**

Displays information about the load balancers that are connected to the primary Advisor. You can specify this parameter only on the primary Advisor.

#### **DISplay,LB,DETail**

Displays additional information, including the register groups and member data for each load balancer. You can specify this parameter only on the primary Advisor.

#### **DISplay,WORKload**

Displays information about the workloads and their current state. You can specify this parameter only from the primary Advisor.

#### **DISplay,WORKload,DETail**

Displays additional information, including the server applications that make up each workload. You can specify this parameter only from the primary Advisor.

#### **Examples**

The following example shows a sample display when you issue F AQSADV,DISPLAY,ADVISOR on the primary Advisor.

```
F AQSADV,DISPLAY,ADVISOR
AQS0141I ADVISOR SUMMARY
ADVISOR ROLE : PRIMARY
IPADDR : 192.10.1.1
LOAD BALANCERS:
 IPADDR : 192.10.1.32
  TIER : 1
 IPADDR : 192.10.1.64
  TIER : 2
 AGENTS
 IPADDR : 192.10.110.1
  IPADDR : 192.10.110.2
 IPADDR : 192.20.110.1
 IPADDR : 192.20.110.2
PEER ADVISOR :
IPADDR : 192.20.1.1
```
The following example shows a sample display when you issue F AQSADV,DISPLAY,ADVISOR on the secondary Advisor.

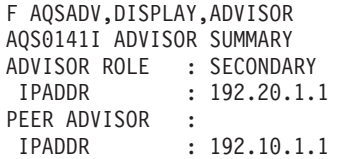

The following information describes the fields in the previous sample display.

#### **Field name**

**Descriptions**

#### **ADVISOR ROLE**

The current role and IP address for this Advisor. The IP address can be an IPv4 or an IPv6 address. The Advisor role has the following values:

#### **PRIMARY**

Indicates that this Lifeline Advisor is responsible for the following tasks:

- Communicating with the Agents to retrieve information about the systems and server applications that are being monitored
- Communicating with external load balancers to provide routing recommendations for incoming requests for the configured workloads
• Communicating with the secondary Advisor to provide state information for the configured workloads

#### **SECONDARY**

Indicates that this Lifeline Advisor is responsible for communicating with the primary Advisor to monitor whether this Advisor needs to take over the primary Advisor responsibilities.

#### **LOAD BALANCERS**

The list of external load balancers connected to this Advisor, the IP address of each load balancer, and the tier level of each load balancer. The IP address can be an IPv4 or an IPv6 address. The LOAD BALANCERS field is displayed only when you issue the command on the primary Advisor and at least one load balancer is connected. The tier can be one of the following values:

- **1** Indicates that this load balancer is a first-tier load balancer. The load balancer is responsible for selecting the site that an inbound workload request is routed to.
- **2** Indicates that this load balancer is a second-tier load balancer. The load balancer is responsible for selecting the server application instance in a site that an inbound workload request is routed to.

#### **AGENTS**

The list of Lifeline Agents connected to this Advisor and the IP address of the Agent. The IP address can be an IPv4 or an IPv6 address. The AGENTS field is displayed only when you issue the command on the primary Advisor and at least one Agent is connected.

#### **PEER ADVISOR**

The IP address of the peer Advisor that is connected to this Advisor. The IP address can be an IPv4 or an IPv6 address. If no peer Advisor is connected, the IP address is displayed as NONE.

The following example shows a sample display when you issue F AQSADV,DISPLAY,ADVISOR,DETAIL on the primary Advisor.

```
F AQSADV,DISPLAY,ADVISOR,DETAIL
AQS0142I ADVISOR DETAILS
ADVISOR ROLE : PRIMARY
IPADDR : 192.10.1.1
LOAD BALANCERS:
 IPADDR : 192.10.1.32
   TIER : 1
  IPADDR : 192.10.1.64
  TIER : 2
 AGENTS
 IPADDR : 192.10.110.1
  SYSTEM NAME : SYS1A SITE : PLEX1
 IPADDR : 192.10.110.2
  SYSTEM NAME : SYS1B SITE : PLEX1
 IPADDR : 192.20.110.1
  SYSTEM NAME : SYS2A SITE : PLEX2
 IPADDR : 192.20.110.2
  SYSTEM NAME : SYS2B SITE : PLEX2
PFFR ADVISOR :
IPADDR : 192.20.1.1
  SYSTEM NAME : CNTL2
```
The following example shows a sample display when you issue F AQSADV,DISPLAY,ADVISOR,DETAIL on the secondary Advisor.

F AQSADV,DISPLAY,ADVISOR,DETAIL AQS0142I ADVISOR DETAILS ADVISOR ROLE : SECONDARY IPADDR : 192.20.1.1 PEER ADVISOR : IPADDR : 192.10.1.1 SYSTEM NAME : CNTL1

The following information describes the fields in the previous sample display.

#### **Field name**

**Descriptions**

#### **ADVISOR ROLE**

The current role and IP address for this Advisor. The IP address can be an IPv4 or an IPv6 address. The role has the following values:

#### **PRIMARY**

Indicates that this Advisor is responsible for the following tasks:

- Communicating with the Agents to retrieve information about the systems and server applications that are being monitored
- Communicating with external load balancers to provide routing recommendations for incoming requests for the configured workloads
- Communicating with the secondary Advisor to provide state information for the configured workloads

#### **SECONDARY**

Indicates that this Advisor is responsible for communicating with the primary Advisor to monitor whether this Advisor needs to take over the primary Advisor responsibilities.

#### **LOAD BALANCERS**

The list of external load balancers connected to this Advisor, the IP address of the load balancer, and the tier level of the load balancer. The IP address can be an IPv4 or an IPv6 address. The LOAD BALANCERS field is only displayed when you issue the command on the primary Advisor and at least one load balancer is connected. The tier has the following values:

- **1** Indicates that this load balancer is a first-tier load balancer. The load balancer is responsible for selecting the site that an inbound workload request will be routed to.
- **2** Indicates that this load balancer is a second-tier load balancer. The load balancer is responsible for selecting the server application instance within a site that an inbound workload request will be routed to.

#### **AGENTS**

The list of Lifeline Agents connected to this Advisor and the IP address of the Agent. The IP address can be an IPv4 or an IPv6 address. The AGENTS field is only displayed when you issue the command on the primary Advisor and at least one Agent is connected.

#### **SYSTEM NAME**

The MVS system name where the connected Agent or peer Advisor is active. If no peer Advisor is connected, this field is not displayed in the PEER ADVISOR section.

**SITE** The MVS sysplex name of the system where the connected Agent exists.

#### **PEER ADVISOR**

The IP address of the peer Advisor that is connected to this Advisor. The IP address can be an IPv4 or an IPv6 address. If no peer Advisor is connected, the IP address is displayed as NONE.

The following example shows a sample display when you issue F AQSADV,DISPLAY,CONFIG.

```
F AQSADV,DISPLAY,CONFIG
AQS0143I ADVISOR CONFIGURATION
CONFIG FILENAME : USER.PROFILES(LBADVCNF)
DEBUG LEVEL : 7
ADVISOR CONN PORT : 8200
ADVISOR ID LIST :
IPADDR : 192.10.1.1
IPADDR : 192.20.1.1
ADVISOR TIMEOUT : 10
ADVISOR TAKEOVER POLICY : MANUAL
AGENT CONN PORT : 8181
AGENT ID LIST :
IPADDR..PORT : 192.10.110.1..4000
IPADDR..PORT : 192.10.110.2..4000
 IPADDR..PORT : 192.20.110.1..4000
IPADDR..PORT : 192.20.110.2..4000
UPDATE INTERVAL : 10
FAILURE DETECTION INTERVAL : 60
LB CONNECTION V4 : 192.10.1.1..3860
LB CONNECTION V6 : 192::10:1:1..3860
LB ID LIST :
IPADDR : 192.10.1.32
IPADDR : 192.10.1.64
WORKLOAD SWITCH POLICY : MANUAL
CROSS SYSPLEX LIST :
IPADDR..PORT : 192.10.1.64..5001
 SITE : PLEX1
 WORKLOAD : WORKLOAD1
 IPADDR..PORT : 10.20.1.1..5001
 SITE : PLEX2
 WORKLOAD : WORKLOAD1
 IPADDR..PORT : 192.10.1.64..6001
  SITE : PLEX1
  WORKLOAD : WORKLOAD1
 IPADDR..PORT : 10.20.1.1..6001
 SITE : PLEX2
  WORKLOAD : WORKLOAD1
 IPADDR..PORT : 10.10.1.1..8020
  SITE : PLEX1
 WORKLOAD : WORKLOAD2
 IPADDR..PORT : 10.20.1.1..8020
  SITE : PLEX2
  WORKLOAD : WORKLOAD2
 IPADDR..PORT : 10.10.1.1..8021
 SITE : PLEX1
  WORKLOAD : WORKLOAD2
 IPADDR..PORT : 10.20.1.1..8021
  SITE : PLEX2
  WORKLOAD : WORKLOAD2
```
The following information describes the fields in the previous sample display.

#### **Field name**

#### **Descriptions**

#### **CONFIG FILENAME**

The configuration file used by this Advisor when the Advisor was initially started.

### **DEBUG LEVEL**

The debug level currently in effect for this Advisor.

#### **ADVISOR CONN PORT**

The port number that the primary Advisor listens on for connections from a peer Advisor.

#### **ADVISOR ID LIST**

The list of the IP addresses of secondary Advisors that are permitted to connect to the primary Advisor. The IP address can be an IPv4 or an IPv6 address.

# **ADVISOR TIMEOUT**

The interval (in seconds) that the primary Advisor uses to determine whether another primary Advisor is active. The interval used by the secondary Advisor to determine whether the primary Advisor is down.

### **ADVISOR TAKEOVER POLICY**

The action that a secondary Advisor takes when it determines that the primary Advisor is down. The takeover policy allows the following values:

#### **AUTOMATIC**

Indicates that the secondary Advisor automatically takes over the primary Advisor responsibilities.

#### **MANUAL**

Indicates that the secondary Advisor waits until a MODIFY AQSADV,TAKEOVER command is issued before the secondary Advisor takes over the primary Advisor responsibilities.

## **AGENT CONN PORT**

The port number that the primary Advisor listens on for connections from Agents.

### **AGENT ID LIST**

The list of IP addresses of Agents that are permitted to connect to the primary Advisor. The IP address can be an IPv4 or an IPv6 address.

# **UPDATE INTERVAL**

The interval (in seconds) that an Agent uses to update the primary Advisor with information about the system and server applications being monitored. Depending on how the external load balancer is configured, the update\_interval statement might also determine how often the load balancer is updated with data from the Lifeline Advisor.

#### **FAILURE DETECTION INTERVAL**

The interval (in seconds) that a primary Advisor uses to detect a workload failure or site failure.

#### **LB CONNECTION V4**

The IPv4 address and port number that the primary Advisor listens on for connections from external load balancers.

### **LB CONNECTION V6**

The IPv6 address and port number the primary Advisor listens on for connections from external load balancers.

#### **LB ID LIST**

The list of the IP addresses of external load balancers that are permitted to connect to the primary Advisor. The IP address can be an IPv4 or an IPv6 address.

### **WORKLOAD SWITCH POLICY**

The action that a primary Advisor takes when it determines that a workload is no longer active. The switch policy allows the following values:

#### **AUTOMATIC**

Indicates that the primary Advisor automatically reroutes a failing workload to the alternate site.

#### **MANUAL**

Indicates that the primary Advisor waits until a MODIFY AQSADV,ACTIVATE command is issued before the primary Advisor reroutes a failing workload to the alternate site.

### **CROSS SYSPLEX LIST**

The list of both the external and internal second-tier load balancers IP addresses, the site name (that is, sysplex name) that identifies each second-tier load balancer, the port number of the server application used for a specific workload, and the workload name. The IP address can be an IPv4 or an IPv6 address.

The following example shows a sample display when you issue F AQSADV,DISPLAY,DEBUG.

```
F AQSADV,DISPLAY,DEBUG
AQS0111I LLADVSR DEBUG LEVEL 7
```
The following example shows a sample display when you issue F AQSADV,DISPLAY,LB.

```
F AQSADV,DISPLAY,LB
AQS0112I LOAD BALANCER SUMMARY
LB INDEX : 00 UUID : F956AE65
IPADDR..PORT : 192.10.1.64..55764
 HEALTH : 7E FLAGS : NOCHANGE PUSH
LB INDEX : 01 UUID : 9A78BE9E
IPADDR..PORT : 192.10.1.32..40366
HEALTH : 7E FLAGS : NOCHANGE PUSH
2 OF 2 RECORDS DISPLAYED
```
The following information describes the fields in the previous sample display.

### **Field name**

**Descriptions**

#### **LB INDEX**

The reference number used to identify the load balancer. The same reference number is used for a load balancer as long as it remains connected.

**UUID** A hexadecimal value of the universally unique identifier assigned by the load balancer. This byte array can be up to 64 bytes in length. Only one load balancer with the same UUID can be connected to the primary Advisor at the same time.

#### **IPADDR..PORT**

The IP address and port number used by the load balancer to connect to the primary Advisor. The IP address can be an IPv4 or an IPv6 address.

#### **HEALTH**

A hexadecimal value supplied by the load balancer that indicates the general health of the load balancer. Valid values are in the range from 0 to X'7F'.

# **FLAGS**

Indicators set by the load balancer. The flag values are shown as follows:

### **NOCHANGE**

Indicates that the primary Advisor sends only weights that have changed since the last update interval to the load balancer.

**PUSH** Indicates that the primary Advisor sends weights to external load balancers when the update\_interval has expired. If this flag is not present, the load balancer retrieves weights from the primary Advisor.

#### **TRUST**

Indicates that the load balancer trusts member applications to register themselves. This flag is ignored by the primary Advisor.

The following example shows a sample display when you issue F AQSADV,DISPLAY,LB,DETAIL.

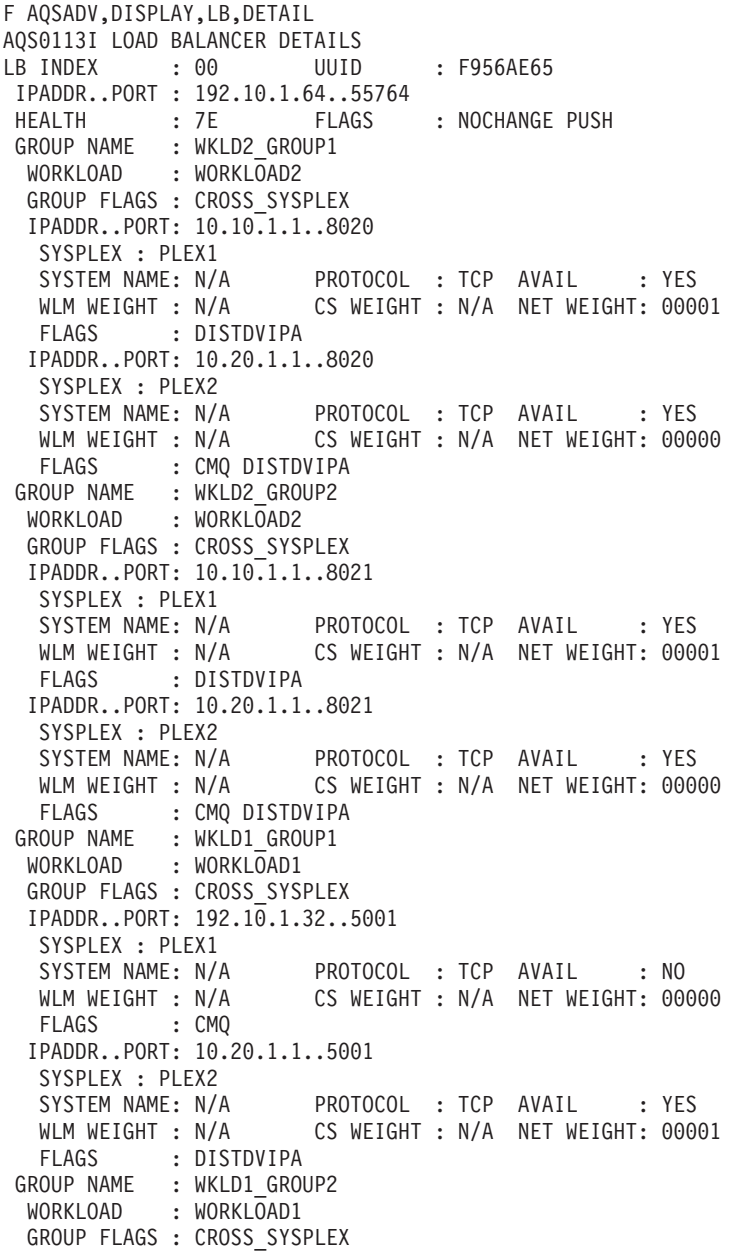

```
IPADDR..PORT: 192.10.1.32..6001
  SYSPLEX : PLEX1
  SYSTEM NAME: N/A PROTOCOL : TCP AVAIL : NO
  WLM WEIGHT : N/A CS WEIGHT : N/A NET WEIGHT: 00000
  FLAGS : CMQ
 IPADDR..PORT: 10.20.1.1..6001
  SSYSPLEX : PLEX2<br>SYSTEM NAME: N/A
  SYSTEM NAME: N/A PROTOCOL : TCP AVAIL : YES
                     CS WEIGHT : N/A NET WEIGHT: 00001
  FLAGS : DISTDVIPA
LB INDEX : 01 UUID : 9A78BE9E
IPADDR..PORT : 192.10.1.32..40366
HEALTH : 7E FLAGS : NOCHANGE PUSH
GROUP NAME : TIER2 GROUP1
 WORKLOAD : WORKLOAD1
 GROUP FLAGS :
 IPADDR..PORT: 192.10.110.1..5001
  SSYSPLEX : PLEX1
  SYSTEM NAME: SYS1A PROTOCOL : TCP AVAIL : YES
  WLM WEIGHT : 00058 CS WEIGHT : 100 NET WEIGHT: 00001
  RAW CP: 58 ZAAP: 00 ZIIP: 00
  PROPORTIONAL CP: 58 ZAAP: 00 ZIIP: 00
  ABNORM : 00000 HEALTH : 100
  FLAGS
 IPADDR..PORT: 192.10.110.2..5001
  SYSPLEX : PLEX1
  SYSTEM NAME: SYS1B PROTOCOL : TCP AVAIL : YES
  WLM WEIGHT : 00059 CS WEIGHT : 100 NET WEIGHT: 00001
  RAW CP: 59 ZAAP: 00 ZIIP: 00
  PROPORTIONAL CP: 58 ZAAP: 00 ZIIP: 00
  ABNORM : 00000 HEALTH : 100
  FLAGS :
 GROUP NAME : TIER2_GROUP2
 WORKLOAD : WORKLOAD2
 GROUP FLAGS :
 IPADDR..PORT: 192.10.110.1..6001
  SYSPLEX : PLEX1
  SYSTEM NAME: SYS1A PROTOCOL : TCP AVAIL : YES
  WLM WEIGHT : 00058 CS WEIGHT : 100 NET WEIGHT: 00001
  RAW CP: 58 ZAAP: 00 ZIIP: 00
  PROPORTIONAL CP: 58 ZAAP: 00 ZIIP: 00
  ABNORM : 00000 HEALTH : 100
  FLAGS
 IPADDR..PORT: 192.10.110.2..6001
  SYSPLEX : PLEX1
  SYSTEM NAME: SYS1B PROTOCOL : TCP AVAIL : YES
  WLM WEIGHT : 00059 CS WEIGHT : 100 NET WEIGHT: 00001
  RAW CP: 59 ZAAP: 00 ZIIP: 00
  PROPORTIONAL CP: 58 ZAAP: 00 ZIIP: 00
  ABNORM : 00000 HEALTH : 100
  FLAGS
2 OF 2 RECORDS DISPLAYED
```
The following information describes the fields in the previous sample display.

#### **Field name**

#### **Descriptions**

#### **LB INDEX**

A reference number used to identify the load balancer. The same reference number is used for a load balancer as long as it remains connected.

**UUID** A hexadecimal value of the universally unique identifier assigned by the load balancer. This byte array can be up to 64 bytes in length. Only one load balancer with the same UUID can be connected to the primary Advisor at the same time.

### **IPADDR..PORT**

- The instance listed under the LB INDEX field represents the IP address and port number used by the load balancer to connect to the primary Advisor. The IP address can be an IPv4 or an IPv6 address.
- The instances listed within the GROUP NAME block for first-tier load balancers represent the IP address and port number of a second-tier load balancers that the first-tier load balancer balances workload requests.
- The instances listed within the GROUP NAME block for second-tier load balancers represent the IP address and port number of a target server application that the second-tier load balancer balances workload requests.

#### **HEALTH**

A hexadecimal value supplied by the load balancer that indicates the general health of the load balancer. Valid values are in the range from 0 to X'7F'.

#### **FLAGS**

Indicators set by the load balancer. The flag values are shown as follows:

#### **NOCHANGE**

Indicates that the primary Advisor sends only weights that have changed since the last update interval to the load balancer.

**PUSH** Indicates that the primary Advisor sends weights to external load balancers when the update\_interval has expired. If this flag is not present, the load balancer retrieves weights from the primary Advisor.

#### **TRUST**

Indicates that the load balancer trusts member applications to register themselves. This flag is ignored by the primary Advisor.

#### **GROUP**

The name of a registered group of related target server applications. The group name is a UTF-8 string displayed in EBCDIC on the MVS console. Any non-displayable character is displayed as a question mark (?).

#### **GROUP FLAGS**

The flags currently applicable to the group. Group flags are only valid for first-tier load balancers; for second-tier load balancers, this field is left blank. Here is the flag value:

#### **CROSS\_SYSPLEX**

The group is a cross-sysplex group. This group is used to balance the workload across multiple sysplexes. The IP addresses specified in each cross-sysplex group identify the second-tier load balancers that the first-tier load balancer will balance across.

#### **SYSPLEX**

For a first-tier load balancer group, the value of SYSPLEX indicates the MVS sysplex name where the specified second-tier load balancer will load balance to.

For a second-tier load balancer group, the value of SYSPLEX indicates the MVS sysplex name of the system where the server application being load balanced exists.

#### **SYSTEM NAME**

For a first-tier load balancer group, the system name is  $N/A$ , as the

registered members are second-tier load balancers. For a second-tier load balancer group, the MVS system name of the system where the server application exists.

### **PROTOCOL**

The protocol used by the second-tier load balancer for first-tier load balancer groups or server application for second-tier load balancer groups. Protocol value is either TCP or UDP.

#### **AVAIL**

Indicates whether the second-tier load balancer for a first-tier load balancer group or the server application for a second-tier load balancer group is available for workload distribution. The value YES indicates that the second-tier load balancer or the server application is available for load balancing. The value NO indicates that the second-tier load balancer or the server application is not recommended for load balancing.

#### **WLM WEIGHT**

The server-specific Workload Manager (WLM) weight value of the server application. For a first-tier load balancer group, the WLM weight is  $N/A$ , as the registered members are second-tier load balancers. For a second-tier load balancer group, the value is a composite weight, in the range of 0-64, indicating the sum of the proportional CP, zAAP, and zIIP weights for this server application.

- **CP** Indicates that the RAW value is the WLM server-specific general CP recommendation. This is the amount of displaceable general CPU capacity based on the importance, which is defined by the WLM policy, of the server application as compared to the other target systems within the same MVS sysplex. The PROPORTIONAL value is the RAW value modified by the proportion of general CP capacity that is currently being consumed by the workload of the server application as compared with the other processors (zAAP and zIIP).
- **zAAP** Indicates that the RAW value is the WLM server-specific zAAP recommendation. This is the amount of displaceable zAAP capacity based on the importance, which is defined by the WLM policy, of the server application as compared to the other target systems within the same MVS sysplex. The PROPORTIONAL value is the RAW value modified by the proportion of zAAP capacity that is currently being consumed by the workload of the server application as compared with the other processors (general CPU and zIIP).
- **zIIP** Indicates that the RAW value is the WLM server-specific zIIP recommendation. This is the amount of displaceable zIIP capacity based on the importance, which is defined by the WLM policy, of the server application as compared with the other target systems within the same MVS sysplex. The PROPORTIONAL value is the RAW value modified by the proportion of zIIP capacity that is currently being consumed by the workload of the server application as compared with the other processors (general CPU and zAAP).

#### **ABNORM**

Indicates the rate of abnormal transaction completions per 1000 total transaction completions. The value is nonzero if the server application is experiencing conditions in which transactions are not completed. It is applicable to server applications that report transaction status using Workload Management Services. Under normal conditions or if the server application is not providing this information to WLM, the value of ABNORM is 0. WLM uses abnormal transaction completion rate information to reduce the WLM weight reported for the server application.

#### **HEALTH**

The general health of the server application. Values less than 100 indicate that the server application is experiencing conditions that are not enabling it to process new workload requests successfully. It is applicable to server applications that report their health using Workload Management Services. Under normal circumstances or if the server application is not providing this information to WLM, the value of HEALTH is 100. WLM uses health information to reduce the WLM weight reported for the server application.

### **CS WEIGHT**

The Communications Server (CS) weight value recommended by the Lifeline Agent. For a first-tier load balancer group, the CS weight is  $N/A$ , as the registered members are second-tier load balancers. For a second-tier load balancer group, the CS weight value range is 0-100. A higher weight indicates that the server application is able to handle more workload requests than a server application in the same group with a lower weight.

#### **NET WEIGHT**

For a first-tier load balancer group, NET WEIGHT indicates the relative weight of this second-tier load balancer compared to other second-tier load balancers for this workload. The net weight is either 0 or 1, with a value of 0 indicating that no workload requests are being distributed to this second-tier load balancer, while a value of 1 indicating that workload requests can be distributed to this second-tier load balancer.

For a second-tier load balancer group, NET WEIGHT indicates the relative weight of this server application compared with other server applications within the same site for this workload. The net weight value range is 0-64. A higher weight indicates that a server application can handle more workload requests than a lower weight server application in the same group. This weight is based upon the WLM weight, the CS weight, and other factors. Compare net weights for server applications only with other server applications within the same group. Weights within a group are normalized to yield the net weight. Normalization involves reducing the weight values while preserving the ratios between the weights.

The following example shows a sample display when you issue F AQSADV,DISPLAY,WORKLOAD.

F AQSADV,DISPLAY,WORKLOAD AQS0145I WORKLOAD SUMMARY WORKLOAD NAME : WORKLOAD1 STATE : ACTIVE SITE : PLEX2 WORKLOAD NAME : WORKLOAD2 STATE : QUIESCED SITE : N/A 2 OF 2 RECORDS DISPLAYED

The following information describes the fields in the previous sample display.

**Field name Descriptions**

### **WORKLOAD**

The name of the workload as defined in the cross\_sysplex\_list Advisor configuration statement.

#### **STATE**

The state of the workload. State values are shown as follows:

#### **ACTIVE**

Indicates that the workload has been activated to the specified site. The Advisor notifies first-tier load balancers to route all inbound requests for this workload to the specified site.

### **QUIESCED**

Indicates that the workload has been quiesced to all sites. The Advisor notifies first-tier load balancers to not route any inbound requests for this workload.

**SITE** The MVS sysplex name where the workload is active. If the state of the workload is QUEISCED, the SITE value is set to N/A.

The following example shows a sample display when you issue F AQSADV,DISPLAY,WORKLOAD,DETAIL.

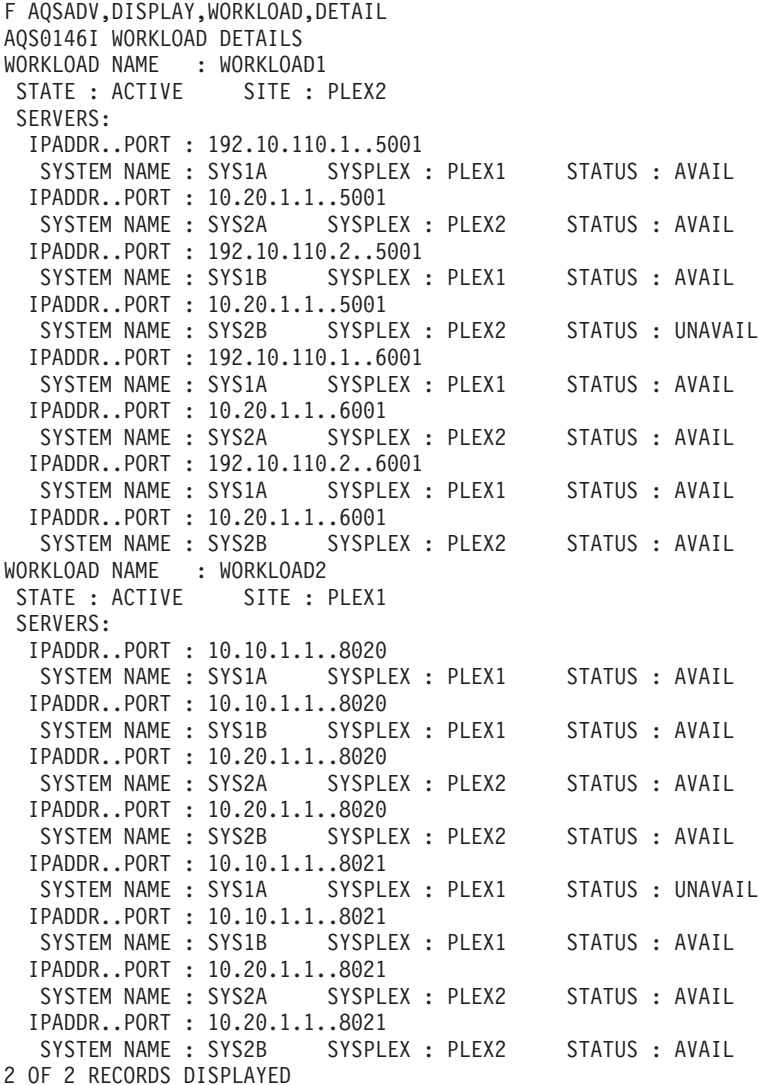

The following information describes the fields in the previous sample display.

### **Field name**

**Descriptions**

## **WORKLOAD**

The name of the workload as defined in the cross\_sysplex\_list Advisor configuration statement.

### **STATE**

The state of the workload. State values are shown as follows:

# **ACTIVE**

Indicates that the workload has been activated to the specified site. The Advisor notifies first-tier load balancers to route all inbound requests for this workload to the specified site.

# **QUIESCED**

Indicates that the workload has been quiesced to all sites. The Advisor notifies first-tier load balancers to not route any inbound requests for this workload.

**SITE** The MVS sysplex name where the workload is active. If the state of the workload is QUEISCED, the SITE value is set to N/A.

# **IPADDR..PORT**

The IP address and port number that the server application is listening on. The IP address can be an IPv4 or an IPv6 address.

# **SYSTEM NAME**

The MVS system name of the system where the server application exists.

# **SYSPLEX**

The MVS sysplex name of the system where the server application exists.

# **STATUS**

The status of the server application. Status values are shown as follows:

# **AVAIL**

Indicates that the server application is available on the specified system and is able to process workload requests.

# **UNAVAIL**

Indicates that the server application is not available on the specified system and is not able to process workload requests. Possible reasons for the server application being unavailable include not being active on the specified system or quiesced by the MVS operator.

Þ

# **MODIFY** *advisor\_proc***,ACTivate command: Activate workloads**

Use the MODIFY *advisor\_proc*,ACTivate command to force the Lifeline Advisor to signal first-tier load balancers that new connections for the specified workload or for all the workloads can be routed to the requested site.

**Rule:** You can issue this command only from the primary Advisor.

# **Format**

 MODIFY *advisor\_proc* F

```
►–,ACTivate––,WORKload=workloadname,Site=sitename
            ,WORKload=*ALL*,Site=sitename
```
# **Parameters**

*advisor\_proc*

Indicates the member name of the cataloged procedure used to start the Advisor.

#### **ACTivate**

Signals the first-tier load balancers that a workload can be distributed to a site.

 $\blacktriangleright$ 

#### **WORKload=**

*workloadname*

Specifies the name of the workload to be activated. The name must match one of the workload names specified in the cross\_sysplex\_list Advisor configuration statement. The *workloadname* value must not exceed 64 characters in length.

**Rule:** You must quiesce the specified workload before you issue the command to activate it.

### **\*ALL\***

Indicates that all the workloads specified in the cross\_sysplex\_list Advisor configuration statement are to be activated.

**Rule:** You must quiesce all the workloads before you issue the command to activate them.

#### **Site=***sitename*

Specifies the name of the site where the workload is to be distributed. The name must match one of the site names specified in the cross\_sysplex\_list Advisor configuration statement. The *sitename* value must not exceed 8 characters in length.

# **Examples**

The following example shows a sample display when you issue F AQSADV,ACTIVATE,WORKLOAD=WORKLOAD1,SITE=PLEX1 on the primary Advisor.

F AQSADV,ACTIVATE,WORKLOAD=WORKLOAD1,SITE=PLEX1 AQS0153I WORKLOAD WORKLOAD1 ACTIVATED ON SITE PLEX1

The following example shows a sample display when you issue F AQSADV,ACTIVATE,WORKLOAD=\*ALL\*,SITE=PLEX1 on the primary advisor.

F AQSADV,ACTIVATE,WORKLOAD=\*ALL\*,SITE=PLEX1 AQS0152I ALL WORKLOADS ACTIVATED ON SITE PLEX1

# **MODIFY** *advisor\_proc***,DEACTivate command: Deactivate workloads**

Use the MODIFY *advisor\_proc*,DEACTivate command to force the Lifeline Advisor to reset all the existing connections for the specified workload or for all workloads.

**Rule:** You can issue this command only from the primary Advisor.

# **Format**

```
\rightarrow MODIFY—advisor proc—,DEACTivate——,WORKload=workloadname
         F
                                                                 \mathrel{\rule{0pt}{1.5ex}\rule{0pt}{1.5ex}},WORKload=*ALL*-
```
 $\blacktriangleright$ 

# **Parameters**

*advisor\_proc*

Indicates the member name of the cataloged procedure used to start the Advisor.

#### **DEACTivate**

Signals the Advisor that a workload needs to be deactivated.

### **WORKload=**

*workloadname*

Specifies the name of the workload to be deactivated. The name must match one of the workload names specified in the cross\_sysplex\_list Advisor configuration statement. The *workloadname* value must not exceed 64 characters in length.

**Rule:** You must quiesce the specified workload before you issue the command to deactivate it.

#### **\*ALL\***

Indicates that all the workloads specified in the cross\_sysplex\_list Advisor configuration statement are to be deactivated.

**Rule:** You must quiesce all the workloads before you issue the command to deactivate them.

# **Examples**

The following example shows a sample display when you issue F AQSADV,DISPLAY,ADVISOR on the primary Advisor.

```
F AQSADV,DEACTIVATE,WORKLOAD=WORKLOAD1
AQS0155I WORKLOAD WORKLOAD1 DEACTIVATED
```
The following example shows a sample display when you issue F AQSADV,DEACTIVATE,WORKLOAD=\*ALL\* on the primary Advisor.

F AQSADV,DEACTIVATE,WORKLOAD=\*ALL\* AQS0154I ALL WORKLOADS DEACTIVATED

# **MODIFY** *advisor\_proc***,DEBug command: Change the debug level**

Use the MODIFY *advisor\_proc*,DEBug command to change the debug level that is in effect for the Lifeline Advisor.

# **Format**

```
 MODIFY advisor_proc
,DEBUG ,Level=debuglevel -
   F
```
# **Parameters**

*advisor\_proc*

Indicates the member name of the cataloged procedure used to start the Advisor.

**DEBug,Level=***debuglevel*

Changes the debug level in effect for this Advisor. The debug level that you can set is the sum of one or more levels of the debug messages to be logged. See ["Debug levels" on page 27](#page-44-0) for information about debug level values.

# **Example**

The following example shows a sample display when you issue F AQSADV,DEBUG,LEVEL=127 on the Advisor.

F AQSADV,DEBUG,LEVEL=127 AQS0138I LLADVSR DEBUG LEVEL UPDATED

# **MODIFY** *advisor\_proc***,QUIESCE command: Quiesce workloads**

Use the MODIFY *advisor\_proc*,QUIESCE command to force the Lifeline Advisor to signal the first-tier load balancers that no new connections are to be routed for the specified workload or for all workloads.

**Note:** Existing connections for this workload will continue to be routed.

**Rule:** You can issue this command only from the primary Advisor.

### **Format**

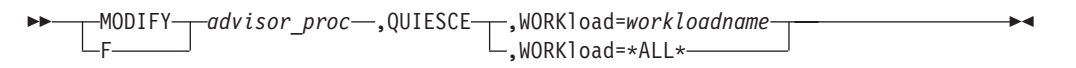

# **Parameters**

*advisor\_proc*

Indicates the member name of the cataloged procedure used to start the Advisor.

#### **QUIESCE**

Signals the first-tier load balancers that a workload can no longer be distributed to a site.

#### **WORKload=**

#### *workloadname*

Specifies the name of the workload to be quiesced. The name must match one of the workload names specified in the cross\_sysplex\_list Advisor configuration statement. The *workloadname* value must be less than or equal to 64 characters in length.

#### **\*ALL\***

Indicates that all the workloads specified in the cross\_sysplex\_list Advisor configuration statement are to be quiesced.

# **Examples**

The following example shows a sample display when you issue F AQSADV,QUIESCE,WORKLOAD=WORKLOAD1 on the primary Advisor.

```
F AQSADV,QUIESCE,WORKLOAD=WORKLOAD1
AQS0155I WORKLOAD WORKLOAD1 QUIESCED
```
The following example shows a sample display when you issue F AQSADV,QUIESCE,WORKLOAD=\*ALL\* on the primary Advisor.

F AQSADV,QUIESCE,WORKLOAD=\*ALL\* AQS0154I ALL WORKLOADS QUIESCED

# **MODIFY** *advisor\_proc***,REFRESH command: Update configuration**

Use the MODIFY *advisor\_proc*,REFRESH command to force the Lifeline Advisor to read the configuration file again and apply any changes to its active configuration.

See ["Lifeline Advisor configuration statements" on page 37](#page-54-0) for the configuration statements that are refreshable.

# **Format**

 MODIFY *advisor\_proc* ,REFRESH -F

# **Parameters**

#### *advisor\_proc*

Indicates the member name of the cataloged procedure used to start the Advisor.

#### **REFRESH**

Forces this Advisor to read the configuration file again and apply any changes to its active configuration.

### **Example**

The following example shows a sample display when you issue F AQSADV, REFRESH. F AQSADV,REFRESH

AQS0181I LLADVSR CONFIGURATION UPDATED

# **MODIFY** *advisor\_proc***,TAKEOVER command: Take over primary Advisor** | **responsibilities**

Use the MODIFY *advisor\_proc*,TAKEOVER command to force the Lifeline Advisor to take over primary Advisor responsibilities.

**Rule:** You can issue this command only from the secondary Advisor.

#### **Format**

F

 $\rightarrow$  MODIFY—*advisor\_proc*—,TAKEOVER————————————————————————————

| |

|

# **Parameters**

*advisor\_proc*

Indicates the member name of the cataloged procedure used to start the Advisor.

#### **TAKEOVER**

|

Forces this Advisor to takeover primary Advisor responsibilities.

# **Example**

The following example shows a sample display when you issue F AQSADV,TAKEOVER on the secondary Advisor.

F AQSADV,TAKEOVER AQS0169I ADVISOR TAKEOVER SCHEDULED AQS0166I ADVISOR IS NOW IN PRIMARY ROLE

# **Chapter 8. Lifeline Agent commands**

Use the Lifeline Agent commands to display Lifeline Agent information and modify Lifeline Agent state information.

# **MODIFY** *agent\_proc***,DISplay command: Display Lifeline Agent information**

Use the MODIFY *agent\_proc*,DISplay command to display Lifeline Agent information.

# **Format**

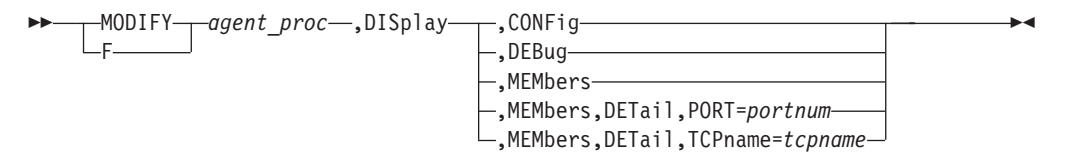

# **Parameters**

### *agent\_proc*

Indicates the member name of the cataloged procedure used to start the Agent.

# **DISplay,CONFig**

Displays the active configuration for this Agent.

# **DISplay,DEBug**

Displays the debug level in effect for this Agent.

The debug level displayed is the sum of one or more levels of debug messages being logged. See ["Debug levels" on page 27](#page-44-0) for more information about the debug levels.

### **DISplay,MEMbers**

Displays information about registered local server applications.

### **DISplay,MEMbers,DETail**

Displays detailed information about registered local server applications, including the job name and ASID of the server application.

# **DISplay,MEMbers,DETail,PORT=***portnum*

Displays detailed information about registered local server applications that are bound to the specified port number. The port number value range is 0 - 65535.

#### **DISplay,MEMbers,DETail,TCPname=***tcpname*

Displays detailed information about registered local server applications that are associated with the specified TCP/IP stack. The *tcpname* value must be less than or equal to 8 characters in length.

# **Examples**

The following example shows a sample display when you issue F AQSAGE,DISPLAY,CONFIG.

F AQSAGE,DISPLAY,CONFIG AQS0144I AGENT CONFIGURATION CONFIG FILENAME : USER.PROFILES(LBAGECNF) DEBUG LEVEL : 7 ADVISOR ID : 192.10.1.1..8181 HOST CONNECTION : 192.10.110.1..4000

The following information describes the fields in the previous sample display.

#### **Field name**

**Descriptions**

#### **CONFIG FILENAME**

The configuration file used by this Agent when the Agent was initially started.

#### **DEBUG LEVEL**

The debug level currently in effect for this Agent.

#### **ADVISOR ID**

The IP address and port number that the primary Advisor listens on for connections from this Agent. The IP address can be an IPv4 or an IPv6 address.

### **HOST CONNECTION**

The source IP address and port number that this Agent uses to connect to the primary Advisor. The IP address can be an IPv4 or an IPv6 address.

The following example shows a sample display when you issue F AQSAGE,DISPLAY,DEBUG.

F AQSAGE,DISPLAY,DEBUG AQS0111I LLAGENT DEBUG LEVEL 7

The following example shows a sample display when you issue F AQSAGE,DISPLAY,MEMBERS.

```
F AQSAGE,DISPLAY,MEMBERS
AQS0114I MEMBER SUMMARY
LB INDEX : 00 UUID : A67B6699
GROUP NAME : WKLD2_GROUP1
 IPADDR..PORT: 10.10.1.1..8020
 MATCHES : 001
  FLAGS : ANY DISTDVIPA
 GROUP NAME : WKLD2_GROUP2
 IPADDR..PORT: 10.10.1.1..8021
 MATCHES : 000 PROTOCOL : TCP
FLAGS : DISTDVIPA<br>LB INDEX : 01 l
           LB INDEX : 01 UUID : 9A78BE9E
GROUP NAME : TIER2_GROUP1
 IPADDR..PORT: 192.10.110.1..5001
  MATCHES : 001 PROTOCOL : TCP
  FLAGS :
 GROUP NAME : TIER2_GROUP2
 IPADDR..PORT: 192.10.110.1..6001
  MATCHES : 001 PROTOCOL : TCP
  FLAGS :
4 OF 4 RECORDS DISPLAYED
```
The following information describes the fields in the previous sample display.

#### **Field name**

**Descriptions**

#### **LB INDEX**

The reference number used to identify the load balancer. The same reference number is used for a load balancer as long as the load balancer remains connected.

**UUID** A hexadecimal value of the universally unique identifier assigned by the load balancer. This byte array can be up to 64 bytes in length. Only one load balancer with the same UUID can be connected to the primary Advisor at the same time.

#### **GROUP NAME**

The name of a group of related target server applications registered on the external load balancer.

### **IPADDR..PORT**

The IP address and port number of a member defined in the registered group. The IP address can be an IPv4 or an IPv6 address.

#### **MATCHES**

The number of server applications that match the IP address and port number. For the server applications sharing a port, this value can be more than 1. If the value of matches is 0, the Agent finds the IP address of the member reported on an active TCP/IP stack, but does not find a server application listening on that IP address or port number.

#### **PROTOCOL**

The protocol that the member is using. The protocol value is TCP or UDP.

## **FLAGS**

Indicators for the member. The flag values are shown as follows:

**ANY** Indicates that the server application is bound to INADDR\_ANY or the unspecified IPv6 address.

### **DISTDVIPA**

Indicates that the IP address of the member is a distributable DVIPA. The IP address can be an IPv4 or an IPv6 address.

#### **NODATA**

Indicates that the Agent is reporting a temporary value for the Communications Server weight. Two update intervals are needed before the Agent can calculate a proper value for the Communications Server weight.

#### **SYSQ, TCPQ, or APPQ**

Indicates that the operator has requested that no more work be routed to the quiesced server application. The different flags reflect the highest level of the quiesce command that applies, and indicates the type of the enable command that must be used to enable the server application.

- **SYSQ** Indicates that the server application was quiesced with the F agent proc,QUIESCE, SYSTEM command, and that you must use the F agent proc, ENABLE, SYSTEM command to enable the server application.
- **TCPQ** Indicates that the server application was quiesced with the F agent proc,QUIESCE, TCPNAME=tcpname command, and that you must use the F agent proc, ENABLE, TCPNAME=tcpname command to enable the server application.
- **APPQ** Indicates that the server application was quiesced with the F agent proc, QUIESCE, PORT=port command, and that you must use the F agent\_proc,ENABLE,PORT=port command to enable the server application.
- **V6** Indicates that the server application has specified the IPv6\_V6ONLY socket option. Only workload requests from IPv6-enabled clients are able to communicate with the server application.

The following example shows a sample display when you issue F AQSAGE,DISPLAY,MEMBERS,DETAIL.

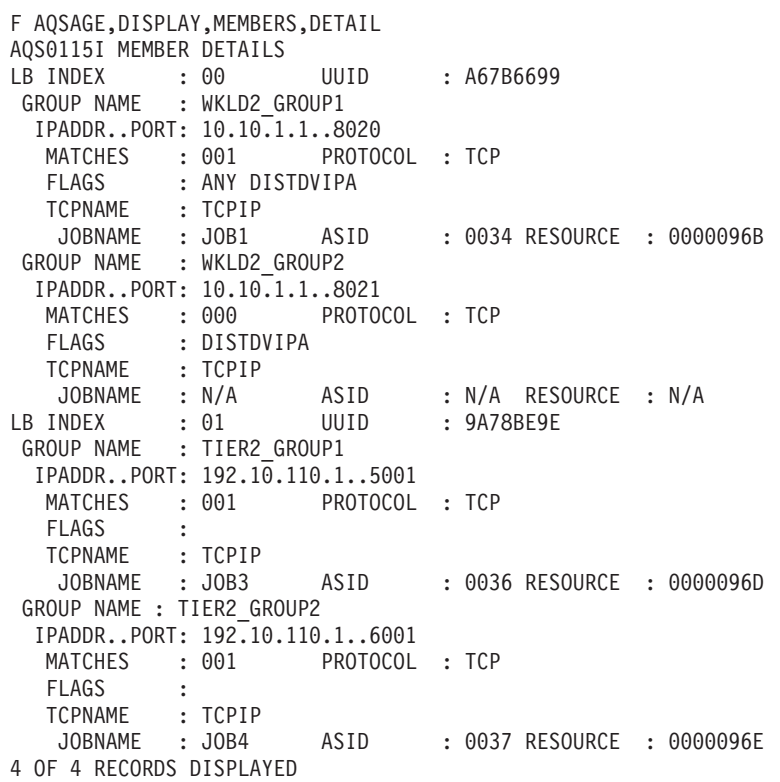

The following information describes the fields in the previous sample display.

### **Field name**

**Descriptions**

# **LB INDEX**

Reference number used to identify the load balancer. The same reference number is used for a load balancer as long as the load balancer remains connected.

**UUID** A hexadecimal value of the universally unique identifier assigned by the load balancer. This byte array can be up to 64 bytes in length. Only one load balancer with the same UUID can be connected to the primary Advisor at the same time.

#### **GROUP NAME**

The name of a group of related target server applications registered on the external load balancer.

#### **IPADDR..PORT**

The IP address and port number of a member defined in the registered group. The IP address can be an IPv4 or an IPv6 address.

#### **MATCHES**

The number of server applications that match the IP address and port number. For server applications sharing a port, this value can be more than 1. If the value of matches is 0, the Agent found the IP address of the member reported on an active TCP/IP stack, but did not find a server application listening on that IP address or port number.

#### **PROTOCOL**

The protocol that the member is using. The protocol value will be TCP or UDP.

### **FLAGS**

Indicators for the member. The flag values are shown as follows:

**ANY** Indicates that the server application is bound to INADDR\_ANY or the unspecified IPv6 address.

#### **DISTDVIPA**

Indicates that the IP address of the member is a distributable DVIPA. The IP address can be an IPv4 or an IPv6 address.

#### **NODATA**

Indicates that the Agent is reporting a temporary value for the Communications Server weight. Two update intervals are needed before the Agent can calculate a proper value for the Communications Server weight.

#### **SYSQ, TCPQ, or APPQ**

Indicates that the operator has requested that no more work be routed to the quiesced server application. The different flags reflect the highest level of the quiesce command that applies, and indicates the type of the enable command that must be used to enable the server application.

- **SYSQ** Indicates that the server application was quiesced with the F agent\_proc,QUIESCE,SYSTEM command, and that you must use the F agent\_proc,ENABLE,SYSTEM command to enable the server application.
- **TCPQ** Indicates that the server application was quiesced with the F agent proc,QUIESCE, TCPNAME=tcpname command, and that you must use the F agent\_proc,ENABLE,TCPNAME=tcpname command to enable the server application.
- **APPQ** Indicates that the server application was quiesced with the F agent proc, QUIESCE, PORT=port command, and that you must use the F agent\_proc,ENABLE,PORT=port command to enable the server application.
- **V6** Indicates that the server application has specified the IPv6\_V6ONLY socket option. Only workload requests from IPv6-enabled clients are able to communicate with the server application.

#### **TCPNAME**

The name of the TCP/IP Server stack that owns the IP address for the member.

#### **JOBNAME**

The MVS job name of the server application. If there are no server applications matching this member, N/A is displayed.

**ASID** The MVS address space identifier of the server application. If there are no server applications matching this member, N/A is displayed.

#### **RESOURCE**

The identifier used by the TCP/IP stack that uniquely identifies one instance of the server application. The resource identifier is also displayed by the NETSTAT CONN command. If there are no server applications matching this member, N/A is displayed.

The following example shows a sample display when you issue F AQSAGE,DISPLAY,MEMBERS,DETAIL,PORT=5001.

```
F AQSAGE,DISPLAY,MEMBERS,DETAIL,PORT=5001
AQS0115I MEMBER DETAILS<br>LB INDEX : 01
LB INDEX : 01 UUID : 9A78BE9E
GROUP NAME : TIER2_GROUP1
 IPADDR..PORT: 192.10.110.1..5001
  MATCHES : 001 PROTOCOL : TCP
  FLAGS :
  TCPNAME : TCPIP
   JOBNAME : JOB3 ASID : 0036 RESOURCE : 0000096D
1 OF 1 RECORDS DISPLAYED
```
The following example shows a sample display when you issue F AQSAGE,DISPLAY,MEMBERS,DETAIL,TCPNAME=TCPIP.

```
F AQSAGE,DISPLAY,MEMBERS,DETAIL,TCPNAME=TCPIP
AQS0115I MEMBER DETAILS
LB INDEX : 00 UUID : A67B6699
GROUP NAME : WKLD2_GROUP1
 IPADDR..PORT: 10.10.1.1..8020
  MATCHES : 001 PROTOCOL : TCP
  FLAGS : ANY DISTDVIPA
  TCPNAME : TCPIP
   JOBNAME : JOB1 ASID : 0034 RESOURCE : 0000096B
GROUP NAME : WKLD2_GROUP2
 IPADDR..PORT: 10.10.1.1..8021
  MATCHES : 000 PROTOCOL : TCP
  FLAGS : DISTDVIPA
  TCPNAME : TCPIP
   JOBNAME : N/A ASID : N/A RESOURCE : N/A
LB INDEX : 01 UUID : 9A78BE9E
GROUP NAME : TIER2_GROUP1
 IPADDR..PORT: 192.10.110.1..5001
  MATCHES : 001 PROTOCOL : TCP
  FLAGS :
  TCPNAME : TCPIP
   JOBNAME : JOB3 ASID : 0036 RESOURCE : 0000096D
GROUP NAME : TIER2_GROUP2
 IPADDR..PORT: 192.10.110.1..6001
  MATCHES : 001 PROTOCOL : TCP
  FLAGS :
  TCPNAME : TCPIP
                     ASID : 0037 RESOURCE : 0000096E
4 OF 4 RECORDS DISPLAYED
```
# **MODIFY** *agent\_proc***,ENABLE command: Enable server applications**

Use the MODIFY *agent* proc, ENABLE command to mark the server applications as enabled. The Lifeline Agent will notify the Advisor to recommend this server application for new workload requests.

**Tip:** If more than one server application is sharing a port, all of the server applications are enabled.

# **Format**

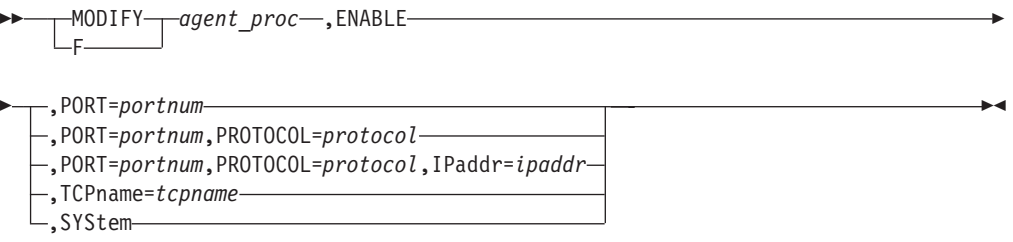

# **Parameters**

#### *agent\_proc*

Indicates the member name of the cataloged procedure used to start the Agent.

#### **ENABLE,PORT=***portnum*

Marks the server applications bound to the specified port number as enabled. The range of the port number value is 0 - 65535.

**Rule:** If the IP address of the member is a distributable DVIPA when you specify this parameter, you can enable the server applications only by the VARY TCPIP,,SYSPLEX,RESUME,PORT=portnum command.

#### **ENABLE,PORT=***portnum***,PROTOcol=***protocol*

Marks the server applications that are bound to the specified port number and use the specified protocol as enabled. The range of the port number value is 0 - 65535. The protocol value is TCP or UDP.

**Rule:** If the IP address of the member is a distributable DVIPA when you specify this parameter, you can enable the server applications only by the VARY TCPIP,,SYSPLEX,RESUME,PORT=portnum command.

#### **ENABLE,PORT=***portnum***,PROTOcol=***protocol***,IPaddr=***ipaddr*

Marks the server applications that are bound to the specified port number and use the specified protocol and the specified IP address as enabled. The range of the port number value is 0 - 65535. The protocol value is TCP or UDP. The IP address can be an IPv4 or an IPv6 address.

**Rule:** If the IP address of the member is a distributable DVIPA when you specify this parameter, you can enable the server applications only by the VARY TCPIP,,SYSPLEX,RESUME,JOBNAME=jobname command.

#### **ENABLE,TCPname=***tcpname*

Marks the server applications associated with the specified TCP/IP stack as enabled. The *tcpname* value must be less than or equal to 8 characters in length.

**Rule:** If the IP address of the member is a distributable DVIPA when you specify this parameter, you can enable the server applications only by the TCPIP,,SYSPLEX,RESUME,TARGET command.

#### **ENABLE,SYStem**

Marks the server applications on this system as enabled.

**Rule:** If the IP address of the member is a distributable DVIPA when you specify this parameter, you can enable the server applications only by the VARY TCPIP,,SYSPLEX,RESUME,TARGET command.

# **Examples**

The following example shows a sample display when you issue F AQSAGE,ENABLE,PORT=5001.

F AQSAGE,ENABLE,PORT=5001 AQS0139I ALL MATCHING REGISTERED APPLICATIONS ARE ENABLED

The following example shows a sample display when you issue F AQSAGE,ENABLE,PORT=8021.

F AQSAGE,ENABLE,PORT=8021 AQS0140I 0 OF 1 MATCHING REGISTERED APPLICATIONS ARE EsNABLED - DISTRIBUTED DVIPA MEMBERS ARE IGNORED

The following example shows a sample display when you issue F AQSAGE,ENABLE,PORT=5001,PROTOCOL=TCP.

F AQSAGE,ENABLE,PORT=5001,PROTOCOL=TCP AQS0139I ALL MATCHING REGISTERED APPLICATIONS ARE ENABLED

The following example shows a sample display when you issue F AQSAGE,ENABLE,PORT=8021,PROTOCOL=TCP.

F AQSAGE,ENABLE,PORT=8021,PROTOCOL=TCP AQS0140I 0 OF 1 MATCHING REGISTERED APPLICATIONS ARE ENABLED - DISTRIBUTED DVIPA MEMBERS ARE IGNORED

The following example shows a sample display when you issue F AQSAGE,ENABLE,PORT=5001,PROTOCOL=UDP.

F AQSAGE,ENABLE,PORT=5001,PROTOCOL=UDP AQS0122I NO MEMBERS MATCH SELECTION CRITERIA AQS0123I ENABLE APPLICATION COMMAND REJECTED

The following example shows a sample display when you issue F AQSAGE,ENABLE,PORT=5001,PROTOCOL=TCP,IPADDR=192.10.110.1.

F AQSAGE,ENABLE,PORT=5001,PROTOCOL=TCP,IPADDR=192.10.110.1 AQS0139I ALL MATCHING REGISTERED APPLICATIONS ARE ENABLED

The following example shows a sample display when you issue F AQSAGE,ENABLE,PORT=8021,PROTOCOL=TCP,IPADDR=10.10.1.1.

F AQSAGE,ENABLE,PORT=8021,PROTOCOL=TCP,IPADDR=10.10.1.1 AQS0140I 0 OF 1 MATCHING REGISTERED APPLICATIONS ARE ENABLED - DISTRIBUTED DVIPA MEMBERS ARE IGNORED

The following example shows a sample display when you issue F AQSAGE,ENABLE,PORT=5001,PROTOCOL=TCP,IPADDR=10.10.1.2.

F AQSAGE,ENABLE,PORT=5001,PROTOCOL=TCP,IPADDR=10.10.1.2 AQS0122I NO MEMBERS MATCH SELECTION CRITERIA AQS0123I ENABLE APPLICATION COMMAND REJECTED

# **MODIFY** *agent\_proc***,QUIESCE command: Quiesce server applications**

Use the MODIFY *agent\_proc*,QUIESCE command to mark the server applications as quiesced. The Lifeline Agent will notify the Advisor to not recommend this server application for new workload requests.

**Tip:** If more than one server application is sharing a port, all of the server applications are quiesced.

# **Format**

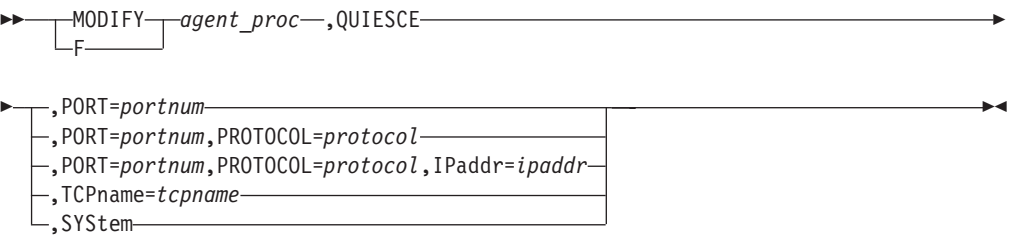

# **Parameters**

#### *agent\_proc*

Indicates the member name of the cataloged procedure used to start the Agent.

#### **QUEISCE,PORT=***portnum*

Marks the server applications bound to the specified port number as quiesced. The range of the port number value is 0 - 65535.

**Rule:** If the IP address of the member is a distributable DVIPA when you specify this parameter, you can quiesce the server applications only by the VARY TCPIP,,SYSPLEX,QUIESCE,PORT=portnum command.

#### **QUIESCE,PORT=***portnum***,PROTOcol=***protocol*

Marks the server applications that are bound to the specified port number and use the specified protocol as quiesced. The range of the port number value is 0 - 65535. The protocol value is TCP or UDP.

**Rule:** If the IP address of the member is a distributable DVIPA when you specify this parameter, you can quiesce the server applications only by the VARY TCPIP,,SYSPLEX,QUIESCE,PORT=portnum command.

#### **QUIESCE,PORT=***portnum***,PROTOcol=***protocol***,IPaddr=***ipaddr*

Marks the server applications that are bound to the specified port number and use the specified protocol and the specified IP address as quiesced. The range of the port number value is 0 - 65535. The protocol value is TCP or UDP. The IP address can be an IPv4 or an IPv6 address.

**Rule:** If the IP address of the member is a distributable DVIPA when you specify this parameter, you can quiesce the server applications only by the VARY TCPIP,,SYSPLEX,QUIESCE,JOBNAME=jobname command.

#### **QUIESCE,TCPname=***tcpname*

Marks the server applications associated with the specified TCP/IP stack as quiesced. The *tcpname* value must be less than or equal to 8 characters in length.

**Rule:** If the IP address of the member is a distributable DVIPA when you specify this parameter, you can quiesce the server applications only by the VARY TCPIP,,SYSPLEX,QUIESCE,TARGET command.

#### **QUIESCE,SYStem**

Marks the server applications on this system as quiesced.

**Rule:** If the IP address of the member is a distributable DVIPA when you specify this parameter, you can quiesce the server applications only by the VARY TCPIP,,SYSPLEX,QUIESCE,TARGET command.

# **Examples**

The following example shows a sample display when you issue F AQSAGE,QUIESCE,PORT=5001.

F AQSAGE,QUIESCE,PORT=5001 AQS0139I ALL MATCHING REGISTERED APPLICATIONS ARE QUIESCED

The following example shows a sample display when you issue F AQSAGE,QUIESCE,PORT=8021.

F AQSAGE,QUIESCE,PORT=8021 AQS0140I 0 OF 1 MATCHING REGISTERED APPLICATIONS ARE QUIESCED - DISTRIBUTED DVIPA MEMBERS ARE IGNORED

The following example shows a sample display when you issue F AQSAGE,QUIESCE,PORT=5001,PROTOCOL=TCP.

F AQSAGE,QUIESCE,PORT=5001,PROTOCOL=TCP AQS0139I ALL MATCHING REGISTERED APPLICATIONS ARE QUIESCED

The following example shows a sample display when you issue F AQSAGE,QUIESCE,PORT=8021,PROTOCOL=TCP.

F AQSAGE,QUIESCE,PORT=8021,PROTOCOL=TCP AQS0140I 0 OF 1 MATCHING REGISTERED APPLICATIONS ARE QUIESCED - DISTRIBUTED DVIPA MEMBERS ARE IGNORED

The following example shows a sample display when you issue F AQSAGE,QUIESCE,PORT=5001,PROTOCOL=UDP.

F AQSAGE,QUIESCE,PORT=5001,PROTOCOL=UDP AQS0122I NO MEMBERS MATCH SELECTION CRITERIA AQS0123I QUIESCE APPLICATION COMMAND REJECTED

The following example shows a sample display when you issue F AQSAGE,QUIESCE,PORT=5001,PROTOCOL=TCP,IPADDR=192.10.110.1.

F AQSAGE,QUIESCE,PORT=5001,PROTOCOL=TCP,IPADDR=192.10.110.1 AQS0139I ALL MATCHING REGISTERED APPLICATIONS ARE QUIESCED

The following example shows a sample display when you issue F AQSAGE,QUIESCE,PORT=8021,PROTOCOL=TCP,IPADDR=10.10.1.1.

F AQSAGE,QUIESCE,PORT=8021,PROTOCOL=TCP,IPADDR=10.10.1.1 AQS0140I 0 OF 1 MATCHING REGISTERED APPLICATIONS ARE QUIESCED - DISTRIBUTED DVIPA MEMBERS ARE IGNORED

The following example shows a sample display when you issue F AQSAGE,QUIESCE,PORT=5001,PROTOCOL=TCP,IPADDR=10.10.1.2.

F AQSAGE,QUIESCE,PORT=5001,PROTOCOL=TCP,IPADDR=10.10.1.2 AQS0122I NO MEMBERS MATCH SELECTION CRITERIA AQS0123I QUIESCE APPLICATION COMMAND REJECTED

The following example shows a sample display when you issue F AQSAGE,QUIESCE,TCPNAME=TCPIP.

F AQSAGE,QUIESCE,TCPNAME=TCPIP AQS0140I 2 OF 4 MATCHING REGISTERED APPLICATIONS ARE QUIESCED - DISTRIBUTED DVIPA MEMBERS ARE IGNORED

The following example shows a sample display when you issue F AQSAGE,QUIESCE,SYSTEM.

F AQSAGE,QUIESCE,SYSTEM AQS0140I 2 OF 4 MATCHING REGISTERED APPLICATIONS ARE QUIESCED - DISTRIBUTED DVIPA MEMBERS ARE IGNORED

# **MODIFY** *agent\_proc***,DEBug command: Change the debug level**

Use the MODIFY *agent\_proc*,DEBug command to change the debug level that is in effect for the Lifeline Agent.

# **Format**

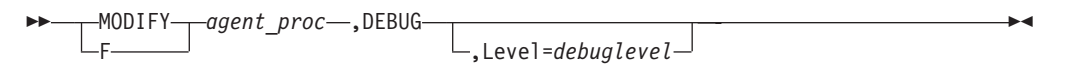

# **Parameters**

*agent\_proc*

Indicates the member name of the cataloged procedure used to start the Agent.

### **DEBug,Level=***debuglevel*

Changes the debug level in effect for this Agent. The debug level that you can set is the sum of one or more levels of the debug messages to be logged. See ["Debug levels" on page 27](#page-44-0) for debug level values.

# **Example**

The following example shows a sample display when you issue F AQSAGE,DEBUG,LEVEL=127.

F AQSAGE,DEBUG,LEVEL=127 AQS0138I LLAGENT DEBUG LEVEL UPDATED

# **Chapter 9. Network management interface for Multi-site Workload Lifeline**

Multi-site Workload Lifeline provides a network management interface (NMI) that you can use to monitor Lifeline metrics and statistics. Network management applications can communicate with the Lifeline NMI through an AF\_UNIX socket using a series of messages.

The flow between the Lifeline NMI and the network management application is described in Figure 2.

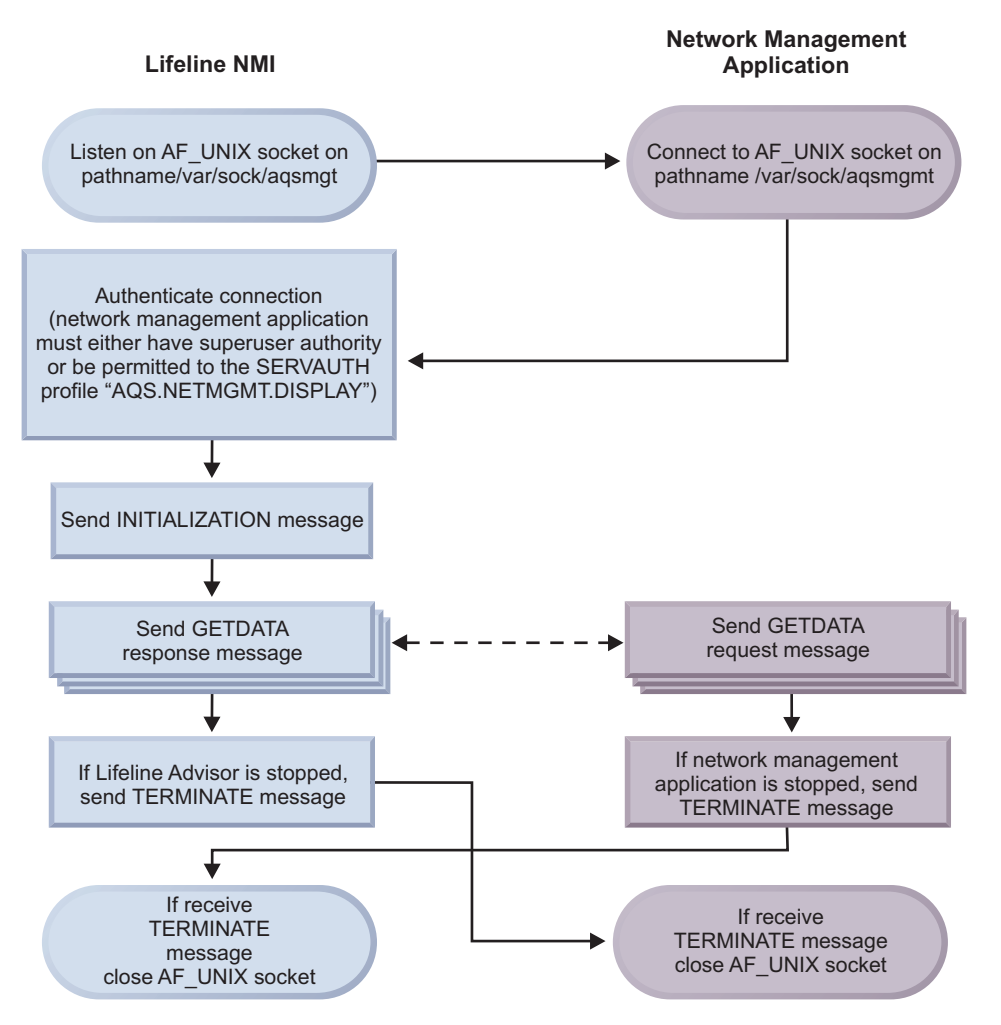

*Figure 2. Flow between the Lifeline NMI and the network management application*

There are three possible message types: an initialization message, a data message, and a termination message. The initialization, termination, and data request messages contain only a message header.

The data response message contains the following headers and section descriptors:

- 1. A message header.
- 2. A record header for the overall response.
- 3. A section descriptor for Lifeline Advisors, which maps one section for the primary Advisor, and optionally, one section for the secondary Advisor.
- 4. A section descriptor for workloads, which maps sections for each of the defined workloads.
- 5. A section descriptor for sites, which maps sections for each of the defined sites.
- 6. A section descriptor for Lifeline Agents, which maps each of the Agents that connect to the primary Advisor.
- 7. A section descriptor load balancers, which maps each of the load balancers (either external or sysplex distributor) that connect to the primary Advisor.
- 8. A section descriptor for load balancer groups, which maps the groups that are defined to external load balancers.
- 9. A section descriptor for load balancer group IP addresses, which maps the IP addresses that are configured for a specific load balancer group.
- 10. A section descriptor for servers, which maps all the servers that make up each of the defined workloads.

Figure 3 describes the layout of the data response message.

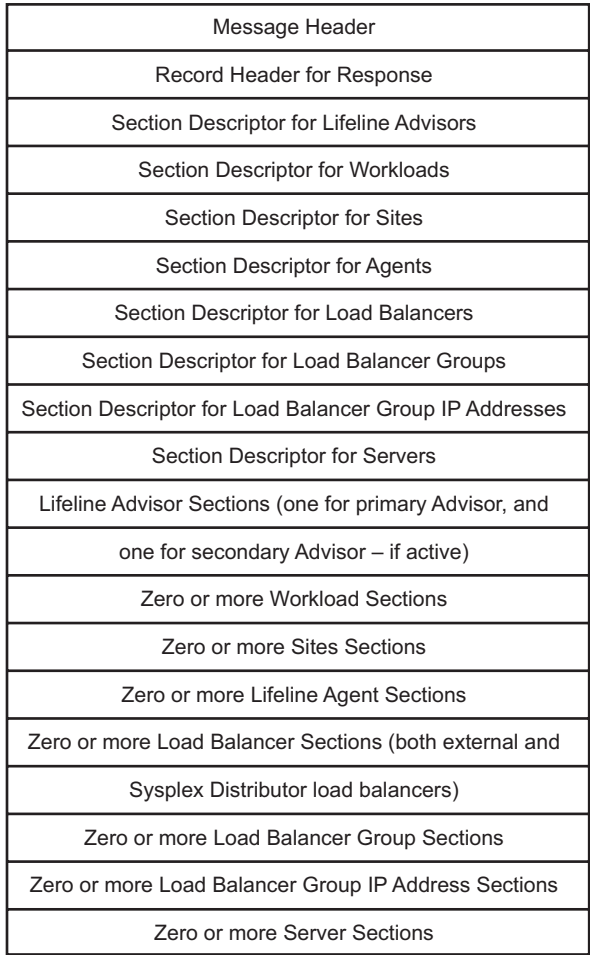

*Figure 3. Layout of the data response message*

Use the record header descriptor in the message header to locate the response record header. You can locate the offset of the first section descriptor through the header. All eight section descriptors are contiguous. You can locate the data for each of the sections through the respective section descriptor. See "NMI message format" for more details about the layout of the NMI messages.

# **NMI message format**

The following information shows the format of an NMI message.

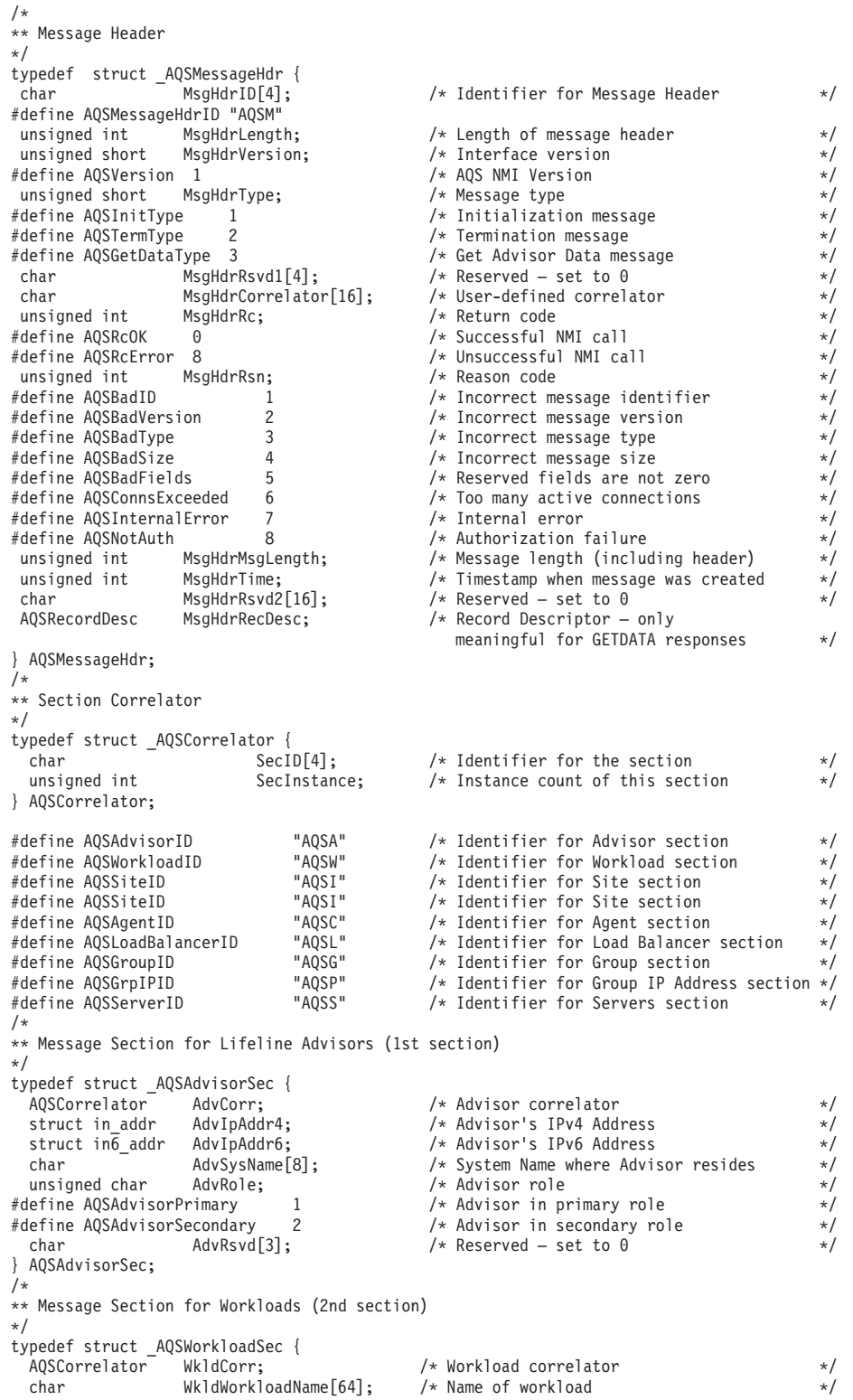

```
unsigned char WkldStatus; \frac{1}{2} /* Routing status of workload \frac{1}{2} */<br>#define AQSWorkloadOk 1 \frac{1}{2} /* Site and servers for workload
                                               /* Site and servers for workload
                                                   are available \star/#define AQSWorkloadNotOk 2 /* Site or servers for workload
                                                   are not available \star/char Wk1dRsvd[3]; /* Reserved – set to 0 */} AQSWorkloadSec;
/*
** Message Section for Sites (3rd section)
*/<br>AOSCorrelator
  AQSCorrelator SiteIdCorr; /* Site correlator*/<br>AQSCorrelator SiteWkldCorr; /* Correlator for wor
                                                /* Correlator for workload this
                                                   Site section maps to */
 union {
   struct in addr in; /* Site's IPv4 address */
    struct in\overline{6} addr in6; \overline{7} /* Site's IPv6 address \overline{7} /*
  } SiteIpAddr;
 char SiteName[8]; /* Name of site (i.e. sysplex name) */<br>unsigned char SiteWorkloadState; /* Routing state of workload */
                                                /* Routing state of workload */<br>/* Workload is active on this site */
whisigned charmon construction of the constrained and this site the set of the fine AQSSiteWorkloadActive 1 the set of the sactive on this site the set of the fine AQSSiteWorkloadQuiesce 2 the Workload is quiesced on this 
                                                /* Workload is quiesced on this site */
 char SiteRsvd[3]; /* Reserved – set to 0 */<br>unsigned short SiteWeight; /* Routing weight for the
                                               /* Routing weight for the
                                                workload on this site \star/<br>/* Site-wide flags \star/
unsigned short SiteFlags; \frac{1}{2} /* Site-wide flags \frac{1}{2} */<br>#define AOSSiteIPv4 \frac{1}{2} 1 /* SiteIpAddr is IPv4 address */
                                                /* SiteIpAddr is IPv4 address */} AQSSiteSec;
/*
** Message Section for Lifeline Agents (4th section)
*/
typedef struct _AQSAgentSec {
 AQSCorrelator AgntCorr; \frac{1}{x} /* Correlator for Agent \frac{x}{x}union {<br>struct in addr in;
   struct in_addr in; \frac{1}{2} /* Agent's IPv4 address */<br>struct in6 addr in6; \frac{1}{2} /* Agent's IPv6 address */
                                                /* Agent's IPv6 address */} AgntIpAddr;
 char AgntSysName[8]; /* System name where Agent resides */
 char A\overline{g}ntSiteName[8]; /* Name of site (i.e. sysplex name
                                                   where Agent resides */
  unsigned char AgntState; \begin{array}{ccc} \n\star & \star & \star & \star & \n\star & \star & \star & \n\star & \star & \star & \star & \n\star & \star & \star & \star & \n\star & \star & \star & \end{array}#define AQSAgentActive 1 /* Agent is active */
#define AQSAgentInActive 2 /* Agent is inactive */
 char \overline{\phantom{a}} AgntRsvd[1]; \overline{\phantom{a}} /* Reserved – set to zero unsigned short AgntFlags; \overline{\phantom{a}} /* Agent flags
unsigned short AgntFlags; /* Agent flags */
                                                /* AgntIpAddr is IPv4 address
} AQSAgentSec;
/*
** Message Section for Load Balancers (5th section)
*/
typedef struct _AQSLBSec {
                                                /* Correlator for Load Balancer * /
  union {<br>struct in addr in;
    struct in_addr in; \frac{1}{x} Load Balancer's IPv4 address \frac{x}{x}<br>struct inf_addr inf; \frac{1}{x} Load Balancer's IPv6 address \frac{x}{x}/* Load Balancer's IPv6 address */
 } LBIpAddr;
unsigned char LBTier; \frac{1}{4} /* Load Balancer Tier \frac{1}{4} /* first-tier Load Balancer \frac{1}{4} /* first-tier Load Balancer \frac{1}{4} /* first-tier Load Balancer \frac{1}{4} /* first-tier Load Balancer \frac{1}{4} /* se
#define AQSLoadBalancerTier1 1 /* first-tier Load Balancer */
                                               % second-tier Load Balancer */<br>
/* Unknown tier */<br>
/* State of load balancer */<br>
/* Load balancer is active */<br>
*/
#define AQSLoadBalancerTierUnk 3 /* Unknown tier */
unsigned char LBState;<br>
#define AQSLoadBalancerActive 1
                                               * Load balancer is active \begin{array}{ccc} \n\star & \text{Load balance} \\
\star & \star \\
\end{array}#define AQSLoadBalancerInactive 2 /* Load balancer is not active */
unsigned short LBFlags;<br>#define AQSLoadBalancerInt 1
                                               \frac{1}{x} Internal load balancer (i.e.
                                                Sysplex Distributor) */<br>/* LBIpAddr is IPv4 address */
#define AQSLoadBalancerIPv4 2 /* LBIpAddr is IPv4 address */
 char LBRsvd[8]; /* Reserved – set to zero
 AQSLBSec;
/*
** Message Section for Groups (6th section)
*/
typedef struct _AQSGroupSec {
  AQSCorrelator GrpCorr; /* Correlator for Group */
                                                /* Correlator for Load Balancer
                                                   this group is defined to */
  AQSCorrelator GrpWkldCorr; /* Correlator for Workload this
                                                   group belongs to \star/unsigned short GrpPortNum; /* Port number for the servers
```
configured for this group  $*/$ 

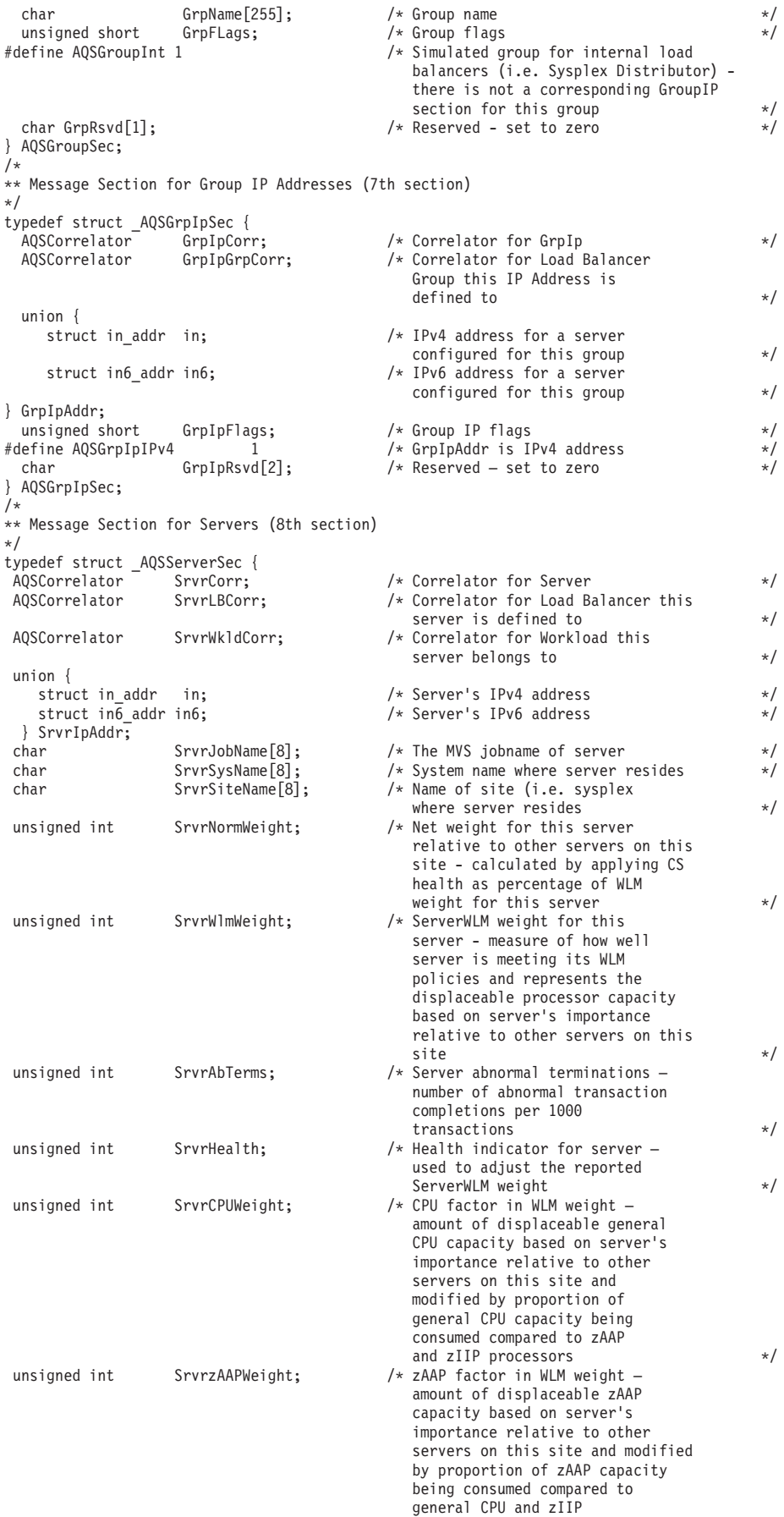

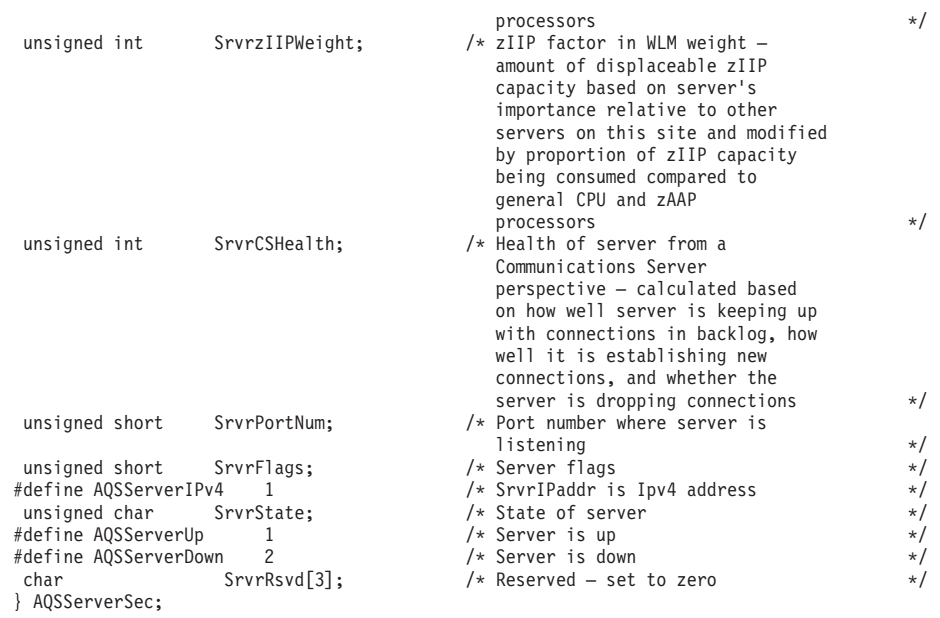
# **Chapter 10. Multi-site Workload Lifeline messages**

## **AQS0001I MULTI-SITE WORKLOAD LIFELINE REQUIRES THE TCP/IP BASE FEATURE OF z/OS**

**Explanation:** The Multi-site Workload Lifeline function is disabled because the TCP/IP base feature of z/OS is not enabled.

**System action:** Processing ends.

**Operator response:** Contact the system programmer.

**System programmer response:** The IFAPRDxx parmlib member specifies whether or not the TCP/IP base feature is enabled. Correct the IFAPRDxx parmlib member if it is in error. IBM has defined the appropriate product enablement settings in the IFAPRD00 member of SYS1.IBM.PARMLIB.

If TCP/IP\_BASE is not part of your system, no action is required; the Multi-site Workload Lifeline function cannot be used.

**Module:** AQSUTUTI

**Routing code:** 8, 10

**Descriptor code:** 12

**Automation:** Not applicable for automation.

## **AQS0004I** *applname* **IS NOT SUPPORTED IN THIS ENVIRONMENT**

**Explanation:** The Multi-site Workload Lifeline application was started in an unsupported environment. It is supported only in the z/OS UNIX shell or batch environments.

In the message text:

*applname*

The application name. Possible values are:

**LLADVSR**

For the Multi-site Workload Lifeline Advisor

**LLAGENT**

For the Multi-site Workload Lifeline Agent

**System action:** Processing ends.

**Operator response:** Start the Multi-site Workload Lifeline Advisor or Agent in a supported environment.

**System programmer response:** None.

**Module:** AQSUTUTI

**Routing code:** 8, 10

**Descriptor code:** 12

**Automation:** Not applicable for automation.

**Example:**

AQS0004I LLADVSR IS NOT SUPPORTED IN THIS ENVIRONMENT

### **AQS0005I** *applname* **MUST BE APF-AUTHORIZED**

**Explanation:** The Multi-site Workload Lifeline application requires APF authorization to function correctly, but the application was not running as APF authorized.

In the message text:

## **AQS0006I • AQS0101I**

## *applname*

The application name. Possible values are:

### **LLADVSR**

For the Multi-site Workload Lifeline Advisor

### **LLAGENT**

For the Multi-site Workload Lifeline Agent

**System action:** Processing ends.

**Operator response:** Contact the system programmer to ensure that the Advisor or Agent was installed correctly.

**System programmer response:** Ensure that the Advisor or Agent was installed correctly. If the Advisor or Agent executable application resides in the z/OS UNIX file system, ensure that the APF-authorized attribute is on. If the Advisor or Agent resides in a load module, ensure that the library that contains it is APF authorized.

**Module:** AQSUTUTI

**Routing code:** 8, 10

**Descriptor code:** 12

**Automation:** Not applicable for automation.

**Example:**

AQS0005I LLADVSR MUST BE APF-AUTHORIZED

#### **AQS0006I MESSAGE CATALOG** *filename* **COULD NOT BE OPENED – DEFAULT MESSAGES WILL BE USED**

**Explanation:** The Multi-site Workload Lifeline message catalog file could not be opened. The command will use the default message strings instead of the message strings in the message catalog file.

In the message text:

*filename*

| | The name of the message catalog that could not be opened.

**System action:** Processing continues.

**Operator response:** Contact the system programmer.

**System programmer response:** Ensure that the message catalog was installed properly. If the message catalog is |

installed in a location other than the default, verify the NLSPATH and LANG environment variables are correctly defined in your Lifeline Advisor and Lifeline Agent started procedures.

**Module:** AQSUTUTI

**Routing code:** 8, 10

**Descriptor code:** 12

**Automation:** Not applicable for automation.

**Example:**

AQS0006I MESSAGE CATALOG aqsllmsg.cat COULD NOT BE OPENED – DEFAULT MESSAGES WILL BE USED

### **AQS0101I** *applname* **STARTING**

**Explanation:** The Multi-site Workload Lifeline application is starting.

In the message text:

*applname*

The application name. Possible values are:

### **LLADVSR**

For the Multi-site Workload Lifeline Advisor

**LLAGENT** For the Multi-site Workload Lifeline Agent **System action:** Processing continues. **Operator response:** None. **System programmer response:** None. **Module:** LAMAIN, LMMAIN **Routing code:** 8, 10 **Descriptor code:** 12 **Automation:** Not applicable for automation. **Example:**

AQS0101I LLADVSR STARTING

### **AQS0102I** *applname* **INITIALIZATION COMPLETE**

**Explanation:** The Multi-site Workload Lifeline application completed initialization.

In the message text:

*applname*

The application name. Possible values are:

**LLADVSR**

For the Multi-site Workload Lifeline Advisor

**LLAGENT**

For the Multi-site Workload Lifeline Agent

**System action:** Processing continues.

**Operator response:** None.

**System programmer response:** None.

**Module:** LAMAIN, LMMAIN

**Routing code:** 8, 10

**Descriptor code:** 12

**Automation:** Not applicable for automation.

#### **Example:**

AQS0102I LLADVSR INITIALIZATION COMPLETE

### **AQS0103I** *applname* **SHUTDOWN IN PROGRESS**

**Explanation:** The Multi-site Workload Lifeline application is shutting down in response to a STOP command.

In the message text:

### *applname*

The application name. Possible values are:

#### **LLADVSR**

For the Multi-site Workload Lifeline Advisor

**LLAGENT**

For the Multi-site Workload Lifeline Agent

**System action:** Processing continues.

**Operator response:** None.

**System programmer response:** None.

## **AQS0104I • AQS0105I**

**Module:** LAMAIN, LMMAIN

**Routing code:** 8, 10

**Descriptor code:** 12

**Automation:** Not applicable for automation.

**Example:**

AQS0103I LLADVSR SHUTDOWN IN PROGRESS

## **AQS0104I** *applname* **SHUTDOWN COMPLETE**

**Explanation:** The Multi-site Workload Lifeline application ended in response to a STOP command.

In the message text:

*applname*

The application name. Possible values are:

## **LLADVSR**

For the Multi-site Workload Lifeline Advisor

**LLAGENT**

For the Multi-site Workload Lifeline Agent

**System action:** Processing ends.

**Operator response:** None.

**System programmer response:** None.

**Module:** LAMAIN, LMMAIN

**Routing code:** 8, 10

**Descriptor code:** 12

**Automation:** Not applicable for automation.

**Example:**

AQS0104I LLADVSR SHUTDOWN COMPLETE

## **AQS0105I** *applname* **CONFIGURATION ERRORS DETECTED**

**Explanation:** The configuration file for the Multi-site Workload Lifeline application cannot be opened, or contains one or more errors.

In the message text:

*applname*

The application name. Possible values are:

**LLADVSR**

For the Multi-site Workload Lifeline Advisor

## **LLAGENT**

For the Multi-site Workload Lifeline Agent

**System action:** Processing ends.

**Operator response:** Contact the system programmer.

**System programmer response:** Examine the syslogd file for configuration error messages. The syslogd identifier is lladvsr for the Advisor and llagent for the Agent. Correct the configuration file errors and restart the application. See [Chapter 6, "Multi-site Workload Lifeline configuration statements," on page 37](#page-54-0) for more information about configuration statements and parameters.

**Module:** LACONFIG, LMCMD, LMCONFIG

**Routing code:** 8, 10

**Descriptor code:** 12

**Automation:** Not applicable for automation.

## **Example:**

AQS0105I LLADVSR CONFIGURATION ERRORS DETECTED

## **AQS0107I** *applname* **MODIFY COMMAND SYNTAX ERROR AT** *location*

**Explanation:** The Multi-site Workload Lifeline application detected a syntax error on a MODIFY command.

## In the message text:

*applname*

The application name. Possible values are:

## **LLADVSR**

For the Multi-site Workload Lifeline Advisor

## **LLAGENT**

For the Multi-site Workload Lifeline Agent

## *location*

The portion of the MODIFY command that is not syntactically valid.

**System action:** The MODIFY command is rejected.

**Operator response:** Examine the syslogd file to determine why the MODIFY command failed. The syslogd identifier is lladvsr for the Advisor and llagent for the Agent. Re-enter the MODIFY command using the valid syntax. See [Chapter 7, "Lifeline Advisor commands," on page 53](#page-70-0) and [Chapter 8, "Lifeline Agent commands," on page 73](#page-90-0) for more information.

**System programmer response:** None.

**Module:** LACMD, LCCMD, LMCMD

**Routing code:** 8, 10

**Descriptor code:** 12

**Automation:** Not applicable for automation.

### **Example:**

AQS0107I LLADVSR MODIFY COMMAND SYNTAX ERROR AT 'BAD'

## **AQS0108I** *applname* **MODIFY COMMAND PARAMETER** *parm* **INCORRECT VALUE** *value*

**Explanation:** The Multi-site Workload Lifeline application detected an incorrect value for a parameter on a MODIFY command.

In the message text:

*applname*

The application name. Possible values:

## **LLADVSR**

For the Multi-site Workload Lifeline Advisor

## **LLAGENT**

For the Multi-site Workload Lifeline Agent

### *parm*

The name of the MODIFY command parameter that is in error.

## *value*

The incorrect value entered on the MODIFY command.

**System action:** The MODIFY command is rejected.

**Operator response:** Re-enter the MODIFY command with a valid value for the indicated parameter. See [Chapter 7,](#page-70-0)

## **AQS0109I • AQS0110I**

["Lifeline Advisor commands," on page 53](#page-70-0) and [Chapter 8, "Lifeline Agent commands," on page 73](#page-90-0) for more information.

**System programmer response:** None.

**Module:** LCCMD, LMCMD

**Routing code:** 8, 10

**Descriptor code:** 12

**Automation:** Not applicable for automation.

**Example:**

AQS0108I LLADVSR MODIFY COMMAND PARAMETER LEVEL INCORRECT VALUE 2000

## **AQS0109I** *syscall* **CALL FAILED** *errno/errnojr* **FOR PORT** *port*

**Explanation:** The Multi-site Workload Lifeline Advisor or Agent application was unable to initialize a listening socket.

In the message text:

*syscall*

The type of call that failed. For example, the system call might be a SOCKET, SETSOCKOPT, or BIND call.

*errno*

The UNIX System Services return code. See *return codes (errnos)* in *z/OS UNIX System Services Messages and Codes* for more information about these return codes.

*errnojr*

The hexadecimal UNIX System Services reason code. See *return codes (errnos)* in *z/OS UNIX System Services Messages and Codes* for more information about the format of the 4-byte reason code.

*port*

The port number on which the call failed.

**System action:** Processing ends.

**Operator response:** Determine whether TCP/IP is available and restart if necessary. Restart the application. If TCP/IP is available when the application issues this message, save the syslogd file and contact the system programmer.

**System programmer response:** If TCP/IP is available when the application issues this message, examine the syslogd file and correct the error. The syslogd identifier is lladvsr for the Advisor and llagent for the Agent.

**Module:** LMLISTEN

**Routing code:** 8, 10

**Descriptor code:** 12

**Automation:** Not applicable for automation.

**Example:**

AQS0109I BIND CALL FAILED 6F/744C7246 FOR PORT 3860

## **AQS0110I UNABLE TO ESTABLISH** *endpoint* **LISTENING SOCKET**

**Explanation:** The Multi-site Workload Lifeline Advisor was unable to initialize because it could not create a listening socket.

In the message text:

*endpoint*

The listening socket that could not be created. Possible values are LOAD BALANCER, ADVISOR, or AGENT.

**System action:** Processing ends.

**Operator response:** Determine whether TCP/IP is available and restart if necessary. Restart the application. If

TCP/IP is available when the application issues this message, save the syslogd file and contact the system programmer.

**System programmer response:** If TCP/IP is available when the Advisor issues this message, see message AQS0109I that might precede this message, or examine the syslogd file and correct the error. The syslogd identifier is lladvsr for the Advisor.

**Module:** LMLISTEN

**Routing code:** 8, 10

**Descriptor code:** 12

**Automation:** Not applicable for automation.

#### **Example:**

AQS0110I UNABLE TO ESTABLISH LOAD BALANCER LISTENING SOCKET

### **AQS0111I** *applname* **DEBUG LEVEL** *level*

**Explanation:** This message is issued in response to a MODIFY *procname*,DISPLAY,DEBUG command.

In the message text:

#### *applname*

The application name. Possible values are:

## **LLADVSR**

For the Multi-site Workload Lifeline Advisor

## **LLAGENT**

For the Multi-site Workload Lifeline Agent

#### *level*

The current debug level in effect. Valid debug level values are:

- **1** Errors are logged.
- **2** Warnings are logged.
- **4** Significant events are logged.
- **8** Informational messages are logged.
- **16** Debug data messages are logged. This level is for IBM service use only. If the *applname* value is LLADVSR, messages related to TCP/IP messages sent between the Advisor and load balancers, between the primary and secondary Advisors, and between the Advisor and Agent are logged.
- **32** Debug data messages are logged. This level is for IBM service use only. If the *applname* value is LLAGENT, messages related to data collection and manipulation that support weight calculations are logged.
- **64** Internal debug data is logged. This level is for IBM service use only.
- **128** Function entry and exit tracing are logged. This level is for IBM service use only.

Individual values can be added together. For example, if the debug level displayed is 7, all error, warning, and significant event messages are logged. These messages are logged to the syslogd file.

**System action:** Processing continues.

**Operator response:** None.

**System programmer response:** None.

**Module:** LACMD, LMCMD

**Routing code:** 8, 10

**Descriptor code:** 12

**Automation:** Not applicable for automation.

## **AQS0112I • AQS0114I**

**Example:** AQS0111I LLADVSR DEBUG LEVEL 7

## **AQS0112I LOAD BALANCER SUMMARY**

**Explanation:** The Multi-site Workload Lifeline Advisor issues this message in response to a MODIFY *procname*,DISPLAY,LB command. This message is followed by summary information about connected load balancers. See "MODIFY *advisor\_proc*[,DISplay command: Display Lifeline Advisor information" on page 53](#page-70-0) for the explanation of the display output.

**System action:** Processing continues.

**Operator response:** None.

**System programmer response:** None.

**Module:** LMCMD

**Routing code:** 8, 10

**Descriptor code:** 5, 8, 9

**Automation:** Not applicable for automation.

## **AQS0113I LOAD BALANCER DETAILS**

**Explanation:** The Multi-site Workload Lifeline Advisor issues this message in response to a MODIFY *procname*,DISPLAY,LB,DETAIL command. This message is followed by detailed information about connected load balancers. See "MODIFY *advisor\_proc*[,DISplay command: Display Lifeline Advisor information" on page 53](#page-70-0) for the explanation of the display output.

**System action:** Processing continues.

**Operator response:** None.

**System programmer response:** None.

**Module:** LMCMD

**Routing code:** 8, 10

**Descriptor code:** 5, 8, 9

**Automation:** Not applicable for automation.

### **AQS0114I MEMBER SUMMARY**

**Explanation:** The Multi-site Workload Lifeline Agent issues this message in response to a MODIFY *procname*,DISPLAY,MEMBERS command. This message is followed by summary information about members (applications being load balanced) that one or more load balancers registered with the Multi-site Workload Lifeline Advisor. See "MODIFY *agent\_proc*[,DISplay command: Display Lifeline Agent information" on page 73](#page-90-0) for the explanation of the display output.

**System action:** Processing continues.

**Operator response:** None.

**System programmer response:** None.

**Module:** LACMD

**Routing code:** 8, 10

**Descriptor code:** 5, 8, 9

**Automation:** Not applicable for automation.

## **AQS0115I MEMBER DETAILS**

**Explanation:** The Multi-site Workload Lifeline Agent issues this message in response to a MODIFY *procname*,DISPLAY,MEMBERS,DETAIL command. This message is followed by detailed information about members (applications being load balanced) that one or more load balancers registered with the Multi-site Workload Lifeline Advisor. See "MODIFY *agent\_proc*[,DISplay command: Display Lifeline Agent information" on page 73](#page-90-0) for the explanation of the display output.

**System action:** Processing continues.

**Operator response:** None.

**System programmer response:** None.

**Module:** LACMD

**Routing code:** 8, 10

**Descriptor code:** 5, 8, 9

**Automation:** Not applicable for automation.

## **AQS0116I** *applname* **INITIALIZATION ERROR - REASON CODE** *reason*

**Explanation:** The Multi-site Workload Lifeline application could not initialize because it detected an error.

In the message text:

## *applname*

The application name. Possible values are:

### **LLADVSR**

For the Multi-site Workload Lifeline Advisor

## **LLAGENT**

For the Multi-site Workload Lifeline Agent

### *reason*

The code for the error encountered. Possible values for the reason code are:

- **1** Another copy of the application is already active. Only one copy of the Advisor or Agent can be active on an MVS system.
- **2** The Advisor or Agent application cannot open the configuration file, or found an error in the configuration file. Message AQS0105I might precede this message.
- **3** An internal error was encountered in the application.
- **4** The Advisor or Agent application found an error in a start option parameter in the started procedure.
- **5** The user ID associated with the started task is not authorized, or the application was not started as a started procedure.
- **6** A required resource is not available. For example, the TCP/IP stack is not started, or a configured IP address is not defined or available on the TCP/IP stack.
- **7** The Advisor or Agent application was started on an unsupported z/OS release.

**System action:** Processing ends.

### **Operator response:**

|

| |

- v If the *reason* value is 1, verify that the instance of the active application is the one that you want. If a previous instance of the application is stopped but has not ended, issue a CANCEL command to cancel the previous instance before you start the new instance.
- v If the *reason* value is 6, start the TCP/IP stack if it is not already started.
- v If the reason value is 7, verify that the application is being started on a supported z/OS release. Multi-site Workload Lifeline is supported on z/OS V1R11 and higher releases.
- v If the stack is already started, and for all other reason values, save the syslogd file and contact the system programmer.

## **AQS0117I**

**System programmer response:** Ensure that there is sufficient information to debug this problem. Configure the application to use a debug level of 127. See ["Debug levels" on page 27](#page-44-0) for information about how to configure the debug level for the specified application. Take the appropriate action, based on the *reason* value:

- v If the *reason* value is 2, examine the application syslogd file for errors. Correct the configuration file as needed. See [Chapter 3, "Configuring Multi-site Workload Lifeline," on page 11](#page-28-0) for information about configuring the Advisor and Agent.
- v If the *reason* value is 3, contact the IBM software support center. The application syslogd file is the minimum diagnostic data that must be provided. See ["Diagnostic data" on page 28](#page-45-0) for more information about collecting diagnostic data.
- v If the *reason* value is 4, examine the application syslogd file for errors. Correct the started procedure as needed.
- v If the *reason* value is 5, examine the security product profiles that have been established for the Advisor and Agent. Ensure that the application is started from a started procedure and that the user ID in the started procedure is permitted to the appropriate profiles if they are defined. See ["Authorizing the Lifeline Agents to use WLM](#page-26-0) [services" on page 9](#page-26-0) for more information about setting up the authorization profiles for the security product.
- v If the *reason* value is 6 and the TCP/IP stack is already started, examine the syslogd file for errors. The syslogd identifier is lladvsr for the Advisor and llagent for the Agent. Verify that the correct IP addresses are configured in the configuration file. Correct the configuration file as needed. See [Chapter 3, "Configuring Multi-site Workload](#page-28-0) [Lifeline," on page 11](#page-28-0) for more information about configuring the Advisor and Agent.

**Module:** LAMAIN, LMADV, LMMAIN

**Routing code:** 8, 10

**Descriptor code:** 12

**Automation:** Not applicable for automation.

**Example:**

AQS0116I LLADVSR INITIALIZATION ERROR - REASON CODE 6

## **AQS0117I** *applname* **CONFIGURATION WARNINGS DETECTED**

**Explanation:** The Multi-site Workload Lifeline application configuration file contains one or more statements that resulted in warning messages being logged. These warnings do not cause the application to end, but might indicate conditions that affect the normal operation of the application.

In the message text:

*applname*

The application name. Possible values are:

**LLADVSR**

For the Multi-site Workload Lifeline Advisor

**LLAGENT**

For the Multi-site Workload Lifeline Agent

**System action:** Processing continues.

**Operator response:** Save the syslogd file and contact the system programmer.

**System programmer response:** Examine the syslogd file for the application configuration warning messages. The syslogd identifier is lladvsr for the Advisor and llagent for the Agent. Correct the configuration file definitions that generated the warning messages and either restart the application or, if the *applname* value is LLADVSR and the corrections are for modifiable configuration definitions, and issue the MODIFY *procname*,REFRESH command. See [Chapter 3, "Configuring Multi-site Workload Lifeline," on page 11](#page-28-0) for more information about configuring the Advisor and Agent.

**Module:** LACONFIG, LMADV, LMCMD, LMCONFIG

**Routing code:** 8, 10

**Descriptor code:** 12

**Automation:** Not applicable for automation.

**Example:**

**100** Multi-site Workload Lifeline

AQS0117I LLADVSR CONFIGURATION WARNINGS DETECTED

## **AQS0118I ALL APPLICATIONS ARE QUIESCED BY OPERATOR**

**Explanation:** The Multi-site Workload Lifeline Agent issues this message in response to a request to quiesce or enable a subset of the target applications. A MODIFY *procname*,QUIESCE or MODIFY *procname*,ENABLE command was issued. A previous MODIFY *procname*,QUIESCE,SYSTEM command was issued to quiesce all applications for this Agent. The Agent enforces a hierarchy so that a previous SYSTEM action cannot be overridden by a TCPNAME or PORT request.

**System action:** The MODIFY command is rejected because all applications have been quiesced by the MODIFY *procname*,QUIESCE,SYSTEM command.

**Operator response:** Issue the MODIFY *procname*,DISPLAY,MEMBERS command to list the registered members and the status flags for each member. The operator quiesce flag (SYSQ) indicates that an MVS operator quiesced all members.If you do not want some of the members to be quiesced, issue the MODIFY *procname*,ENABLE,SYSTEM command to re-enable all members, and the MODIFY *procname*,QUIESCE,TCPNAME=*stackname* command or the MODIFY *procname*,QUIESCE,PORT=*portnum* command to quiesce a subset of the members. See [Chapter 8, "Lifeline](#page-90-0) [Agent commands," on page 73](#page-90-0) for more information.

**System programmer response:** None.

**Module:** LACMD

**Routing code:** 8, 10

**Descriptor code:** 12

**Automation:** Not applicable for automation.

### **AQS0120I ALL APPLICATIONS FOR** *stackname* **ARE QUIESCED BY OPERATOR**

**Explanation:** The Multi-site Workload Lifeline Agent issues this message in response to a request to quiesce or enable a specific target application. A MODIFY *procname*,QUIESCE or MODIFY *procname*,ENABLE command was issued. A previous MODIFY *procname*,QUIESCE,TCPNAME=*stackname* command was issued to quiesce all applications for the TCP/IP stack. The Agent enforces a hierarchy so that a previous TCPNAME action cannot be overridden by a PORT request.

In the message text:

*stackname*

The name of the TCP/IP stack.

**System action:** The MODIFY command is rejected because all applications for this TCP/IP stack have been quiesced by the MODIFY *procname*,QUIESCE,TCPNAME=*stackname* command.

**Operator response:** Issue the MODIFY *procname*,DISPLAY,MEMBERS command to list the registered members and the status flags for each member. The operator quiesce flag (TCPQ) indicates that an MVS operator quiesced all members for the TCP/IP stack. If you do not want some of the members to be quiesced, issue the MODIFY *procname*,ENABLE,TCPNAME=*stackname* command to re-enable all members for this TCP/IP stack, and the MODIFY *procname*,QUIESCE,PORT=*portnum* command to quiesce a subset of the members. See [Chapter 8, "Lifeline Agent](#page-90-0) [commands," on page 73](#page-90-0) for more information.

**System programmer response:** None.

**Module:** LACMD

**Routing code:** 8, 10

**Descriptor code:** 12

**Automation:** Not applicable for automation.

### **Example:**

AQS0120I ALL APPLICATIONS FOR TCPIP ARE QUIESCED BY OPERATOR

## **AQS0121I NETWORK ACCESS TO PEER ADVISOR ON** *sysname* **HAS RECOVERED**

**Explanation:** The Multi-site Workload Lifeline Advisor issues this message when it detects that it has reestablished network communication with its peer Advisor.

In the message text:

*sysname*

The MVS system name where the peer Advisor is active.

**System action:** Processing continues.

**Operator response:** None.

**System programmer response:** None.

**Module:** LMADV

**Routing code:** 8, 10

**Descriptor code:** 12

**Automation:** Not applicable for automation.

**Example:**

AQS0121I NETWORK ACCESS TO PEER ADVISOR ON CNTL2 HAS RECOVERED

## **AQS0122I NO MEMBERS MATCH SELECTION CRITERIA**

**Explanation:** The Multi-site Workload Lifeline Agent issues this message in response to a MODIFY *procname*,QUIESCE or a MODIFY *procname*,ENABLE command. The MODIFY command is rejected because no active registered target applications match the criteria specified in the MODIFY command.

This message is also issued in response to a MODIFY *procname*,QUIESCE,TCP=*stackname* or MODIFY *procname*,ENABLE,TCP=*stackname* command when the *stackname* value does not match a TCP/IP stack that is active on the Agent system.

**System action:** The MODIFY command is ignored. Processing continues.

**Operator response:** Issue the MODIFY *procname*,DISPLAY,MEMBERS command to list the registered members on the local MVS system and the status flags for each member. The operator quiesce flag (SYSQ, TCPQ, or APPQ) indicates that an MVS operator quiesced the member. The absence of this flag indicates that the member is enabled from an MVS operator perspective. If the flag value is not the value that you want, issue a MODIFY *procname*,QUIESCE or a MODIFY *procname*,ENABLE command to change the flag value. See [Chapter 8, "Lifeline](#page-90-0) [Agent commands," on page 73](#page-90-0) for more information.

**System programmer response:** None.

**Module:** LACMD

**Routing code:** 8, 10

**Descriptor code:** 12

**Automation:** Not applicable for automation.

## **AQS0123I** *cmd* **COMMAND REJECTED**

**Explanation:** The Multi-site Workload Lifeline Agent issues this message in response to a MODIFY *procname*,QUIESCE or a MODIFY *procname*,ENABLE command. The MODIFY command is rejected. A more specific error message precedes this message and explains the reason for the command rejection.

In the message text:

*cmd*

The command that was rejected. Possible values are:

- OUIESCE TCPNAME
- ENABLE TCPNAME
- QUIESCE APPLICATION

## • ENABLE APPLICATION

**System action:** The MODIFY command is ignored. Processing continues.

**Operator response:** Look for a previous message that provides more specific information about why the MODIFY command was rejected. Issue the MODIFY *procname*,DISPLAY,MEMBERS command to list the registered members on the local MVS system and the status flags for each member. The operator quiesce flag (SYSQ, TCPQ, or APPQ) indicates that an MVS operator quiesced the member. The absence of this flag indicates that the member is enabled from an MVS operator perspective. If the flag value is not the value that you want, issue a MODIFY *procname*,QUIESCE or a MODIFY *procname*,ENABLE command to change the flag value. See [Chapter 8, "Lifeline](#page-90-0) [Agent commands," on page 73](#page-90-0) for more information.

**System programmer response:** None.

**Module:** LACMD

**Routing code:** 8, 10

**Descriptor code:** 12

**Automation:** Not applicable for automation.

**Example:** AQS0123I QUIESCE APPLICATION COMMAND REJECTED

### **AQS0124I NETWORK ACCESS TO PEER ADVISOR ON** *sysname* **NOT AVAILABLE**

**Explanation:** The Multi-site Workload Lifeline Advisor issues this message when it detects that it can no longer communicate with its peer Advisor over the network. If the Lifeline Advisor that issues this message is the secondary Advisor, AQS0164W was issued before this message.

In the message text:

*sysname*

The MVS system name where the peer Advisor was last active.

**System action:** Processing continues.

**Operator response:** Contact the system programmer.

**System programmer response:** Verify the network connectivity between this Advisor and the peer Advisor. Ensure that the Advisor configuration files are identical between this Advisor and the peer Advisor. See *z/OS Communications Server: IP Diagnosis Guide* for more information about diagnosing connectivity problems.

**Module:** LMBCPII

**Routing code:** 8, 10

**Descriptor code:** 12

**Automation:** This message is a possible candidate for automation if you want to use the MODIFY *procname*,TAKEOVER command to have this Advisor assume the role of primary Advisor.

#### **Example:**

AQS0124I NETWORK ACCESS TO PEER ADVISOR ON CNTL2 NOT AVAILABLE

#### **AQS0125I BCPII ACCESS TO PEER ADVISOR ON** *sysname* **NOT AVAILABLE**

**Explanation:** The Multi-site Workload Lifeline Advisor issues this message when it detects that it can no longer communicate with the image (LPAR) where the peer Advisor was active by using the z/OS Base Control Program Internal Interface (BCPii) service.

In the message text:

*sysname*

The MVS system name where the peer Advisor was last active.

**System action:** Processing continues.

**Operator response:** Contact the system programmer.

## **AQS0126I • AQS0127W**

**System programmer response:** Verify that z/OS is operational on the peer Advisor's image. Verify the connectivity used by BCPii to communicate with the peer Advisor's image. See *z/OS MVS Programming: Callable Services for High-Level Languages* for information about diagnosing BCPii issues. | $\blacksquare$ 

**Module:** LMBCPII

**Routing code:** 8, 10

**Descriptor code:** 12

**Automation:** Not applicable for automation.

**Example:**

|

AQS0125I BCPII ACCESS TO PEER ADVISOR ON CNTL2 NOT AVAILABLE

## **AQS0126I BCPII ACCESS TO PEER ADVISOR ON** *sysname* **HAS RECOVERED**

**Explanation:** The Multi-site Workload Lifeline Advisor issues this message when it detects that it has reestablished communication with the image (LPAR) where the peer Advisor was active by using the z/OS Base Control Program Internal Interface (BCPii) service.

In the message text:

*sysname*

The MVS system name where the peer Advisor is active.

**System action:** Processing continues.

**Operator response:** None.

**System programmer response:** None.

**Module:** LMBCPII

**Routing code:** 8, 10

**Descriptor code:** 12

**Automation:** Not applicable for automation.

**Example:** AQS0126I BCPII ACCESS TO PEER ADVISOR ON CNTL2 HAS RECOVERED

### **AQS0127W** *applname* **CONNECTION TO ADVISOR AT** *ipaddress* **CLOSED DUE TO PROTOCOL ERROR**

**Explanation:** The Multi-site Workload Lifeline Advisor that was started as the secondary Advisor or Agent issues this message when it closes its connection to the primary Advisor. An internal protocol error generates this message. This message will be deleted when the secondary Advisor or Agent reconnects to the primary Advisor.

In the message text:

*applname*

The application name. Possible values are:

**LLADVSR**

For the Multi-site Workload Lifeline secondary Advisor

## **LLAGENT**

For the Multi-site Workload Lifeline Agent

*ipaddress*

The IP address of the primary Advisor.

**System action:** The secondary Advisor or Agent takes a CEEDUMP, writes messages to the syslogd file, and attempts to reconnect to the primary Advisor. The secondary Advisor or Agent attempts to reconnect to the primary Advisor.

**Operator response:** Save the dump, syslogd file, and packet trace if it is active. The dump data set is specified in the CEEDUMP DD statement in the Advisor's or Agent's started procedure. Contact the system programmer.

**System programmer response:** Examine the syslogd files for the Advisor and Agent. The syslogd identifier is

lladvsr for the Advisor and llagent for the Agent. If the debug level includes messages at the message level, the syslogd file will show the data that each application sent or received. If the data that was sent by one application was the same data received by the corresponding application, contact IBM software support services. If the data that was sent was not the same data that was received, this might indicate that the network integrity has been compromised. If the packet trace is active, examine the trace for the data that was sent and received. If the packet trace is not active, try to recreate the problem with active packet trace. See *z/OS Communications Server: IP Diagnosis Guide* for information about the packet trace.

**Module:** LMAARP

**Routing code:** 1, 8

**Descriptor code:** 2, 7

**Automation:** This message is a possible candidate for automation if you want to create snapshots of the Advisor and Agent syslogd files for later problem determination.

### **Example:**

AQS0127W LLADVSR CONNECTION TO ADVISOR AT 10.10.10.1 CLOSED DUE TO PROTOCOL ERROR

## **AQS0128I** *peername* **CONNECTION FROM** *ipaddress* **CLOSED DUE TO INACTIVITY**

**Explanation:** The Multi-site Workload Lifeline Advisor issues this message when the Advisor closes its connection to the Multi-site Workload Lifeline Agent or peer Advisor application because this Advisor did not receive a message from the application within the expected time.

In the message text:

*peername*

The application name. Possible values are:

### **ADVISOR**

ADVISOR for the Multi-site Workload Lifeline Advisor

### **AGENT**

AGENT for the Multi-site Workload Lifeline Agent

*ipaddress*

The IP address of the peer Advisor or Agent

**System action:** The Advisor closes the connection with the application. The peer Advisor or Agent attempts to reconnect to the Advisor until it is successful or is stopped. If the situation is temporary, the peer Advisor or Agent will successfully reconnect to the Advisor.

**Operator response:** If the peer Advisor or Agent is not active, start it. If the error persists, contact the system programmer.

**System programmer response:** Network connectivity problems, routing problems, slow system performance on the peer Advisor or Agent system, and low MVS dispatching priority for the application might cause this problem. If the error persists, increase the value of the advisor\_timeout or updated\_interval statement in the Advisor configuration file and restart the Advisor. See [Chapter 6, "Multi-site Workload Lifeline configuration statements," on page 37](#page-54-0) for more information about configuration statements. See *z/OS Communications Server: IP Diagnosis Guide* for information about diagnosing network connectivity problems.

**Module:** LMADV, LMAGNT

**Routing code:** 8, 10

**Descriptor code:** 12

**Automation:** Not applicable for automation.

### **Example:**

AQS0128I ADVISOR CONNECTION FROM 10.10.10.1 CLOSED DUE TO INACTIVITY

## **AQS0129I • AQS0130I**

#### **AQS0129I** *applname* **CONNECTED TO ADVISOR AT** *ipaddress*

**Explanation:** The Multi-site Workload Lifeline secondary Advisor or Agent issues this message when it is connected to the Multi-site Workload Lifeline primary Advisor.

In the message text:

#### *applname*

The application name. Possible values are:

### **LLADVSR**

For the Multi-site Workload Lifeline secondary Advisor

#### **LLAGENT**

For the Multi-site Workload Lifeline Agent

*ipaddress*

The IP address of the primary Advisor

**System action:** Processing continues.

**Operator response:** None.

**System programmer response:** None.

**Module:** LAADV, LMADV

**Routing code:** 8, 10

**Descriptor code:** 12

**Automation:** Not applicable for automation.

**Example:**

AQS0129I LLADVSR CONNECTED TO ADVISOR AT 10.10.10.1

### **AQS0130I** *applname* **CONNECTION TO ADVISOR AT** *ipaddress* **IS NO LONGER ACTIVE**

**Explanation:** The Multi-site Workload Lifeline Advisor or Agent issues this message when it has lost its connection to the peer Multi-site Workload Lifeline Advisor.

In the message text:

#### *applname*

The application name. Possible values are:

### **LLADVSR**

For the Multi-site Workload Lifeline primary or secondary Advisor

## **LLAGENT**

For the Multi-site Workload Lifeline Agent

## *ipaddress*

The IP address of the primary or secondary Advisor

**System action:** The Advisor or Agent attempts to reconnect to the other Advisor. If the situation is temporary, the Advisor or Agent will successfully reconnect to the other Advisor.

**Operator response:** If the other Advisor is not active, start it. If the Advisor is active, save the syslogd file and contact the system programmer.

**System programmer response:** Examine the syslogd file for Advisor or Agent error or warning messages. The syslogd identifier is lladvsr for the Advisor and llagent for the Agent. Correct any errors and restart the application that is in error.

**Module:** LAMAIN, LMADV

**Routing code:** 8, 10

**Descriptor code:** 12

**Automation:** Not applicable for automation.

**106** Multi-site Workload Lifeline

**Example:** AQS0130I LLADVSR CONNECTION TO ADVISOR AT 10.10.10.1 IS NO LONGER ACTIVE

## **AQS0131I AGENT CONNECTED FROM** *ipaddress*

**Explanation:** The Multi-site Workload Lifeline Advisor issues this message when it detects that it is connected to a Multi-site Workload Lifeline Agent.

In the message text:

*ipaddress*

The IP address of the Agent.

**System action:** Processing continues.

**Operator response:** None.

**System programmer response:** None.

**Module:** LMAGNT

**Routing code:** 8, 10

**Descriptor code:** 12

**Automation:** Not applicable for automation.

**Example:**

AQS0131I AGENT CONNECTED FROM 10.10.10.1

## **AQS0132I AGENT CONNECTION FROM** *ipaddress* **IS NO LONGER ACTIVE**

**Explanation:** The Multi-site Workload Lifeline Advisor issues this message when it detects that it lost its connection to the Multi-site Workload Lifeline Agent. This message usually indicates that the Agent has been stopped.

In the message text:

*ipaddress*

The IP address of the previously connected Agent.

**System action:** Processing continues. If the Agent is not stopped, the Agent attempts to reconnect to the Advisor. If the situation is temporary, the Agent will reconnect to the Advisor.

**Operator response:** Determine whether the Agent has ended. Restart the Agent if necessary. If the Agent cannot reconnect to the Advisor, save the syslogd file and contact the system programmer.

**System programmer response:** No action is required if the Agent was intentionally stopped; otherwise, examine the syslogd file for Advisor or Agent errors, or warning messages. The syslogd identifier is lladvsr for the Advisor and llagent for the Agent. Correct any errors and restart the application that is in error.

**Module:** LMAGNT

**Routing code:** 8, 10

**Descriptor code:** 12

**Automation:** Not applicable for automation.

**Example:**

AQS0132I AGENT CONNECTION FROM 10.10.10.1 IS NO LONGER ACTIVE

## **AQS0133I LOAD BALANCER CONNECTED FROM** *ipaddress*

**Explanation:** The Multi-site Workload Lifeline Advisor issues this message when it detects that it is connected to a load balancer.

In the message text:

## **AQS0134I • AQS0135I**

*ipaddress* The IP address of the load balancer. **System action:** Processing continues. **Operator response:** None. **System programmer response:** None. **Module:** LMLB **Routing code:** 8, 10 **Descriptor code:** 12 **Automation:** Not applicable for automation. **Example:** AQS0133I LOAD BALANCER CONNECTED FROM 10.10.10.1

## **AQS0134I LOAD BALANCER CONNECTION FROM** *ipaddress* **IS NO LONGER ACTIVE**

**Explanation:** The Multi-site Workload Lifeline Advisor issues this message when it detects that it lost its connection with a load balancer. This message usually indicates that the load balancer has been stopped or the load balancer was incorrectly configured.

In the message text:

*ipaddress*

The IP address of the previously connected load balancer.

**System action:** Processing continues. If the load balancer is still active, it might attempt to reconnect to the Advisor.

**Operator response:** Determine whether the load balancer is active. Restart the load balancer, if necessary. If the load balancer is active, contact the system programmer.

**System programmer response:** Check the load balancer and correct any configuration or connectivity problems. Restart the load balancer, if necessary. See *z/OS Communications Server: IP Diagnosis Guide* for information about diagnosing network connectivity problems.

**Module:** LMLB

**Routing code:** 8, 10

**Descriptor code:** 12

**Automation:** Not applicable for automation.

**Example:**

AQS0134I LOAD BALANCER CONNECTION FROM 10.10.10.1 IS NO LONGER ACTIVE

#### **AQS0135I ADVISOR CONNECTION FROM** *ipaddress* **CLOSED DUE TO PROTOCOL ERROR**

**Explanation:** The Multi-site Workload Lifeline Advisor that was started as the primary Advisor issues this message when it closes its connection to the secondary Advisor because of an internal protocol error.

In the message text:

*ipaddress*

The IP address of the secondary Advisor.

**System action:** The primary Advisor takes a CEEDUMP, writes messages to the syslogd file, and attempts to accept a reconnect from the secondary Advisor.

**Operator response:** Save the dump, syslogd file, and packet trace if it is active. The dump data set is specified in the CEEDUMP DD statement in the Advisor's started procedure. Contact the system programmer.

**System programmer response:** Examine the syslogd files for the Advisor. The syslogd identifier is lladvsr for the Advisor. If the debug level includes messages at the message level, the syslogd file will show the data that each application sent or received. If the data that was sent by one application was the same data received by the

corresponding application, contact IBM software support services. If the data that was sent was not the same data that was received, this might indicate that the network integrity has been compromised. If the packet trace is active, examine the trace for the data that was sent and received. If the packet trace is not active, try to recreate the problem with active packet trace. See *z/OS Communications Server: IP Diagnosis Guide* for information about the packet trace.

**Module:** LMAARP

**Routing code:** 8, 10

**Descriptor code:** 12

**Automation:** This message is a possible candidate for automation if you want to create snapshots of the Advisor and peer Advisor syslogd files for later problem determination.

**Example:** AQS0135I ADVISOR CONNECTION FROM 10.10.10.1 CLOSED DUE TO

PROTOCOL ERROR

## **AQS0136W AGENT CONNECTION FROM** *ipaddress* **CLOSED DUE TO PROTOCOL ERROR**

**Explanation:** The Multi-site Workload Lifeline Advisor issues this message when it closes its connection to the Multi-site Workload Lifeline Agent because of an internal protocol error. This message will be deleted when the Agent reconnects to the Advisor.

In the message text:

*ipaddress*

The IP address of the previously connected Agent.

**System action:** The Advisor takes a CEEDUMP and writes messages to the syslogd file. If the Agent is still active, it attempts to reconnect to the Advisor until the Agent connects with the Advisor or the Agent is stopped. If the situation is temporary, the Agent will reconnect to the Advisor.

**Operator response:** Save the dump, syslogd file, and packet trace if it is active. The dump data set is specified in the CEEDUMP DD statement in the Advisor's started procedure. Contact the system programmer.

**System programmer response:** Examine the syslogd files for the Advisor and Agent. The syslogd identifier is lladvsr for the Advisor and llagent for the Agent. If the debug level includes messages at the message level, the syslogd file will show the data that each application sent or received. If the data that was sent by one application was the same data received by the corresponding application, contact IBM software support services. If the data that was sent was not the same data that was received, this might indicate that the network integrity has been compromised. If the packet trace is active, examine the trace for the data that was sent and received. If the packet trace is not active, try to recreate the problem with active packet trace. See *z/OS Communications Server: IP Diagnosis Guide* for information about the packet trace.

**Module:** LCZAP, LMAGNT

**Routing code:** 1, 8

**Descriptor code:** 2, 7

**Automation:** This message is a possible candidate for automation if you want to create snapshots of the Advisor and Agent syslogd files for later problem determination.

**Example:**

AQS0136W AGENT CONNECTION FROM 10.10.10.1 CLOSED DUE TO PROTOCOL ERROR

## **AQS0137I** *applname* **ENDED ABNORMALLY**

**Explanation:** The Multi-site Workload Lifeline application ended in response to an unexpected error.

In the message text:

*applname*

The application name. Possible values are:

**LLADVSR** For the Multi-site Workload Lifeline Advisor

## **AQS0138I • AQS0139I**

#### **LLAGENT**

For the Multi-site Workload Lifeline Agent

**System action:** Processing ends.

**Operator response:** Save the CEEDUMP, snap output, and syslogd file. Contact the system programmer.

**System programmer response:** Contact IBM software support services.

**Module:** LCASSERT, LCERROR

**Routing code:** 8, 10

**Descriptor code:** 12

**Automation:** This message is a possible candidate for automation if you want to create a snapshot of the Advisor or Agent syslogd file for later problem determination.

#### **Example:**

AQS0137I LLADVSR ENDED ABNORMALLY

#### **AQS0138I** *applname* **DEBUG LEVEL UPDATED**

**Explanation:** The Multi-site Workload Lifeline application issues this message in response to a MODIFY *procname*,DEBUG,LEVEL= command.

In the message text:

## *applname*

The application name. Possible values are:

#### **LLADVSR**

For the Multi-site Workload Lifeline Advisor

#### **LLAGENT**

For the Multi-site Workload Lifeline Agent

**System action:** The MODIFY command is accepted. Processing continues.

**Operator response:** None.

**System programmer response:** None.

**Module:** LACMD, LMCMD

**Routing code:** 8, 10

**Descriptor code:** 12

**Automation:** Not applicable for automation.

#### **Example:**

AQS0138I LLADVSR DEBUG LEVEL UPDATED

## **AQS0139I ALL REGISTERED APPLICATIONS ARE NOW** *state*

**Explanation:** The Multi-site Workload Lifeline Agent issues this message in response to a MODIFY *procname*,ENABLE|QUIESCE,SYSTEM command.

In the message text:

### *state*

The state of the registered applications on the system where the command was issued. Possible values are:

- v ENABLED
- QUIESCED

**System action:** The MODIFY command is accepted. Processing continues.

**Operator response:** None.

**System programmer response:** None.

**Module:** LACMD

**Routing code:** 8, 10

**Descriptor code:** 12

**Automation:** Not applicable for automation.

**Example:**

AQS0139I ALL REGISTERED APPLICATIONS ARE NOW QUIESCED

## **AQS0140I** *subtotal* **OF** *total* **MATCHING REGISTERED APPLICATIONS ARE** *state* **– DISTRIBUTED DVIPA MEMBERS ARE IGNORED**

**Explanation:** The Multi-site Workload Lifeline Agent issues this message in response to a MODIFY procname,ENABLE | QUIESCE,PORT | TCPNAME command.

In the message text:

*subtotal*

The count of matching applications that can be quiesced or enabled by the Agent.

*total*

The number of matching applications. This count includes the applications that can be quiesced or enabled by the Agent, and the applications that can only be quiesced or enabled by the VARY TCPIP,,SYSPLEX,QUIESCE | RESUME command.

### *state*

The state of the registered applications on the system where the command was issued. Possible values are:

- ENABLED
- QUIESCED

**System action:** The MODIFY command is accepted. Processing continues.

**Operator response:** If the *subtotal* value does not equal the *total* value, the remaining matching applications can be quiesced or enabled by TCPIP using only the VARY TCPIP,,SYSPLEX,QUIESCE | RESUME command.

**System programmer response:** None.

**Module:** LACMD

**Routing code:** 8, 10

**Descriptor code:** 12

**Automation:** Not applicable for automation.

#### **Example:**

AQS0140I 4 OF 5 MATCHING REGISTERED APPLICATIONS ARE QUEISCED – DISTRIBUTED DVIPA MEMBERS ARE IGNORED

### **AQS0141I ADVISOR SUMMARY**

**Explanation:** The Multi-site Workload Lifeline Advisor issues this message in response to a MODIFY *procname*,DISPLAY,ADVISOR command. This message is followed by summary information about this Advisor. See "MODIFY *advisor\_proc*[,DISplay command: Display Lifeline Advisor information" on page 53](#page-70-0) for the explanation of the display output.

**System action:** Processing continues.

**Operator response:** None.

**System programmer response:** None.

**Module:** LMCMD

**Routing code:** 8, 10

**Descriptor code:** 5, 8, 9

## **AQS0142I • AQS0144I**

**Automation:** Not applicable for automation.

#### **AQS0142I ADVISOR DETAILS**

**Explanation:** The Multi-site Workload Lifeline Advisor issues this message in response to a MODIFY *procname*,DISPLAY,ADVISOR,DETAIL command. This message is followed by detailed information about this Advisor. See "MODIFY *advisor\_proc*[,DISplay command: Display Lifeline Advisor information" on page 53](#page-70-0) for the explanation of the display output.

**System action:** Processing continues.

**Operator response:** None.

**System programmer response:** None.

**Module:** LMCMD

**Routing code:** 8, 10

**Descriptor code:** 5, 8, 9

**Automation:** Not applicable for automation.

## **AQS0143I ADVISOR CONFIGURATION**

**Explanation:** The Multi-site Workload Lifeline Advisor issues this message in response to a MODIFY *procname*,DISPLAY,CONFIG command. This message is followed by the active configuration for this Advisor. See "MODIFY *advisor\_proc*[,DISplay command: Display Lifeline Advisor information" on page 53](#page-70-0) for the explanation of the display output.

**System action:** Processing continues.

**Operator response:** None.

**System programmer response:** None.

**Module:** LMCMD

**Routing code:** 8, 10

**Descriptor code:** 5, 8, 9

**Automation:** Not applicable for automation.

## **AQS0144I AGENT CONFIGURATION**

**Explanation:** The Multi-site Workload Lifeline Agent issues this message in response to a MODIFY *procname*,DISPLAY,CONFIG command. This message is followed by the active configuration for this Agent. See "MODIFY *agent\_proc*[,DISplay command: Display Lifeline Agent information" on page 73](#page-90-0) for the explanation of the display output.

**System action:** Processing continues.

**Operator response:** None.

**System programmer response:** None.

**Module:** LACMD

**Routing code:** 8, 10

**Descriptor code:** 5, 8, 9

**Automation:** Not applicable for automation.

### **AQS0145I WORKLOAD SUMMARY**

**Explanation:** The Multi-site Workload Lifeline Advisor issues this message in response to a MODIFY *procname*,DISPLAY,WORKLOAD command. This message is followed by summary information about the workloads defined to this Advisor. See "MODIFY *advisor\_proc*[,DISplay command: Display Lifeline Advisor information" on page](#page-70-0) [53](#page-70-0) for the explanation of the display output.

**System action:** Processing continues.

**Operator response:** None.

**System programmer response:** None.

**Module:** LMCMD

**Routing code:** 8, 10

**Descriptor code:** 5, 8, 9

**Automation:** Not applicable for automation.

### **AQS0146I WORKLOAD DETAILS**

**Explanation:** The Multi-site Workload Lifeline Advisor issues this message in response to a MODIFY *procname*,DISPLAY,WORKLOAD,DETAIL command. This message is followed by detailed information about the workloads defined to this Advisor. See "MODIFY *advisor\_proc*[,DISplay command: Display Lifeline Advisor](#page-70-0) [information" on page 53](#page-70-0) for the explanation of the display output.

**System action:** Processing continues.

**Operator response:** None.

**System programmer response:** None.

**Module:** LMCMD

**Routing code:** 8, 10

**Descriptor code:** 5, 8, 9

**Automation:** Not applicable for automation.

## **AQS0147I BCPII ACCESS TO SITE** *sitename* **NOT AVAILABLE**

**Explanation:** The Multi-site Workload Lifeline Advisor issues this message when it detects that it can no longer communicate with any of the images (LPARs) in the site specified by the *sitename* value by using the z/OS Base Control Program Internal Interface (BCPii) service.

In the message text:

*sitename*

The sysplex name of the site to which BCPii access is not available.

*Services for High-Level Languages* for information about diagnosing BCPii issues.

**System action:** Processing continues.

**Operator response:** Contact the system programmer.

**System programmer response:** Verify that z/OS is operational on at least one of the site's images. Verify the | connectivity used by BCPii to communicate with each of the site's images. See *z/OS MVS Programming: Callable*

| |

**Module:** LMBCPII

**Routing code:** 8, 10

**Descriptor code:** 12

**Automation:** Not applicable for automation.

**Example:** AQS0147I BCPII ACCESS TO SITE SITE02 NOT AVAILABLE

## **AQS0148I • AQS0153I**

#### **AQS0148I BCPII ACCESS TO SITE** *sitename* **HAS RECOVERED**

**Explanation:** The Multi-site Workload Lifeline Advisor issues this message when it detects that it has reestablished communication with at least one image (LPAR) in the site specified by the *sitename* value by using the z/OS Base Control Program Internal Interface (BCPii) service.

In the message text:

*sitename*

The sysplex name of the site to which BCPii access has recovered.

**System action:** Processing continues.

**Operator response:** None.

**System programmer response:** None.

**Module:** LMBCPII

**Routing code:** 8, 10

**Descriptor code:** 12

**Automation:** Not applicable for automation.

**Example:**

AQS0148I BCPII ACCESS TO SITE SITE02 HAS RECOVERED

## **AQS0152I ALL WORKLOADS ACTIVATED ON SITE** *sitename*

**Explanation:** The Multi-site Workload Lifeline Advisor issues this message in response to a MODIFY *procname*,ACTIVATE,WORKLOAD=\*ALL\*,SITE=*sitename* command.

In the message text:

*sitename*

The sysplex name of the site.

**System action:** The Advisor notifies load balancers that new connection requests to server applications for all workloads must be routed to the site specified by the *sitename* value.

**Operator response:** None.

**System programmer response:** None.

**Module:** LMCMD

**Routing code:** 8, 10

**Descriptor code:** 12

**Automation:** Not applicable for automation.

**Example:**

AQS0152I ALL WORKLOADS ACTIVATED ON SITE SITE01

## **AQS0153I WORKLOAD** *workloadname* **ACTIVATED ON SITE** *sitename*

**Explanation:** The Multi-site Workload Lifeline Advisor issues this message in response to a MODIFY *procname*,ACTIVATE,WORKLOAD=*workloadname*,SITE=*sitename* command.

In the message text:

*workloadname*

The name of the workload defined in the Advisor configuration file.

*sitename*

The sysplex name of the site.

**System action:** The Advisor notifies load balancers that new connection requests to server applications defined for the workload specified by the *workloadname* value must be routed to the site specified by the *sitename* value.

**Operator response:** None.

**System programmer response:** None.

**Module:** LMCMD

**Routing code:** 8, 10

**Descriptor code:** 12

**Automation:** Not applicable for automation.

**Example:**

AQS0153I WORKLOAD WORK01 ACTIVATED ON SITE SITE01

## **AQS0154I ALL WORKLOADS** *state*

**Explanation:** The Multi-site Workload Lifeline Advisor issues this message in response to a MODIFY *procname*,QUIESCE|DEACTIVATE,WORKLOAD=\*ALL\* command. This message is also issued when the Advisor is initially started and all workloads are automatically quiesced.

In the message text:

*state*

- The state of the workloads. Possible values are:
- QUIESCED
- DEACTIVATED

**System action:** When the *state* value is QUIESCED, the Advisor notifies load balancers that new connection requests to server applications for all workloads must not be routed to any site. Connection timeouts or resets might occur on the client applications that initiate the requests while the workloads are in a quiesced state. All workloads are in a quiesced state when the Advisor is initially started. When the *state* value is DEACTIVATED, any active connections to servers that are defined in the workload definitions are terminated.

**Operator response:** If the message is issued in response to starting the Advisor, issue a MODIFY *procname*,ACTIVATE command to direct load balancers to begin routing connections to the specified site for the requested workloads. See [Chapter 7, "Lifeline Advisor commands," on page 53](#page-70-0) for more information.

**System programmer response:** None.

**Module:** LMCMD

**Routing code:** 8, 10

**Descriptor code:** 12

**Automation:** Not applicable for automation.

**Example:** AQS0154I ALL WORKLOADS QUIESCED

#### **AQS0155I WORKLOAD** *workloadname state*

**Explanation:** The Multi-site Workload Lifeline Advisor issues this message in response to a MODIFY *procname*,QUIESCE|DEACTIVATE,WORKLOAD=*workloadname* command.

In the message text:

*workloadname*

The name of the workload defined in the Advisor configuration file.

*state*

The state of the specified workload. Possible values are:

- QUIESCED
- DEACTIVATED

**System action:** When the *state* value is QUIESCED, the Advisor notifies load balancers that new connection requests to server applications for the workload specified by the *workloadname* value must not be routed to any site.

## **AQS0156I • AQS0157I**

Connection timeouts or resets might occur on the client applications that initiated the requests while the workload is in a quiesced state. When the *state* value is DEACTIVATED, any active connections to servers that are defined in the workload are terminated.

**Operator response:** None.

**System programmer response:** None.

**Module:** LMCMD

**Routing code:** 8, 10

**Descriptor code:** 12

**Automation:** Not applicable for automation.

**Example:**

AQS0155I WORKLOAD WORK01 QUIESCED

## **AQS0156I WORKLOAD** *workloadname* **IS NOT DEFINED TO SITE** *sitename*

**Explanation:** The Multi-site Workload Lifeline Advisor issues this message in response to a MODIFY *procname*,ACTIVATE command. The Advisor configuration file contains a cross\_sysplex\_list definition for the workload specified by the *workloadname* value, but there is no definition of this workload for the site specified by the *sitename* value.

In the message text:

*workloadname*

The name of the workload in the Advisor configuration file.

*sitename*

The sysplex name of the site for which the workload is to be activated.

**System action:** The MODIFY command is ignored. Processing continues.

**Operator response:** Save the syslogd file and contact the system programmer.

**System programmer response:** Examine the syslogd file for the Advisor configuration warning messages that were generated while the cross\_sysplex\_list definitions were being processed. The syslogd identifier is lladvsr for the Advisor. Correct the configuration file warnings and either restart the Advisor or issue the MODIFY *procname*,REFRESH command. See [Chapter 3, "Configuring Multi-site Workload Lifeline," on page 11](#page-28-0) for more information about configuring the Advisor.

**Module:** LMCMD

**Routing code:** 8, 10

**Descriptor code:** 12

**Automation:** Not applicable for automation.

**Example:**

AQS0156I WORKLOAD WORK01 IS NOT DEFINED TO SITE SITE01

## **AQS0157I NETWORK ACCESS TO SITE** *sitename* **NOT AVAILABLE**

**Explanation:** The Multi-site Workload Lifeline Advisor issues this message when it can no longer communicate over the network with any Multi-site Workload Lifeline Agents in the site specified by the *sitename* value.

In the message text:

*sitename*

The sysplex name of the site to which network access is not available.

**System action:** Processing continues. If the site specified by the *sitename* value represents the active site for some workloads, the Advisor continues to direct load balancers to route new connection requests to server applications for these workloads to this site.

**Operator response:** Contact the system programmer.

## **AQS0158I • AQS0159I**

**System programmer response:** Verify network connectivity between the Advisor and the site specified by the *sitename* value. Verify that Agents are running on each LPAR in the site where a server application for the workloads resides. See *z/OS Communications Server: IP Diagnosis Guide* for information about diagnosing network connectivity problems.

**Module:** LMLB

**Routing code:** 8, 10

**Descriptor code:** 12

**Automation:** Not applicable for automation.

**Example:** AQS0157I NETWORK ACCESS TO SITE SITE01 NOT AVAILABLE

#### **AQS0158I STANDBY SITE** *sitename* **HAS RECOVERED FOR WORKLOAD** *workloadname*

**Explanation:** The Multi-site Workload Lifeline Advisor issues this message when it determines that there is at least one server application available in the specified standby site for each of the load balancer groups defined in the specified workload.

In the message text:

*sitename*

The sysplex name of the standby site.

*workloadname*

The name of the workload defined in the Advisor configuration file.

**System action:** Processing continues.

**Operator response:** None.

**System programmer response:** None.

**Module:** LMLB

**Routing code:** 8, 10

**Descriptor code:** 12

**Automation:** Not applicable for automation.

**Example:**

AQS0158I STANDBY SITE SITE02 HAS RECOVERED FOR WORKLOAD WORK01

### **AQS0159I STANDBY SITE** *sitename* **HAS UNAVAILABLE SERVERS FOR WORKLOAD** *workloadname*

**Explanation:** The Multi-site Workload Lifeline Advisor issues this message when it determines there are no server applications available in the specified standby site for at least one load balancer group defined in the specified workload.

In the message text:

*sitename*

The sysplex name of the standby site.

*workloadname*

The name of the workload defined in the Advisor configuration file.

**System action:** The site is no longer a usable target for the workload specified by the *workloadname* value.

**Operator response:** Notify the system programmer.

**System programmer response:** Ensure that server applications for the workload are active on the standby site specified by the *sitename* value.

**Module:** LMLB

**Routing code:** 8, 10

## **AQS0160I • AQS0162I**

**Descriptor code:** 12

**Automation:** Not applicable for automation.

**Example:**

AQS0159I STANDBY SITE SITE02 HAS UNAVAILABLE SERVERS FOR WORKLOAD WORK01

#### **AQS0160I NETWORK ACCESS TO SITE** *sitename* **HAS RECOVERED**

**Explanation:** The Multi-site Workload Lifeline Advisor issues this message when it reestablishes a connection with at least one Multi-site Workload Lifeline Agent in the site specified by the *sitename* value.

In the message text:

*sitename*

The sysplex name of the site to which network access has recovered.

**System action:** Processing continues.

**Operator response:** None.

**System programmer response:** None.

**Module:** LMAGNT, LMLB

**Routing code:** 8, 10

**Descriptor code:** 12

**Automation:** Not applicable for automation.

**Example:**

AQS0160I NETWORK ACCESS TO SITE SITE01 HAS RECOVERED

## **AQS0161I UNABLE TO CONNECT TO PEER ADVISOR AFTER** *time* **SECONDS**

**Explanation:** The Multi-site Workload Lifeline Advisor issues this message when it is started as the primary Advisor and it does not detect another Advisor acting as the primary. When a configured primary Advisor is started, it always verifies that there is no other primary Advisor active before becoming the primary Advisor.

In the message text:

*time*

The number of seconds the Advisor waited trying to connect to the peer Advisor.

**System action:** The Advisor assumes the role of primary Advisor.

**Operator response:** None.

**System programmer response:** None.

**Module:** LMADV

**Routing code:** 8, 10

**Descriptor code:** 12

**Automation:** Not applicable for automation.

**Example:**

AQS0161I UNABLE TO CONNECT TO PEER ADVISOR AFTER 10 SECONDS

#### **AQS0162I MODIFY** *cmd* **COMMAND QUEUED -** *reason*

**Explanation:** The Multi-site Workload Lifeline Advisor issues this message in response to a MODIFY *procname*, DEACTIVATE | QUIESCE | ACTIVATE command. Processing of the command is delayed until the specified reason has been resolved.

In the message text:

*cmd*

The MODIFY command. Possible values are DEACTIVATE, QUIESCE, or ACTIVATE.

*reason*

- The explanation of why the command was not immediately processed. Possible reasons are:
- NO FIRST-TIER LOAD BALANCER IS REGISTERED
- DEACTIVATE COMMAND IN PROGRESS

**System action:** Processing continues. The command is not processed until either a first-tier load balancer registers or a prior DEACTIVATE command completes.

**Operator response:** Contact the system programmer.

**System programmer response:** If you are waiting for a first-tier load balancer, verify the network connectivity between the Advisor and first-tier load balancer. Check the load balancer and correct any configuration or connectivity problems. Restart the load balancer if necessary. See *z/OS Communications Server: IP Diagnosis Guide* for more information about diagnosing network connectivity problems.

**Module:** LMCMD

**Routing code:** 8, 10

**Descriptor code:** 12

**Automation:** Not applicable for automation.

**Example:**

AQS0162I MODIFY QUIESCE COMMAND QUEUED – DEACTIVATE COMMAND IN PROGRESS

### **AQS0163W WAITING FOR FIRST-TIER LOAD BALANCER REGISTRATION**

**Explanation:** The Multi-site Workload Lifeline Advisor issues this message when no first-tier load balancers are connected and registered to it. This message will be deleted after the first first-tier load balancer connects and registers with the Advisor.

**System action:** Processing continues.

**Operator response:** Contact the system programmer.

**System programmer response:** Verify network connectivity between the Advisor and first-tier load balancer. Check the load balancer and correct any configuration or connectivity problems. Restart the load balancer if necessary. See *z/OS Communications Server: IP Diagnosis Guide* for more information about diagnosing network connectivity problems.

**Module:** LMMAIN

**Routing code:** 1, 8

**Descriptor code:** 2, 7

**Automation:** Not applicable for automation.

### **AQS0164W UNABLE TO CONNECT TO PEER ADVISOR AFTER** *time* **SECONDS**

**Explanation:** The Multi-site Workload Lifeline Advisor issues this message when it is started as the secondary Advisor and is unable to connect to another Advisor acting as the primary Advisor. The message is deleted when either the peer Advisor is contacted or this Advisor assumes the role of primary Advisor.

In the message text:

*time*

The number of seconds the Advisor waited to try to connect to the peer Advisor.

**System action:** If the Advisor advisor\_takeover\_policy configuration statement is configured as manual, the Advisor remains in the secondary role. If advisor\_takeover\_policy is configured as automatic, the Advisor assumes the role of primary Advisor.

**Operator response:** If advisor\_takeover\_policy is configured as manual, issue the MODIFY *procname*,TAKEOVER

## **AQS0165I • AQS0166I**

command to have this Advisor assume the role of primary Advisor; otherwise, contact the system programmer.

**System programmer response:** Ensure that the Advisor started procedure is configured correctly (started in primary or secondary role). Verify the network connectivity between this Advisor and the peer Advisor. Ensure that the Advisor configuration files are identical between this Advisor and the peer Advisor. See [Chapter 6, "Multi-site](#page-54-0) [Workload Lifeline configuration statements," on page 37](#page-54-0) for more information about configuration statements and parameters. See *z/OS Communications Server: IP Diagnosis Guide* for more information about diagnosing network connectivity problems.

**Module:** LMADV

**Routing code:** 1, 8

**Descriptor code:** 2, 7

**Automation:** This message is a possible candidate for automation if you want to use the MODIFY *procname*,TAKEOVER command to have this Advisor assume the role of primary Advisor.

## **Example:**

AQS0164W UNABLE TO CONNECT TO PEER ADVISOR AFTER 10 SECONDS

## **AQS0165I PEER ADVISOR CONNECTED FROM** *ipaddress*

**Explanation:** The Multi-site Workload Lifeline Advisor issues this message when a peer Advisor has established a connection with it.

In the message text:

*ipaddress*

The IP address of the peer Advisor.

**System action:** Processing continues if the peer Advisor is configured as the secondary Advisor. If the peer Advisor is configured as the primary Advisor, this Advisor will assume the role of secondary Advisor.

**Operator response:** None.

**System programmer response:** None.

**Module:** LMADV

**Routing code:** 8, 10

**Descriptor code:** 12

**Automation:** Not applicable for automation.

**Example:**

AQS0165I PEER ADVISOR CONNECTED FROM 10.10.10.1

## **AQS0166I ADVISOR IS NOW IN PRIMARY ROLE**

**Explanation:** The Multi-site Workload Lifeline Advisor issues this message when it assumes the role of primary Advisor. The Advisor assumes the role of primary Advisor when one of the following has occurred; the Advisor procedure was configured to start the Advisor as the primary Advisor, and communication was lost with the peer Advisor acting as the primary Advisor, or a MODIFY *procname*,TAKEOVER command was issued.

**System action:** The Advisor assumes the role of primary Advisor and is able to accept connections from load balancers and Multi-site Workload Agents.

**Operator response:** None.

**System programmer response:** None.

**Module:** LMADV

**Routing code:** 8, 10

**Descriptor code:** 12

**Automation:** This message is a possible candidate for automation if you want to determine when to use MODIFY commands that are valid only for the primary Advisor.

#### **AQS0167I CONNECTION FROM** *ipaddress* **REJECTED –** *reason*

**Explanation:** The Multi-site Workload Lifeline Advisor issues this message when it receives a connection request from a peer Advisor and it is not accepted.

In the message text:

#### *ipaddress*

The IP address of the peer Advisor.

#### *reason*

The reason the connection was rejected. Possible values are:

#### **UNAUTHORIZED ADVISOR**

The IP address of the peer Advisor is not included in the Advisor advisor\_id\_list configuration statement, or the IP address used to connect to this Advisor does not match the IP address in the Advisor lb\_connection\_v4 or lb\_connection\_v6 configuration statement.

#### **SECONDARY ADVISOR ALREADY REGISTERED**

This Advisor is already communicating with another peer Advisor, and only one peer connection is allowed.

**System action:** The connection from the peer Advisor is reset.

**Operator response:** Contact the system programmer.

**System programmer response:** Take the appropriate action, based on the *reason* value:

## **UNAUTHORIZED ADVISOR**

Ensure that the IP address specified by the *ipaddress* value is included in the Advisor advisor\_id\_list configuration statement. Ensure that the IP address being used by the peer Advisor to connect to this Advisor matches the IP address in the Advisor  $\bf{lb}$  connect  $\bf{v4}$  or  $\bf{lb}$  connection  $\bf{v6}$  configuration statement. See [Chapter 6, "Multi-site Workload Lifeline configuration statements," on page 37](#page-54-0) for more information about configuration statements and parameters.

#### **SECONDARY ADVISOR ALREADY REGISTERED**

Ensure that the peer Advisor currently connected to this Advisor is the correct one.

**Module:** LMADV

**Routing code:** 8, 10

**Descriptor code:** 12

**Automation:** Not applicable for automation.

#### **Example:**

AQS0167I CONNECTION FROM 10.10.10.1 REJECTED – UNAUTHORIZED ADVISOR

#### **AQS0168I CONNECTION FROM** *ipaddress* **REJECTED –** *reason*

**Explanation:** The Multi-site Workload Lifeline Advisor issues this message when it receives a connection request from a load balancer or Agent and it is not accepted.

In the message text:

*ipaddress*

The IP address of the load balancer or Agent.

*reason*

The reason the connection was rejected. Possible values are:

| | | | | | | |

| | | | |

| | | | | | | | | | | |

## **UNAUTHORIZED AGENT**

The IP address of the Agent is not included in the Advisor agent\_id\_list configuration statement, or the IP address used to connect to this Advisor does not match the IP address in the Advisor lb\_connection\_v4 or lb\_connection\_v6 configuration statement.

## **UNAUTHORIZED LB**

The IP address of the load balancer is not included in the Advisor lb\_id\_list configuration statement.

## **UNAUTHORIZED SITE**

The sysplex name of the site where the Agent resides is not defined in the Advisor cross\_sysplex\_list configuration statement.

## **INCORRECT LB REGISTRATION**

One of the following events occurred:

- v A first-tier load balancer attempted to register a group with an IP address or port that is not included in the Advisor cross\_sysplex\_list configuration statement.
	- v A second-tier load balancer attempted to register before a first-tier load balancer has registered.
	- v A second-tier load balancer attempted to register a group name that does not match any group name registered by a first-tier load balancer.
- v A load balancer attempted to register a group with no associated port.

**System action:** The connection from the load balancer or Agent is reset.

**Operator response:** Contact the system programmer.

**System programmer response:** Take the appropriate action, based on the *reason* values:

### **UNAUTHORIZED AGENT**

Ensure that *ipaddress* is included in the Advisor agent\_id\_list configuration statement. Ensure that the IP address being used by the Agent to connect to this Advisor matches the IP address in the Advisor lb\_connection\_v4 or lb\_connection\_v6 configuration statement.

## **UNAUTHORIZED LB**

Ensure that *ipaddress* is included in the Advisor lb\_id\_list configuration statement.

## **UNAUTHORIZED SITE**

Ensure that the sysplex name where the Agent resides is included in the Advisor cross\_sysplex\_list configuration statement.

## **INCORRECT LB REGISTRATION**

- v Examine the syslogd file to determine which group is being registered incorrectly, and modify the first-tier load balancer to remove the group or ensure that the group is included in the Advisor cross\_sysplex\_list configuration statement.
- v Ensure that a first-tier load balancer is configured to connect to the Advisor.
- v Examine the syslogd file to determine which first-tier load balancer groups are registered, and modify the second-tier load balancer configuration to ensure that its groups match the registered first-tier load balancer groups.
- Examine the syslogd file to determine which group is being registered without a port and modify the load balancer configuration to specify a port for that group.

See [Chapter 6, "Multi-site Workload Lifeline configuration statements," on page 37](#page-54-0) for more information about configuration statements and parameters.

**Module:** LMAGNT, LMMAIN

**Routing code:** 8, 10

**Descriptor code:** 12

**Automation:** Not applicable for automation.

**Example:**

```
AQS0168I CONNECTION FROM 10.10.10.1 REJECTED –
UNAUTHORIZED AGENT
```
### **AQS0169I PRIMARY ADVISOR TAKEOVER SCHEDULED**

**Explanation:** The Multi-site Workload Lifeline Advisor issues this message in response to a MODIFY *procname*,TAKEOVER command.

**System action:** The Advisor attempts to communicate with the peer Advisor to ensure that this Advisor will be the only one to assume the role of primary Advisor. Message AQS0166I will be issued when the takeover has completed.

**Operator response:** None.

**System programmer response:** None.

**Module:** LMCMD

**Routing code:** 8, 10

**Descriptor code:** 12

**Automation:** Not applicable for automation.

#### **AQS0170I MODIFY TAKEOVER IGNORED –** *reason*

**Explanation:** The Multi-site Workload Lifeline Advisor issues this message in response to a MODIFY *procname*,TAKEOVER command.

In the message text:

*reason*

The reason the MODIFY TAKEOVER was ignored. Possible values are:

**ALREADY PRIMARY**

The Advisor is already the primary Advisor.

#### **ALREADY SCHEDULED**

A previous MODIFY *procname*,TAKEOVER command was issued and has not yet completed.

**System action:** The MODIFY command is ignored.

**Operator response:** None.

**System programmer response:** None.

**Module:** LMCMD

**Routing code:** 8, 10

**Descriptor code:** 12

**Automation:** Not applicable for automation.

**Example:**

AQS0170I MODIFY TAKEOVER IGNORED – ALREADY PRIMARY

## **AQS0172I TAKEOVER PROCESSING INCOMPLETE - UNRESPONSIVE PEER AT** *ipaddress*

**Explanation:** The Multi-site Workload Lifeline Advisor issues this message in response to a MODIFY *procname*,TAKEOVER command. The Advisor attempted to notify the peer Advisor that this Advisor will become the primary Advisor. The connection was lost before the notification completed.

In the message text:

#### *ipaddress*

The last known IP address of the peer Advisor.

**System action:** The Advisor assumes the role of primary Advisor, but the role of the peer Advisor is unknown. Message AQS0166I will be issued when the takeover has completed.

**Operator response:** Contact the system programmer.

**System programmer response:** Verify the network connectivity between this Advisor and the peer Advisor. If the peer Advisor is not active, restart it. If the peer Advisor is active, verify that it is running as the secondary Advisor.

## **AQS0173I • AQS0174I**

See *z/OS Communications Server: IP Diagnosis Guide* for more information about diagnosing network connectivity problems.

**Module:** LMADV

**Routing code:** 8, 10

**Descriptor code:** 12

**Automation:** Not applicable for automation.

**Example:**

AQS0172I TAKEOVER PROCESSING INCOMPLETE - UNRESPONSIVE PEER AT 10.10.10.1

## **AQS0173I ADVISOR IS NOW IN SECONDARY ROLE**

**Explanation:** The Multi-site Workload Lifeline Advisor issues this message when it assumes the role of secondary Advisor. The Advisor assumes the role of secondary Advisor when one of the following has occurred; the Advisor procedure was configured to start the Advisor as the secondary Advisor or a MODIFY *procname*,TAKEOVER command was issued on the peer Advisor.

**System action:** The Advisor assumes the role of secondary Advisor and attempts to connect to the peer Advisor.

**Operator response:** None.

**System programmer response:** None.

**Module:** LMADV

**Routing code:** 8, 10

**Descriptor code:** 12

**Automation:** This message is a possible candidate for automation if you want to determine when to use MODIFY commands that are valid only for the secondary Advisor.

### **AQS0174I TAKEOVER FAILED – ERROR ON PRIMARY ADVISOR AT** *ipaddress*

**Explanation:** The Multi-site Workload Lifeline Advisor issues this message in response to a MODIFY *procname*,TAKEOVER command. While attempting to communicate with the peer Advisor to ensure that this Advisor will be the only one to assume the role of primary Advisor, the peer Advisor did not relinquish its role as primary Advisor.

In the message text:

*ipaddress*

The IP address of the peer Advisor.

**System action:** This Advisor remains in the role of secondary Advisor and the peer Advisor is in an unknown role.

**Operator response:** Contact the system programmer.

**System programmer response:** Check for console messages or examine the syslogd file on the peer Advisor's system. The syslogd identifier is lladvsr for the Advisor. If the peer Advisor is not active, restart it in the role of primary Advisor. If the peer Advisor is active, verify that it is running as the primary Advisor.

**Module:** LMADV

**Routing code:** 8, 10

**Descriptor code:** 12

**Automation:** This message is a possible candidate for automation if you want to ensure the peer Advisor is stopped and this Advisor is restarted as the primary Advisor.

**Example:**

AQS0174I TAKEOVER FAILED – ERROR ON PRIMARY ADVISOR AT 10.10.10.1

## **AQS0175I TAKEOVER FAILED – ERROR ESTABLISHING LISTENING SOCKETS**

**Explanation:** The Multi-site Workload Lifeline Advisor issues this message in response to a MODIFY *procname*,TAKEOVER command. While attempting to become the primary Advisor, this Advisor was unable to establish listening sockets to allow for load balancers, Multi-site Workload Lifeline Agents, or a peer Advisor to connect to it.

**System action:** The Advisor remains in the role of secondary Advisor.

**Operator response:** Determine whether TCP/IP is available and restart if necessary. Reissue the MODIFY *procname*,TAKEOVER command. If TCP/IP is available when this message is issued, save the syslogd file and contact the system programmer.

**System programmer response:** If TCP/IP is available when the Advisor issues this message, examine the syslogd file to determine which listening sockets cannot be established and correct the error. The syslogd identifier is lladvsr for the Advisor.

**Module:** LMADV

**Routing code:** 8, 10

**Descriptor code:** 12

**Automation:** This message is a possible candidate for automation if you want to ensure the peer Advisor is started as the primary Advisor.

## **AQS0176I WORKLOAD STATE NOT REPLICATED TO SECONDARY ADVISOR**

**Explanation:** The Multi-site Workload Lifeline Advisor issues this message when it is unable to send updated workload state information, indicating whether the workload was rerouted or quiesced, to the secondary Advisor.

**System action:** Processing continues, but the primary and secondary Advisors are no longer in sync.

**Operator response:** Contact the system programmer.

**System programmer response:** Verify the network connectivity between this Advisor and the secondary Advisor. Examine the syslogd file to determine the cause of the communication failure. The syslogd identifier is lladvsr for the Advisor. Restart the secondary Advisor to enable the two Advisors to resync. See *z/OS Communications Server: IP Diagnosis Guide* for information about diagnosing network connectivity problems.

**Module:** LMADV

**Routing code:** 8, 10

**Descriptor code:** 12

**Automation:** Not applicable for automation.

## **AQS0177I ADVISOR STOPPING –** *reason*

**Explanation:** The Multi-site Workload Lifeline Advisor issues this message during initialization when the peer Advisor resets the connection with this Advisor.

In the message text:

*reason*

The reason the Advisor is stopping. Possible values are:

### **NOT AUTHORIZED TO PRIMARY ADVISOR**

The IP address of this Advisor is not included in the peer Advisor advisor\_id\_list configuration statement, or the IP address specified in the Advisor lb\_connection\_v4 or lb\_connection\_v6 configuration statement does not match what is defined in the peer Advisor's configuration.

### **PRIMARY ADVISOR ALREADY HAS A SECONDARY REGISTERED**

The peer Advisor is already communicating with another peer Advisor; only one peer connection is allowed.

**System action:** Processing ends. The connection with the peer Advisor is reset.

**Operator response:** Contact the system programmer.

## **AQS0178I • AQS0179I**

**System programmer response:** Take the appropriate action, based on the *reason* value:

#### **NOT AUTHORIZED TO PRIMARY ADVISOR**

Ensure that the Advisor's IP address is included in the peer Advisor's advisor\_id\_list configuration statement. Ensure that the Advisor's lb\_connection\_v4 and connection\_v6 configuration statements match the peer Advisor's configuration statements. See [Chapter 6, "Multi-site Workload Lifeline configuration](#page-54-0) [statements," on page 37](#page-54-0) for more information about configuration statements and parameters.

#### **PRIMARY ADVISOR ALREADY HAS A SECONDARY REGISTERED**

Ensure that the secondary Advisor connected to the peer Advisor is the correct one.

**Module:** LMADV

**Routing code:** 8, 10

**Descriptor code:** 12

**Automation:** Not applicable for automation.

**Example:**

AQS0177I ADVISOR STOPPING – NOT AUTHORIZED TO PRIMARY ADVISOR

#### **AQS0178I WORKLOAD** *workloadname* **MUST BE QUIESCED BEFORE ISSUING A** *cmd* **COMMAND**

**Explanation:** The Multi-site Workload Lifeline Advisor issues this message in response to a MODIFY *procname*,DEACTIVATE|ACTIVATE command. The workload must be quiesced before you can deactivate it or reroute it to an alternate standby site.

In the message text:

*cmd*

The MODIFY command that was issued. Possible values are DEACTIVATE and ACTIVATE.

*workloadname*

The name of the workload defined in the Advisor configuration file.

**System action:** The MODIFY command is ignored.

**Operator response:** Issue a MODIFY *procname*,QUIESCE,WORKLOAD=*workloadname* to quiesce the workload, and then reissue the MODIFY *procname*, DEACTIVATE | ACTIVATE command.

**System programmer response:** None.

**Module:** LMCMD

**Routing code:** 8, 10

**Descriptor code:** 12

**Automation:** Not applicable for automation.

**Example:**

AQS0178I WORKLOAD WORK01 MUST BE QUIESCED BEFORE ISSUING A DEACTIVATE COMMAND

#### **AQS0179I MODIFY** *cmd* **COMMAND IGNORED –** *reason*

**Explanation:** The Multi-site Workload Lifeline Advisor issues this message when a MODIFY *procname* command is ignored.

In the message text:

*cmd*

The MODIFY command that was issued.

*reason*

The reason that the MODIFY command was ignored. Possible values are:

**ADVISOR MUST BE PRIMARY**

The MODIFY command was issued on the Advisor that was acting as the secondary Advisor.
#### **NO AGENT IS REGISTERED**

The MODIFY *procname*,DEACTIVATE command was issued, but no Multi-site Workload Lifeline Agents are available to reset active connections on their systems.

#### **SITE HAS NO ACTIVE AGENT**

The MODIFY *procname*,ACTIVATE command was issued, but no Multi-site Workload Lifeline Agents are available in the site where the workload is being rerouted.

**System action:** The MODIFY command is ignored.

**Operator response:** Take the following actions based on the *reason* value:

### **ADVISOR MUST BE PRIMARY**

Reissue the MODIFY command on the system where the primary Advisor is running.

#### **NO AGENT IS REGISTERED**

Contact the system programmer.

#### **SITE HAS NO ACTIVE AGENTS**

Contact the system programmer.

**System programmer response:** Verify whether the Agents on the site are active and restart, if necessary. Verify network connectivity between the Advisor and the Agents. See *z/OS Communications Server: IP Diagnosis Guide* for information about diagnosing network connectivity problems.

**Module:** LMCMD

**Routing code:** 8, 10

**Descriptor code:** 12

**Automation:** Not applicable for automation.

#### **Example:**

AQS0179I MODIFY QUIESCE COMMAND IGNORED – ADVISOR MUST BE PRIMARY

### **AQS0180W WORKLOAD** *workloadname* **HAS UNAVAILABLE SERVERS ON SITE** *sitename*

**Explanation:** The Multi-site Workload Lifeline Advisor issues this message when it determines there are no servers available in the site specified by the *sitename* value for at least one load balancer group defined in the workload specified by the *workloadname* value. This message will be deleted when at least one server in each load balancer group is active or the workload is rerouted to the alternate standby site.

In the message text:

*workloadname*

The name of the workload defined in the Advisor configuration file.

*sitename*

The sysplex name of the active site.

**System action:** The site is no longer a usable target for the workload specified by the *workloadname* value. If the Advisor workload\_switch\_policy configuration statement is configured as automatic, the Advisor will automatically notify load balancers that new connection requests to server applications for the specified workload that are currently being routed to the specified site must be routed to the alternate standby site. If the workload\_switch\_policy configuration statement is configured as manual, the Advisor continues to notify load balancers to route new connection requests to server applications for the workload specified by the *workloadname* value to the site specified by the *sitename* value.

**Operator response:** If the workload\_switch\_policy configuration statement is configured as manual, issue the MODIFY *procname*,ACTIVATE command for the workload specified by the *workloadname* value currently being routed to the site specified by the *sitename* value to notify the load balancers that new connection requests must be routed to the specified site. See [Chapter 7, "Lifeline Advisor commands," on page 53](#page-70-0) for more information. Contact the system programmer.

**System programmer response:** Ensure that server applications for the workload are active on the active site specified by the *sitename* value.

### **AQS0181I • AQS0184W**

**Module:** LMLB

**Routing code:** 1, 8

**Descriptor code:** 2, 7

**Automation:** This message is a possible candidate for automation if you want to use the MODIFY *procname*,ACTIVATE command to have the workload routed to the alternate site.

#### **Example:**

AQS0180W WORKLOAD WORK01 HAS UNAVAILABLE SERVERS ON SITE SITE01

### **AQS0181I ADVISOR CONFIGURATION UPDATED**

**Explanation:** The Multi-site Workload Lifeline Advisor issues this message in response to a MODIFY *procname*,REFRESH command.

**System action:** The Advisor configuration is updated.

**Operator response:** None.

**System programmer response:** None.

**Module:** LMCMD

**Routing code:** 8, 10

**Descriptor code:** 12

**Automation:** Not applicable for automation.

### **AQS0182I ADVISOR CONFIGURATION NOT UPDATED**

**Explanation:** The Multi-site Workload Lifeline Advisor issues this message in response to a MODIFY *procname*,REFRESH command. The Advisor configuration file cannot be opened, or contains one or more errors.

**System action:** The MODIFY command is ignored.

**Operator response:** Contact the system programmer.

**System programmer response:** Examine the syslogd file for configuration error messages. The syslogd identifier is lladvsr for the Advisor. Correct the configuration file errors and reissue the MODIFY *procname*,REFRESH command. See [Chapter 6, "Multi-site Workload Lifeline configuration statements," on page 37](#page-54-0) for more information about configuration statements and parameters.

**Module:** LMCMD

**Routing code:** 8, 10

**Descriptor code:** 12

**Automation:** Not applicable for automation.

### **AQS0184W PRIMARY AND SECONDARY ADVISOR CONFIGURATION NOT IN SYNC**

**Explanation:** The Multi-site Workload Lifeline Advisor issues this message in response to a MODIFY *procname*,REFRESH command issued from the peer Advisor when the active configuration for the two Advisors is no longer the same. This message will be deleted when the active configuration of both Advisors are back in sync.

**System action:** Processing continues.

**Operator response:** Ensure that the Advisor configuration file is updated to match the peer Advisor and issue the MODIFY *procname*,REFRESH command from this Advisor.

**System programmer response:** None.

**Module:** LMADV

**Routing code:** 1, 8

**Descriptor code:** 2, 7

**128** Multi-site Workload Lifeline

**Automation:** Not applicable for automation.

#### **AQS0185I AGENT CONNECTION TO ADVISOR AT** *ipaddress* **REJECTED –** *reason*

**Explanation:** The Multi-site Workload Lifeline Agent issues this message during initialization when the Multi-site Workload Lifeline Advisor resets the connection with this Agent.

In the message text:

### *ipaddress*

The IP address of the primary Advisor.

#### *reason*

The reason the Agent connection was rejected. Possible values are:

### **SITE NOT DEFINED TO ADVISOR**

The site where this Agent resides is not included in the Advisor cross\_sysplex\_list configuration statement.

#### **NOT AUTHORIZED TO ADVISOR**

The IP address defined in the Agent host\_connection configuration statement is not included in the Advisor agent\_id\_list configuration statement, or the IP address defined in the Agent advisor\_id configuration statement does not match the Advisor lb\_connection\_v4 or lb\_connection\_v6 configuration statement.

**System action:** Processing ends. The connection with the primary Advisor is reset.

**Operator response:** Contact the system programmer.

**System programmer response:** Take the appropriate action, based on the *reason* value:

#### **SITE NOT DEFINED TO ADVISOR**

Ensure that the Agent's site is included in the Advisor's cross\_sysplex\_list configuration statement. See [Chapter 6, "Multi-site Workload Lifeline configuration statements," on page 37](#page-54-0) for more information about configuration statements and parameters.

#### **NOT AUTHORIZED TO ADVISOR**

Ensure that the Agent's IP address defined in the host\_connection configuration statement is included in the Advisor's agent\_id\_list configuration statement. Ensure that the Agent's IP address defined in the advisor\_id configuration statement matches the Advisor's lb\_connection\_v4 or lb\_connection\_v6 configuration statement. See [Chapter 6, "Multi-site Workload Lifeline configuration statements," on page 37](#page-54-0) for more information about configuration statements and parameters.

**Module:** LAADV

**Routing code:** 8, 10

**Descriptor code:** 12

**Automation:** Not applicable for automation.

#### **Example:**

AQS0185I AGENT CONNECTION TO ADVISOR AT 10.10.10.1 REJECTED – NOT AUTHORIZED TO ADVISOR

#### **AQS0186I ADVISOR NMI IS NO LONGER AVAILABLE**

**Explanation:** The Multi-site Workload Lifeline Advisor issues this message when the Network Management Interface (NMI) is stopped.

**System action:** Processing continues. The NMI connections with network management agents are reset.

**Operator response:** Contact the system programmer.

**System programmer response:** Examine the syslogd file for NMI error messages and correct the error. The syslogd identifier is lladvsr for the Advisor. Recycle the Advisor to restart the NMI.

**Module:** LMNMI

### **AQS0187I • AQS0188W**

**Routing code:** 8, 10

**Descriptor code:** 12

**Automation:** Not applicable for automation.

### **AQS0187I BCPII MONITORING IS NOT AVAILABLE**

**Explanation:** The Multi-site Workload Lifeline Advisor issues this message when it is unable to use the Base Control Program Internal Interface (BCPii) service.

**System action:** Processing continues.

**Operator response:** Save the syslogd file and contact the system programmer.

**System programmer response:** Verify that the BCPii address space was successfully started. Ensure that the Lifeline Advisor is authorized to use BCPii services. Examine the syslogd file to determine the cause of the BCPii failure. The syslogd identifier is lladvsr for the Advisor. Correct the problem, and then stop and restart the Lifeline Advisor. See *z/OS MVS Programming: Callable Services for High-Level Languages* for information about diagnosing BCPii issues.

**Module:** LMBCPII

**Routing code:** 8, 10

**Descriptor code:** 12

**Automation:** Not applicable for automation.

#### **AQS0188W SITE** *sitename* **IS NOT AVAILABLE**

**Explanation:** The Multi-site Workload Lifeline Advisor issues this message when both of the following conditions occurs:

- The Advisor can no longer communicate over the network with any Multi-site Workload Lifeline Agents in the specified site.
- v The Advisor can no longer communicate with any of the images (LPARs) in the specified site by using the Base Control Program Internal Interface (BCPii) service.

This message will be deleted when at least one Agent from this site reconnects to the Advisor or communication is reestablished with at least one image from this site by using BCPii services.

In the message text:

*sitename*

The sysplex name of the unresponsive site.

**System action:** The site is no longer considered responsive and is no longer a usable target for any defined workloads. If the Advisor workload\_switch\_policy configuration statement is configured with a value of automatic, the Advisor will automatically direct load balancers that new connection requests to server applications for workloads currently being routed to the site specified by the *sitename* value should be routed to the alternate, standby site. If workload\_switch\_policy is configured with a value of manual, the Advisor continues to direct load balancers to route new connection requests to server applications for these workloads to the site specified by the *sitename* value.

**Operator response:** If workload\_switch\_policy is configured with a value of manual, issue the MODIFY *procname*,ACTIVATE command for each workload currently being routed to the site specified by the *sitename* value. This will direct the load balancers that new connection requests should be routed to the alternate, standby site. See [Chapter 7, "Lifeline Advisor commands," on page 53](#page-70-0) for more information.

**System programmer response:** Ensure that the site specified by the *sitename* value is available. If the site is available, verify network connectivity between the Advisor and the site. Verify that Agents are running on each LPAR in the site where a server application for the workloads resides. Verify the connectivity used by BCPii to communicate with each of the site's images. See *z/OS Communications Server: IP Diagnosis Guide* for information about diagnosing network connectivity problems. See *z/OS MVS Programming: Callable Services for High-Level Languages* for information about diagnosing BCPii issues.

**Module:** LMBCPII, LMLB

**Routing code:** 1, 8

**Descriptor code:** 2, 7

**Automation:** This message is a possible candidate for automation if you want to use the MODIFY *procname*,ACTIVATE command to have workloads routed to the alternate site.

### **Example:**

AQS0188W SITE SITE01 IS NOT AVAILABLE

### **AQS0189W PEER ADVISOR IS NOT AVAILABLE**

**Explanation:** The Multi-site Workload Lifeline Advisor issues this message when both of the following conditions occurs:

- v The Advisor can no longer communicate over the network with the peer Advisor.
- v The Advisor can no longer communicate with the image (LPAR) where the peer Advisor was active by using the Base Control Program Internal Interface (BCPii) service.

This message will be deleted when the peer Advisor reconnects to this Advisor or communication is reestablished with the image where the peer Advisor was active by using BCPii services.

**System action:** Processing continues. The peer Advisor site is no longer considered responsive.

**Operator response:** If this Advisor is the secondary Advisor and advisor\_takeover\_policy is configured with a value of manual, issue the MODIFY *procname*,TAKEOVER command to make this Advisor assume the role of primary Advisor; otherwise, contact the system programmer.

**System programmer response:** Ensure that the peer Advisor is available. Check for prior AQS0124I and AQS0125I messages to determine the system name where the peer Advisor was active. If the peer Advisor is available, verify network connectivity between the Advisor and its peer Advisor. Verify the connectivity used by BCPii to communicate with each of the site's images. See *z/OS Communications Server: IP Diagnosis Guide* for information about diagnosing network connectivity problems. See *z/OS MVS Programming: Callable Services for High-Level Languages* for information about diagnosing BCPii issues.

**Module:** LMBCPII

**Routing code:** 1, 8

**Descriptor code:** 2, 7

**Automation:** This message is a possible candidate for automation if you want to use the MODIFY *procname*,TAKEOVER command to have this Advisor assume the role of primary Advisor.

#### **AQS0190I MULTIPLE CONNECTION ATTEMPTS FROM** *ipaddress* **REJECTED** |

**Explanation:** The Multi-site Workload Lifeline Advisor issues this message when a load balancer repeatedly tries to | connect. This usually indicates that the load balancer was configured incorrectly and the Advisor does not permit any of the connection attempts. |  $\blacksquare$ 

In the message text: |

*ipaddress* |

|

The IP address of the load balancer.

**System action:** Processing continues. If the load balancer is still active, it might continue to attempt to reconnect to | the Advisor. |

**Operator response:** Locate the prior AQS0168I message that precedes this message and contact the system programmer. Message AQS0168I describes the reason that the load balancer connection was rejected. | |

**System programmer response:** Refer to message AQS0168I for steps to correct the problem. |

**Module:** LMLB |

- **Routing code:** 8, 10 |
- **Descriptor code:** 12 |
- **Automation:** Not applicable for automation. |
- **Example:** |

### **AQS0191I**

AQS0190I MULTIPLE CONNECTION ATTEMPTS FROM 10.10.10.1 REJECTED |

#### **AQS0191I MODIFY ACTIVATE COMMAND IGNORED - WORKLOAD** *workloadname* **HAS CONNECTIONS ON SITE** *sitename* | |

**Explanation:** The Multi-site Workload Lifeline Advisor issues this message when a MODIFY *procname*,ACTIVATE command is issued but active connections for the workload exist on the alternate site *sitename*. | |

- In the message text: |
- *workloadname* |
	- The name of the workload defined in the Advisor configuration file.
- *sitename* |

|

|

- The sysplex name of the alternate site.
- **System action:** The MODIFY command is ignored. |

**Operator response:** Issue the MODIFY *procname*,DEACTIVATE,WORKLOAD=workloadname command to reset any remaining active connections. Then reissue the MODIFY *procname*,ACTIVATE command. | |

- **System programmer response:** None |
- **Module:** LMCMD |
- **Routing code:** 8, 10  $\blacksquare$
- **Descriptor code:** 12 |
- **Automation:** Not applicable for automation. |
- **Example:** |
- AQS0191I MODIFY ACTIVATE COMMAND IGNORED WORKLOAD WORK01 HAS CONNECTIONS ON SITE SITE01 |

### <span id="page-150-0"></span>**Appendix A. A sample started procedure for Lifeline Advisors**

You can use the sample started procedure to understand how to set up the environment for the Lifeline Advisor.

```
//AQSADV PROC ROLE=S
//*
//***********************************************************************
//* Function: Sample procedure for running the Multi-site
//* Workload Lifeline Advisor
//*//* Parameters: [ROLE={S | P}]
//* S ==> Secondary Advisor (Default Role)
//* P ==> Primary Advisor
//***********************************************************************
//AQSADV EXEC PGM=AQSLBADV,REGION=0K,TIME=NOLIMIT,
// PARM='/ -R &ROLE'
//***********************************************************************
//* The STEPLIB card below points to the PDS/E where the Lifeline
//* load modules are kept.
//***********************************************************************
//STEPLIB DD DSN=USER.LOADLIB,DISP=SHR
//***********************************************************************
//* The CONFIG card below points to the member where the Lifeline
//* Advisor configuration file is located
//***********************************************************************
//CONFIG DD DSN=USER.PROFILES(ADVCONF),DISP=SHR
//STDENV DD DUMMY
//SYSPRINT DD SYSOUT=*,DCB=(RECFM=F,LRECL=80,BLKSIZE=80)
        DD DUMMY
//SYSERR DD SYSOUT=*
//SYSOUT DD SYSOUT=*,DCB=(RECFM=F,LRECL=80,BLKSIZE=80)
//CEEDUMP DD SYSOUT=*,DCB=(RECFM=FB,LRECL=132,BLKSIZE=132)
//SYSMDUMP DD SYSOUT=*,DCB=(RECFM=FB,LRECL=132,BLKSIZE=132)
//***********************************************************************
//* The SYSTCPD card below points to the member where the TCPIP.DATA
//* file is located
//***********************************************************************
//SYSTCPD DD DSN=USER.PROFILES(TCPDATA),DISP=SHR
```
*Figure 4. Sample started procedure AQSADV*

### <span id="page-152-0"></span>**Appendix B. A sample started procedure for Lifeline Agents**

You can use the sample started procedure to understand how to set up the environment for the Lifeline Agent.

```
//AQSAGE PROC
//*
      //***********************************************************************
//*
//* Function: Sample procedure for running the Multi-site
//* Workload Lifeline Agent
//*
//***********************************************************************
//AQSAGE EXEC PGM=AQSLBAGE,REGION=0K,TIME=NOLIMIT,
// PARM='POSIX(ON) ALL31(ON)/'
//***********************************************************************
//* The STEPLIB card below points to the PDS/E where the Lifeline
//* load modules are kept.
//***********************************************************************
//STEPLIB DD DSN=USER.LOADLIB,DISP=SHR
//***********************************************************************
//* The CONFIG card below points to the member where the Lifeline
//* Agent configuration file is located
//***********************************************************************
//CONFIG DD DSN=USER.PROFILES(AGECONF),DISP=SHR
//STDENV DD DUMMY
//SYSPRINT DD SYSOUT=*,DCB=(RECFM=F,LRECL=80,BLKSIZE=80)
//SYSIN DD DUMMY
//SYSERR DD SYSOUT=A
//SYSOUT DD SYSOUT=A
//CEEDUMP DD SYSOUT=A
//SYSMDUMP DD SYSOUT=A
//***********************************************************************
//* The SYSTCPD card below points to the member where the TCPIP.DATA
//* file is located
//***********************************************************************
//SYSTCPD DD DSN=USER.PROFILES(TCPDATA),DISP=SHR
```
*Figure 5. Sample started procedure AQSAGE*

### <span id="page-154-0"></span>**Appendix C. Sample configuration statements**

You can use the following sample configuration statements to understand how to configure the Lifeline Advisor and the Lifeline Agent.

### **Multi-site Workload Lifeline configuration example**

The following figure shows an example of a configuration of Multi-site Workload Lifeline and how to configure the Lifeline Advisors and Lifeline Agents to work in such an environment.

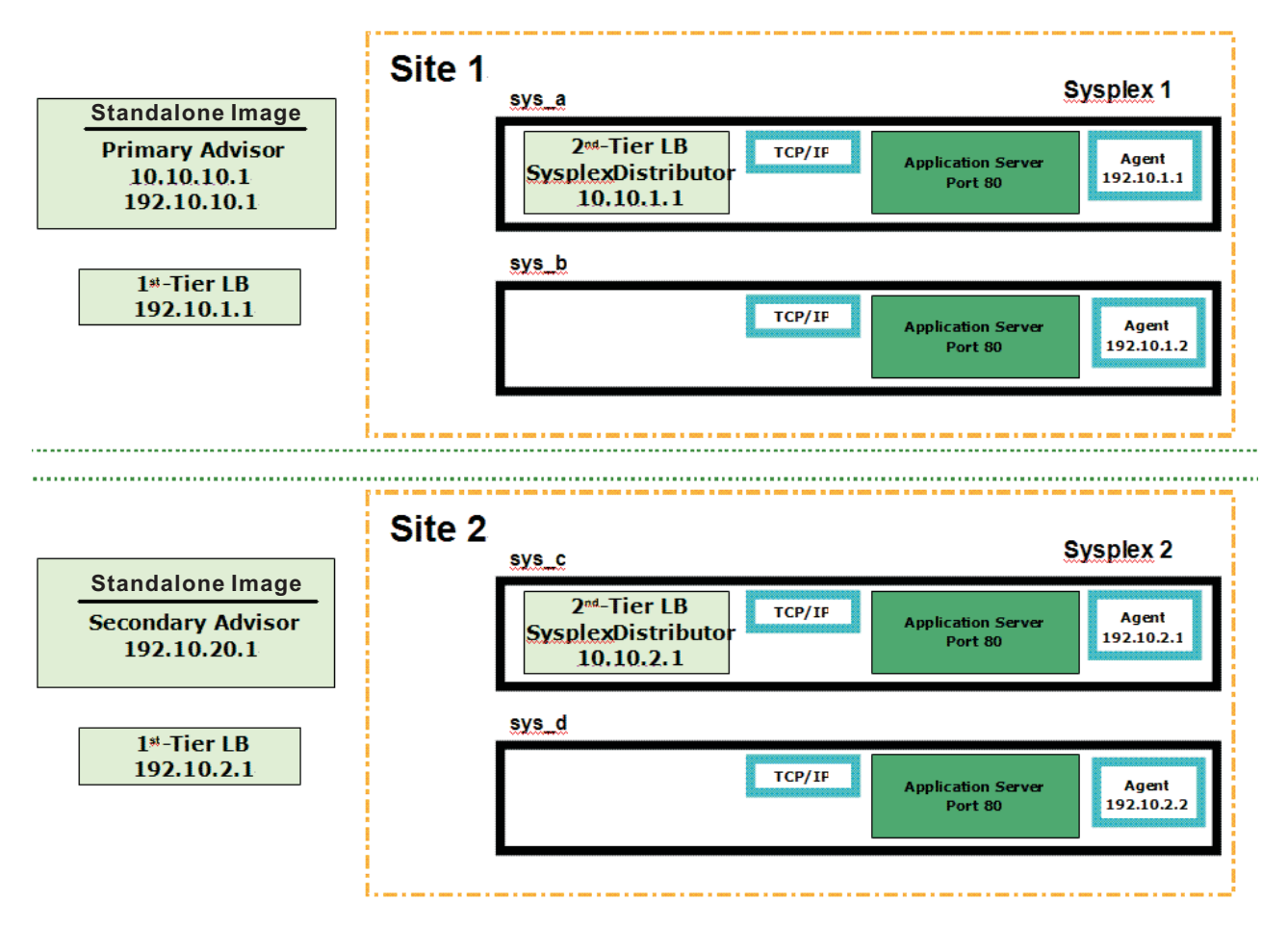

*Figure 6. Multi-site Workload Lifeline configuration example*

To configure the previous sample environment shown in Figure 6, perform the following tasks:

- 1. Configure and start the Lifeline Advisor on the primary controller in the primary role. The primary Advisor listens on dynamic VIPA (DVIPA) address 10.10.10.1, which is defined in the VIPARANGE statement.
- 2. Configure and start the Lifeline Advisor on the secondary controller, in the secondary role. The secondary Advisor uses static VIPA address 192.10.20.1 to communicate with the primary Advisor.
- 3. Define distributable DVIPA 10.10.1.1 on system sys\_a in sysplex Site1, and allow both sys\_a and sys\_b to be targets of this DVIPA.
- 4. Define distributable DVIPA 10.10.2.1 on system sys\_c in sysplex Site2, and allow both sys\_c and sys\_d to be targets of this DVIPA.
- 5. Configure and start Lifeline Agents on each of the images in Site 1 and Site 2, using the static VIPA that is defined in that image (192.10.1.1 on sys\_a, 192.10.1.2 on sys\_b, 192.10.2.1 on sys\_c, and 192\_10.2.2 on sys\_d).

### **Sample configuration statements for the Lifeline Advisor**

You can use the following sample configuration file to configure the Lifeline Advisor in the sample environment set in [Appendix A, "A sample started](#page-150-0) [procedure for Lifeline Advisors," on page 133.](#page-150-0) Use this configuration for the Advisors on both the primary and secondary controllers.

```
#======================================================================
#
# This file contains sample configuration statements for the Lifeline
# Advisor - using default settings in most cases.
#
#======================================================================
# Following specifies the port which the primary advisor will listen
# on for connections from agents.
agent_connection_port 8181
# Following specifies which agents are allowed to connect to the
# primary advisor.
agent_id_list
{
   192.10.1.1..4000 # IP address and port for sys_a
   192.10.1.2..4000 # IP address and port for sys_b
   192.10.2.1..4000 # IP address and port for sys_c
   192.10.2.2..4000 # IP address and port for sys_d
}
# Following specifies the port which the primary advisor will listen
# on for connections from a secondary advisor.
advisor connection port 8000
# Following specifies which secondary advisors are allowed to connect
# to the primary advisor (should contain at least IP address of this
# host)
advisor_id_list
{
  192.10.10.1   # IP address for Advisor on primary controller<br>192.10.20.1   # IP address for Advisor on secondary controlle
                        # IP address for Advisor on secondary controller
}
# Following specifies the IPv4 address and port the primary advisor
# listens on for connections from load balancers.
lb_connection_v4 10.10.10.1..3860
# Following specifies which load balancers are allowed to connect to
# the primary advisor.
lb_id_list
{
 192.10.1.1 # IP address of LB in Site1
 192.10.2.1    # IP address of LB in Site2
}
# Following specifies the IP address and site name (i.e. sysplex name)
# that identifies each second-tier load balancer, the port number of the
# application server used for a specific workload, and the workload name.
cross_sysplex_list
{
  10.10.1.1..80,SITE1,WORKLOAD1 # HTTP Server on Site1
  10.10.2.1..80,SITE2,WORKLOAD1 # HTTP Server on Site2
}
```
*Figure 7. Sample configuration statements for the Lifeline Advisor*

The Lifeline Advisor accesses files within the Unix System Services shell, so the Lifeline Advisor needs to have an OMVS segment defined for it. Assuming that the Lifeline Advisor is started using a procedure called AQSADV, use the following JCL snippet to define the OMVS segment:

```
//EZARACF JOB MSGLEVEL=(1,1),MSGCLASS=A,CLASS=A
//DAEMONS EXEC PGM=IKJEFT01
//SYSTSPRT DD SYSOUT=*
//SYSTSIN DD *
  ADDUSER AQSADV DFLTGRP(OMVSGRP) OMVS(UID(0) HOME('/'))
  RDEFINE STARTED AQSADV.* STDATA(USER(AQSADV))
  SETROPTS RACLIST(STARTED) REFRESH
//*
```
According to previous samples, you need to update the TCPIP profile on both the primary and secondary controllers to contain the following information:

```
VIPADYNAMIC
 VIPARANGE DEFINE 255.255.255.255 10.10.10.1
ENDVIPADYNAMIC
```
### **Sample configuration statements for the Lifeline Agent**

You can use the following sample configuration file to configure the Lifeline Agent in the sample environment set in [Appendix B, "A sample started procedure for](#page-152-0) [Lifeline Agents," on page 135.](#page-152-0)

```
#======================================================================
#
# This file contains sample configuration statements for the Lifeline
# Agent - most defaults are selected.
#
#======================================================================
# Following specifies the IP address and port of the primary advisor
# that this agent connects to.
advisor_id 10.10.10.1..8181
# Specifies the local IP address and port this agent binds to before
# connecting to the primary advisor. Uncomment the statement that
# applies to the image that the Agent is running on.
#host_connection 192.10.1.11.4000 # sys_a<br>#host_connection 102.10.1.2 100.000 # sys_a
#host_connection 192.10.1.2..4000 # sys_b
#host_connection 192.10.2.1..4000 # sys_c
#host_connection 192.10.2.2..4000 # sys_cd
```
*Figure 8. Sample configuration statements for the Lifeline Agent*

The Lifeline Advisor accesses files within the UNIX System Services shell, so you need to define an OMVS segment for the Lifeline Advisor. Assuming that the Lifeline Advisor is started using a procedure called AQSAGE, you can use the following JCL snippet to define the OMVS segment:

```
//EZARACF JOB MSGLEVEL=(1,1),MSGCLASS=A,CLASS=A
//DAEMONS EXEC PGM=IKJEFT01
//SYSTSPRT DD SYSOUT=*
//SYSTSIN DD *
  ADDUSER AQSAGE DFLTGRP(OMVSGRP) OMVS(UID(0) HOME('/'))
  RDEFINE STARTED AQSAGE.* STDATA(USER(AQSAGE))
  SETROPTS RACLIST(STARTED) REFRESH
//*
```
According to previous samples, you need to update the TCPIP profile on the image owning the distributable dynamic VIPA in the following way:

VIPADYNAMIC

; Uncomment statement that applies to the image where the Sysplex Distributor ; is being started ; ; Site1 definitions ; VIPARANGE DEFINE 255.255.255.255 10.10.1.1 ; VIPADIST DISTMETHOD SERVERWLM 10.10.1.1 PORT 80 DESTIP ALL ; ; Site2 definitions ; VIPARANGE DEFINE 255.255.255.255 10.10.2.1 ; VIPADIST DISTMETHOD SERVERWLM 10.10.2.1 PORT 80 DESTIP ALL ENDVIPADYNAMIC

### <span id="page-160-0"></span>**Appendix D. Accessibility**

Publications for this product are offered in Adobe Portable Document Format (PDF) and should be compliant with accessibility standards. If you experience problems, send an e-mail to mhvrcfs@us.ibm.com or write to:

IBM Corporation Attention: MHVRCFS Reader Comments Department H6MA, Mail Station P181 2455 South Road Poughkeepsie, NY 12601-5400 U.S.A.

Accessibility features help a user who has a physical disability, such as restricted mobility or limited vision, to use software products successfully. The major accessibility features in z/OS enable users to:

- v Use assistive technologies such as screen readers and screen magnifier software
- Operate specific or equivalent features using only the keyboard
- Customize display attributes such as color, contrast, and font size

### **Using assistive technologies**

Assistive technology products, such as screen readers, function with the user interfaces found in z/OS. Consult the assistive technology documentation for specific information when using such products to access  $z/OS$  interfaces.

### **Keyboard navigation of the user interface**

Users can access z/OS user interfaces using TSO/E or ISPF. Refer to *z/OS TSO/E Primer*, *z/OS TSO/E User's Guide*, and *z/OS ISPF User's Guide Vol I* for information about accessing TSO/E and ISPF interfaces. These guides describe how to use TSO/E and ISPF, including the use of keyboard shortcuts or function keys (PF keys). Each guide includes the default settings for the PF keys and explains how to modify their functions.

### **Notices**

This information was developed for products and services offered in the U.S.A.

IBM may not offer the products, services, or features discussed in this document in other countries. Consult your local IBM representative for information on the products and services currently available in your area. Any reference to an IBM product, program, or service is not intended to state or imply that only that IBM product, program, or service may be used. Any functionally equivalent product, program, or service that does not infringe any IBM intellectual property right may be used instead. However, it is the user's responsibility to evaluate and verify the operation of any non-IBM product, program, or service.

IBM may have patents or pending patent applications covering subject matter described in this document. The furnishing of this document does not give you any license to these patents. You can send license inquiries, in writing, to:

IBM Director of Licensing IBM Corporation North Castle Drive Armonk, NY 10504-1785 USA

For license inquiries regarding double-byte (DBCS) information, contact the IBM Intellectual Property Department in your country or send inquiries, in writing, to:

IBM World Trade Asia Corporation Licensing 2-31 Roppongi 3-chome, Minato-ku Tokyo 106, Japan

**The following paragraph does not apply to the United Kingdom or any other country where such provisions are inconsistent with local law:** INTERNATIONAL BUSINESS MACHINES CORPORATION PROVIDES THIS PUBLICATION "AS IS" WITHOUT WARRANTY OF ANY KIND, EITHER EXPRESS OR IMPLIED, INCLUDING, BUT NOT LIMITED TO, THE IMPLIED WARRANTIES OF NON-INFRINGEMENT, MERCHANTABILITY OR FITNESS FOR A PARTICULAR PURPOSE. Some states do not allow disclaimer of express or implied warranties in certain transactions, therefore, this statement may not apply to you.

This information could include technical inaccuracies or typographical errors. Changes are periodically made to the information herein; these changes will be incorporated in new editions of the publication. IBM may make improvements and/or changes in the product(s) and/or the program(s) described in this publication at any time without notice.

Any references in this information to non-IBM Web sites are provided for convenience only and do not in any manner serve as an endorsement of those Web sites. The materials at those Web sites are not part of the materials for this IBM product and use of those Web sites is at your own risk.

IBM may use or distribute any of the information you supply in any way it believes appropriate without incurring any obligation to you.

Licensees of this program who wish to have information about it for the purpose of enabling: (i) the exchange of information between independently created programs and other programs (including this one) and (ii) the mutual use of the information which has been exchanged, should contact:

IBM Corporation Mail Station P300 2455 South Road Poughkeepsie, NY 12601-5400 USA

Such information may be available, subject to appropriate terms and conditions, including in some cases, payment of a fee.

The licensed program described in this information and all licensed material available for it are provided by IBM under terms of the IBM Customer Agreement, IBM International Program License Agreement, or any equivalent agreement between us.

Any performance data contained herein was determined in a controlled environment. Therefore, the results obtained in other operating environments may vary significantly. Some measurements may have been made on development-level systems and there is no guarantee that these measurements will be the same on generally available systems. Furthermore, some measurement may have been estimated through extrapolation. Actual results may vary. Users of this document should verify the applicable data for their specific environment.

Information concerning non-IBM products was obtained from the suppliers of those products, their published announcements or other publicly available sources. IBM has not tested those products and cannot confirm the accuracy of performance compatibility or any other claims related to non-IBM products. Questions on the capabilities of non-IBM products should be addressed to the suppliers of those products.

All statements regarding IBM's future direction or intent are subject to change without notice, and represent goals and objectives only.

This information contains examples of data and reports used in daily business operations. To illustrate them as completely as possible, the examples include the names of individuals, companies, brands, and products. All of these names are fictitious and any similarity to the names and addresses used by an actual business enterprise is entirely coincidental.

#### COPYRIGHT LICENSE:

This information contains sample application programs in source language, which illustrates programming techniques on various operating platforms. You may copy, modify, and distribute these sample programs in any form without payment to IBM, for the purposes of developing, using, marketing or distributing application programs conforming to the application programming interface for the operating platform for which the sample programs are written. These examples have not been thoroughly tested under all conditions. IBM, therefore, cannot guarantee or imply reliability, serviceability, or function of these programs. You may copy, modify, and distribute these sample programs in any form without payment to IBM for the purposes of developing, using, marketing, or distributing application programs conforming to IBM's application programming interfaces.

If you are viewing this information softcopy, the photographs and color illustrations may not appear.

### <span id="page-164-0"></span>**Policy for unsupported hardware**

Various z/OS elements, such as DFSMS, HCD, JES2, JES3, and MVS, contain code that supports specific hardware servers or devices. In some cases, this device-related element support remains in the product even after the hardware devices pass their announced End of Service date. z/OS may continue to service element code; however, it will not provide service related to unsupported hardware devices. Software problems related to these devices will not be accepted for service, and current service activity will cease if a problem is determined to be associated with out-of-support devices. In such cases, fixes will not be issued.

### **Trademarks**

IBM, the IBM logo, and ibm.com are trademarks or registered trademarks of International Business Machines Corp., registered in many jurisdictions worldwide. Other product and service names might be trademarks of IBM or other companies. A current list of IBM trademarks is available on the Web at [Copyright and](http://www.ibm.com/legal/copytrade.shtml) [trademark information](http://www.ibm.com/legal/copytrade.shtml) at www.ibm.com/legal/copytrade.shtml.

Adobe and PostScript are registered trademarks of Adobe Systems Incorporated in the United States, and/or other countries.

Intel is a registered trademark of Intel Corporation or its subsidiaries in the United States and other countries.

Java and all Java-based trademarks and logos are trademarks of Sun Microsystems, Inc. in the United States, other countries, or both.

Linux is a registered trademark of Linus Torvalds in the United States, other countries, or both.

Microsoft and Windows are trademarks of Microsoft Corporation in the United States, other countries, or both.

UNIX is a registered trademark of The Open Group in the United States and other countries.

Other product and service names might be trademarks of IBM or other companies.

### **Index**

### **Numerics**

[1st-tier load balancers 4](#page-21-0)

## **A**

[accessibility 143](#page-160-0) [activating workloads 66](#page-83-0) [advisor\\_connection\\_port 38](#page-55-0) [advisor\\_id 48](#page-65-0) [advisor\\_id\\_list 38](#page-55-0)[, 49](#page-66-0) [advisor\\_takeover\\_policy 39](#page-56-0) [advisor\\_timeout 39](#page-56-0) [agent\\_connection\\_port 40](#page-57-0) [agent\\_id\\_list 40](#page-57-0)

## **B**

[BCPii 8](#page-25-0)

# **C**

[changing the debug level 68](#page-85-0)[, 83](#page-100-0) [CINET Considerations 20](#page-37-0) [configuration statements 37](#page-54-0) [Lifeline Advisor 37](#page-54-0) [Lifeline Agent 48](#page-65-0) configuring [external load balancers 20](#page-37-0) [first-tier external load balancers 20](#page-37-0) [Lifeline Advisor 12](#page-29-0)[, 15](#page-32-0)[, 17](#page-34-0) [Lifeline Agent 14](#page-31-0) Lifeline Agents [WLM recommendations 15](#page-32-0) [primary Advisor 12](#page-29-0) [restart 15](#page-32-0)[, 17](#page-34-0) [second-tier external load balancers 21](#page-38-0) [second-tier internal load balancers 23](#page-40-0) [secondary Advisor 12](#page-29-0) [syslogd 18](#page-35-0) [Configuring 11](#page-28-0) [Base Control Program Internal Interface 18](#page-35-0) [BCPii 18](#page-35-0) [cross\\_sysplex\\_list 41](#page-58-0) customizing [TCP/IP profiles 19](#page-36-0)[, 20](#page-37-0) [TCP/IP stacks 19](#page-36-0)

## **D**

[deactivating workloads 67](#page-84-0) [debug levels 27](#page-44-0) debug level 42[, 49](#page-66-0) diagnosing [debug levels 27](#page-44-0) [diagnostic data 28](#page-45-0) [failure of registering with ARM 35](#page-52-0) [Lifeline Advisor connection termination 35](#page-52-0) [Lifeline Advisor hung 33](#page-50-0) [Lifeline Agent hung 33](#page-50-0)

diagnosing *(continued)* [Lifeline Agent termination 34](#page-51-0) [load balancer connection termination 34](#page-51-0) [Multi-site Workload Lifeline 27](#page-44-0) [unreadable group names 33](#page-50-0) [workload distribution problems 32](#page-49-0) [workload not distributed 30](#page-47-0) [diagnostic data 28](#page-45-0) [directed mode 4](#page-21-0) [disability 143](#page-160-0) [dispatch mode 4](#page-21-0) display command Lifeline Advisor [configuration information 53](#page-70-0) [debug level 53](#page-70-0) [external load balancers 53](#page-70-0) [Lifeline Agents 53](#page-70-0) [peer Advisor 53](#page-70-0) [work load 53](#page-70-0) Lifeline Agent [configuration 73](#page-90-0) [debug levels 73](#page-90-0) [server applications 73](#page-90-0)

### **E**

[enabling server applications 79](#page-96-0) external load balancers [configuring 20](#page-37-0) External load balancers [directed mode 4](#page-21-0) [dispatch mode 4](#page-21-0)

### **F**

[failure of registering with ARM 35](#page-52-0) [failure\\_detection\\_interval 43](#page-60-0) first-tier external load balancers [configuring 20](#page-37-0)

### **I**

[IBM Software Support Center, contacting xii](#page-11-0) [Internal load balancers 6](#page-23-0)

### **L**

[lb\\_connection\\_v4 43](#page-60-0) [lb\\_connection\\_v6 44](#page-61-0) [lb\\_id\\_list 45](#page-62-0) Lifeline Advisor [activating workloads 66](#page-83-0) [changing the debug level 68](#page-85-0) [deactivating workloads 67](#page-84-0) [display command 53](#page-70-0) [quiescing workloads 69](#page-86-0) [sample configuration statements 137](#page-154-0) [taking over primary Advisor responsibilities 70](#page-87-0) [updating configuration 70](#page-87-0)

[Lifeline Advisor commands 53](#page-70-0) [Lifeline Advisor configuration file 11](#page-28-0) [Lifeline Advisor configuration statements 37](#page-54-0) [advisor\\_connection\\_port 38](#page-55-0) [advisor\\_id\\_list 38](#page-55-0) [advisor\\_takeover\\_policy 39](#page-56-0) [advisor\\_timeout 39](#page-56-0) [agent\\_connection\\_port 40](#page-57-0) [agent\\_id\\_list 40](#page-57-0) [cross\\_sysplex\\_list 41](#page-58-0) [debug\\_level 42](#page-59-0) [failure\\_detection\\_interval 43](#page-60-0) lb connection v4 43 [lb\\_connection\\_v6 44](#page-61-0) [lb\\_id\\_list 45](#page-62-0) [peer\\_advisor\\_id 45](#page-62-0) [update\\_interval 46](#page-63-0) [workload\\_switch\\_policy 47](#page-64-0) [Lifeline Advisor connection termination 35](#page-52-0) [Lifeline Advisor hung 33](#page-50-0) [Lifeline Advisors 3](#page-20-0) [sample started procedure 133](#page-150-0) [starting 25](#page-42-0) [verifying 29](#page-46-0) Lifeline Agent [changing the debug level 83](#page-100-0) [display command 73](#page-90-0) [enabling server applications 79](#page-96-0) [quiescing server applications 81](#page-98-0) [sample configuration statements 137](#page-154-0) [Lifeline Agent commands 73](#page-90-0) [Lifeline Agent configuration file 11](#page-28-0) [Lifeline Agent configuration statements 48](#page-65-0) [advisor\\_id 48](#page-65-0) [advisor\\_id\\_list 49](#page-66-0) [debug\\_level 49](#page-66-0) [Lifeline Agent hung 33](#page-50-0) [Lifeline Agents 4](#page-21-0) [sample started procedure 135](#page-152-0) [starting 25](#page-42-0) [verifying 29](#page-46-0) [load balancer connection termination 34](#page-51-0)

## **M**

[messages 91](#page-108-0) modify command Lifeline Advisor [activating workloads 66](#page-83-0) [changing the debug level 68](#page-85-0) [deactivating workloads 67](#page-84-0) [quiescing workloads 69](#page-86-0) [taking over primary Advisor responsibilities 70](#page-87-0) [updating configuration 70](#page-87-0) Lifeline Agent [changing the debug level 83](#page-100-0) [enabling server applications 79](#page-96-0) [quiescing server applications 81](#page-98-0) [Multi-site Workload Lifeline 85](#page-102-0) [configuration example 137](#page-154-0) [configuration statements 37](#page-54-0) [configuring 11](#page-28-0) [diagnosing 27](#page-44-0) [messages 91](#page-108-0) [overview 1](#page-18-0) [preparing 7](#page-24-0)

### **N**

[network management interface 85](#page-102-0) [message format 87](#page-104-0)

## **O**

overview [Multi-site Workload Lifeline 1](#page-18-0)

## **P**

[peer\\_advisor\\_id 45](#page-62-0) preparing [active connections 9](#page-26-0) [authorizing the Lifeline Advisors 8](#page-25-0) [authorizing the Lifeline Agents 9](#page-26-0) [BCPii 8](#page-25-0) [granting users explicit authority 7](#page-24-0) [prerequisites 7](#page-24-0) [WLM services 9](#page-26-0) [prerequisites 11](#page-28-0)

## **Q**

[quiescing server applications 81](#page-98-0) [quiescing workloads 69](#page-86-0)

## **R**

[RACF 7](#page-24-0)[, 9](#page-26-0) [recommendations 3](#page-20-0) recovering [planned outage 16](#page-33-0) [TCP/IP stack 16](#page-33-0)[, 17](#page-34-0) [unplanned outage 17](#page-34-0)

## **S**

[sample configuration statements 137](#page-154-0) sample started procedure [Lifeline Advisors 133](#page-150-0) [Lifeline Agents 135](#page-152-0) second-tier external load balancers [configuring 21](#page-38-0) second-tier internal load balancers [configuring 23](#page-40-0) [second-tier load balancers 4](#page-21-0) starting [Lifeline Advisors 25](#page-42-0) [Lifeline Agents 25](#page-42-0) [syslogd 18](#page-35-0) [syntax diagram, how to read xiii](#page-12-0) [syslogd 18](#page-35-0) [syslogd priority level 27](#page-44-0)

### **T**

[taking over primary Advisor responsibilities 70](#page-87-0) [trademark information 147](#page-164-0)

# **U**

[unreadable group names 33](#page-50-0) [update\\_interval 46](#page-63-0) [updating configuration 70](#page-87-0) [users explicit authority 7](#page-24-0)

## **V**

verifying [Lifeline Advisors 29](#page-46-0) [Lifeline Agents 29](#page-46-0)

## **W**

[WLM recommendations 15](#page-32-0) [WLM services 9](#page-26-0) [workload distribution problems 32](#page-49-0) [workload not distributed 30](#page-47-0) [workload\\_switch\\_policy 47](#page-64-0)

## **Z**

[z/OS sysplex distributor 6](#page-23-0)

### **Communicating your comments to IBM**

If you especially like or dislike anything about this document, please use one of the methods listed below to send your comments to IBM. Whichever method you choose, make sure you send your name, address, and telephone number if you would like a reply.

Feel free to comment on specific errors or omissions, accuracy, organization, subject matter, or completeness of this document. However, the comments you send should pertain to only the information in this manual and the way in which the information is presented. To request additional publications, or to ask questions or make comments about the functions of IBM products or systems, you should talk to your IBM representative or to your IBM authorized remarketer.

When you send comments to IBM, you grant IBM a nonexclusive right to use or distribute your comments in any way it believes appropriate without incurring any obligation to you.

Please send your comments to us in either of the following ways:

- v If you prefer to send comments by FAX, use this number: 1+919-254-1258
- v If you prefer to send comments electronically, use this address:
	- – [comsvrcf@us.ibm.com](mailto:comsvrcf@us.ibm.com)
- v If you prefer to send comments by post, use this address:

International Business Machines Corporation Attn: z/OS Communications Server Information Development P.O. Box 12195, 3039 Cornwallis Road Department AKCA, Building 501 Research Triangle Park, North Carolina 27709-2195

Make sure to include the following in your note:

- v Title and publication number of this document
- Page number or topic to which your comment applies.

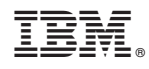

Printed in USA

SC23-8600-01

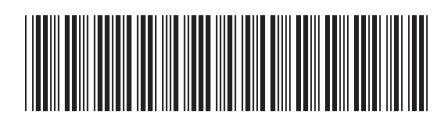